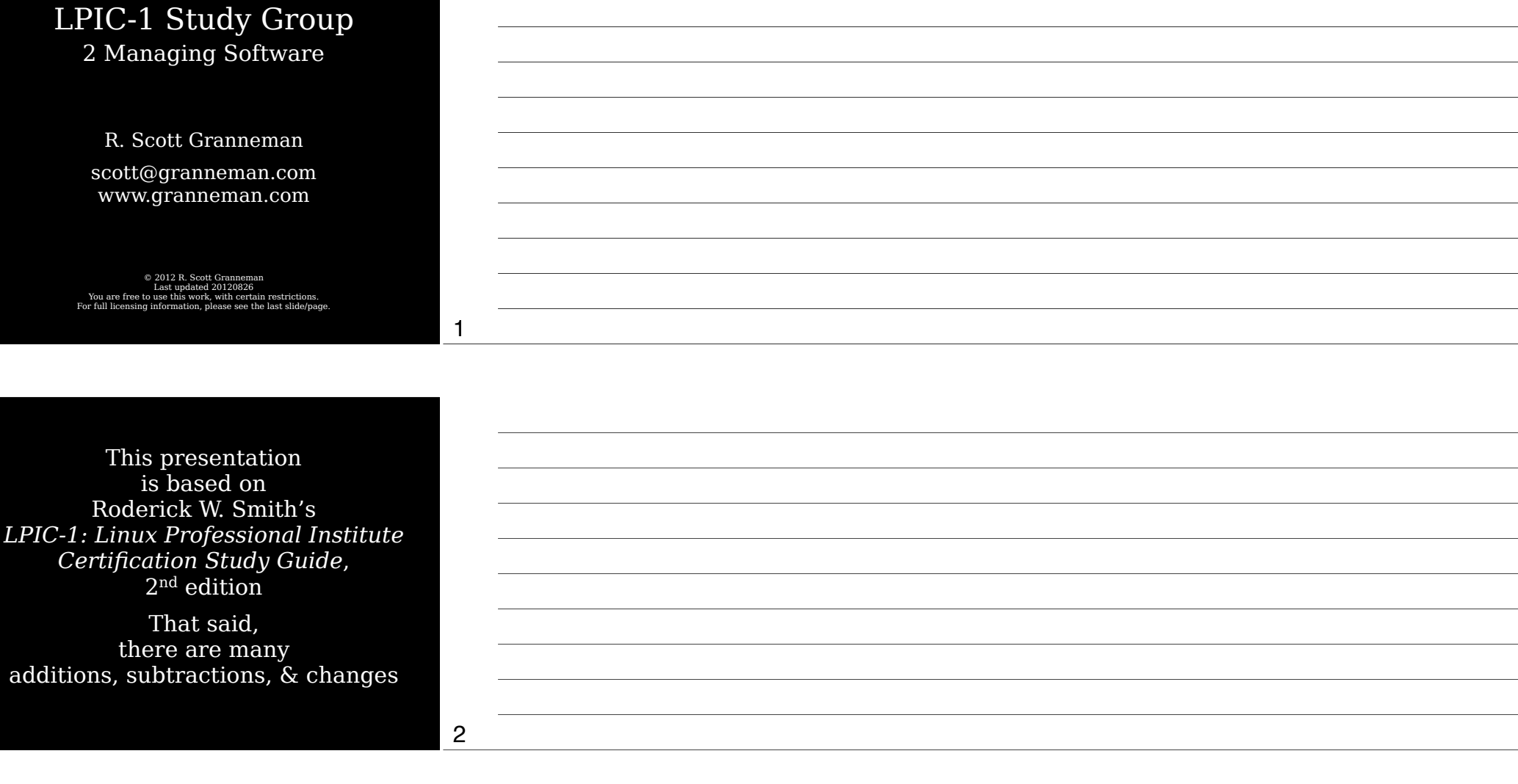

# Introduction

# Package Concepts

4

6

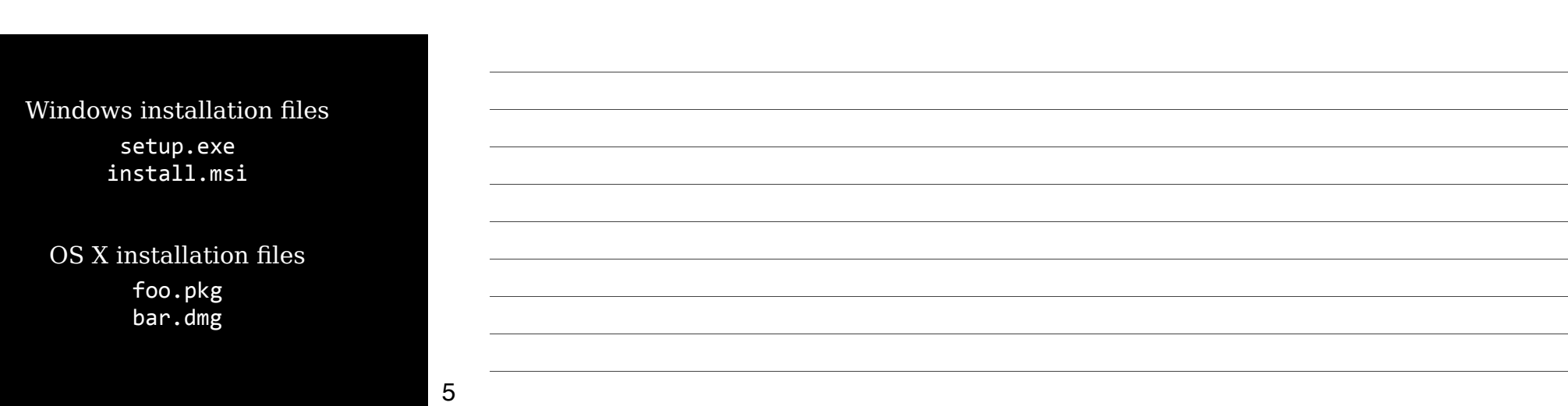

Linux installation files are *packages*

foo.rpm RPM-based distros

bar.deb Debian-based distros

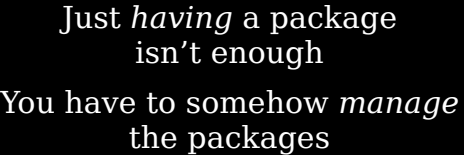

7

Linux package managers rpm rpm45i4foo.rpm RPM-based distros dpkg dpkg -i bar.deb Debian-based distros

8

9

Package managers make it easy to install, upgrade, uninstall, & query packages, create packages from source code, & keep all that info in a database

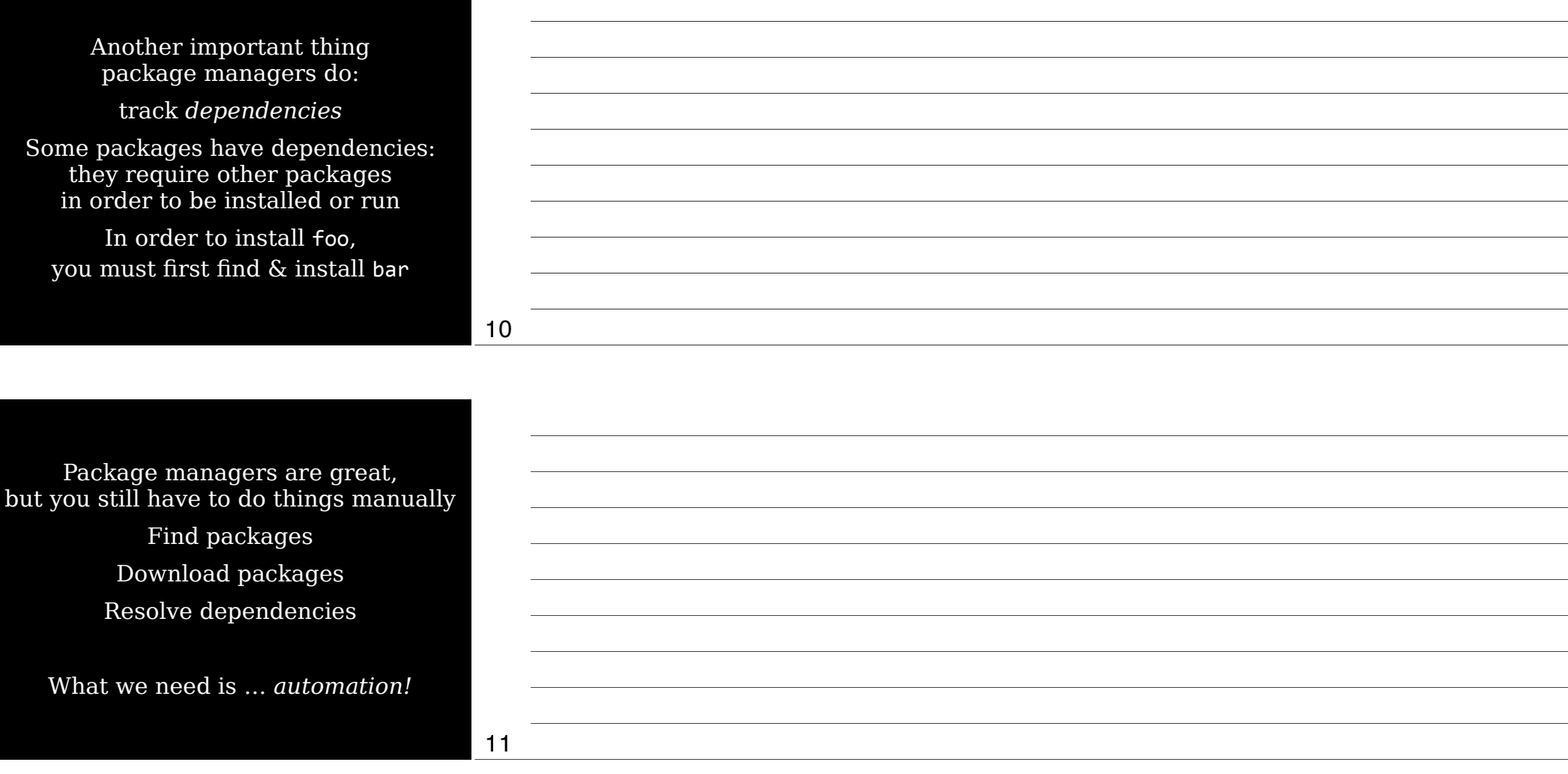

Automated package managers sit on top of package managers to alleviate manual tasks

> YUM RPM-based distros

APT Debian-based distros YUM & APT search & download software from their "stores" on the Net & then use RPM or APT to install them

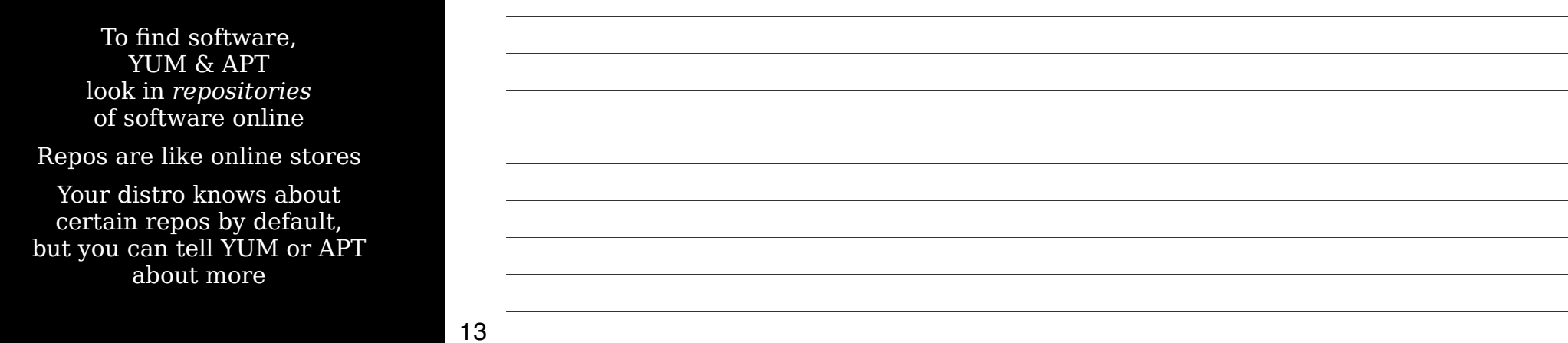

## Another GUI for YUM is KYUM

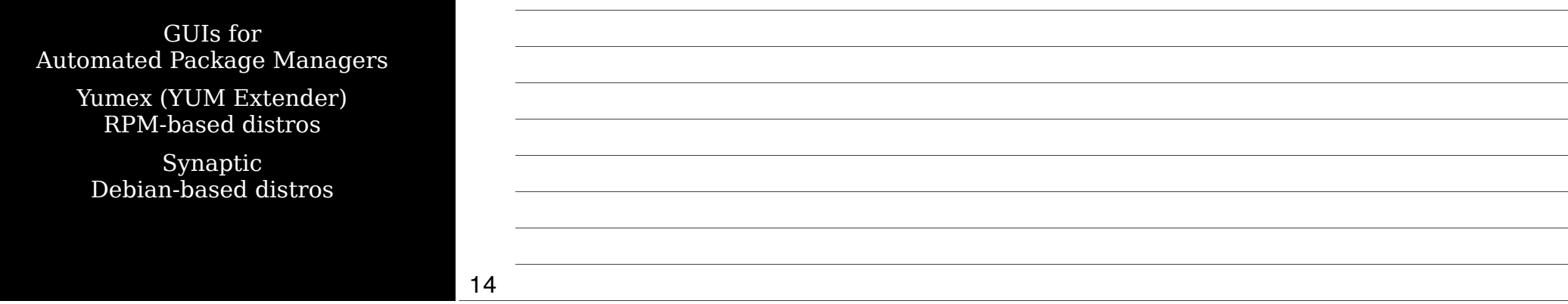

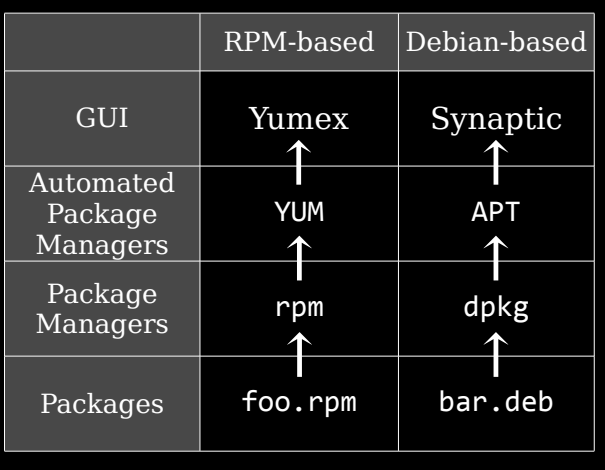

15

Thursday, September 13, 12

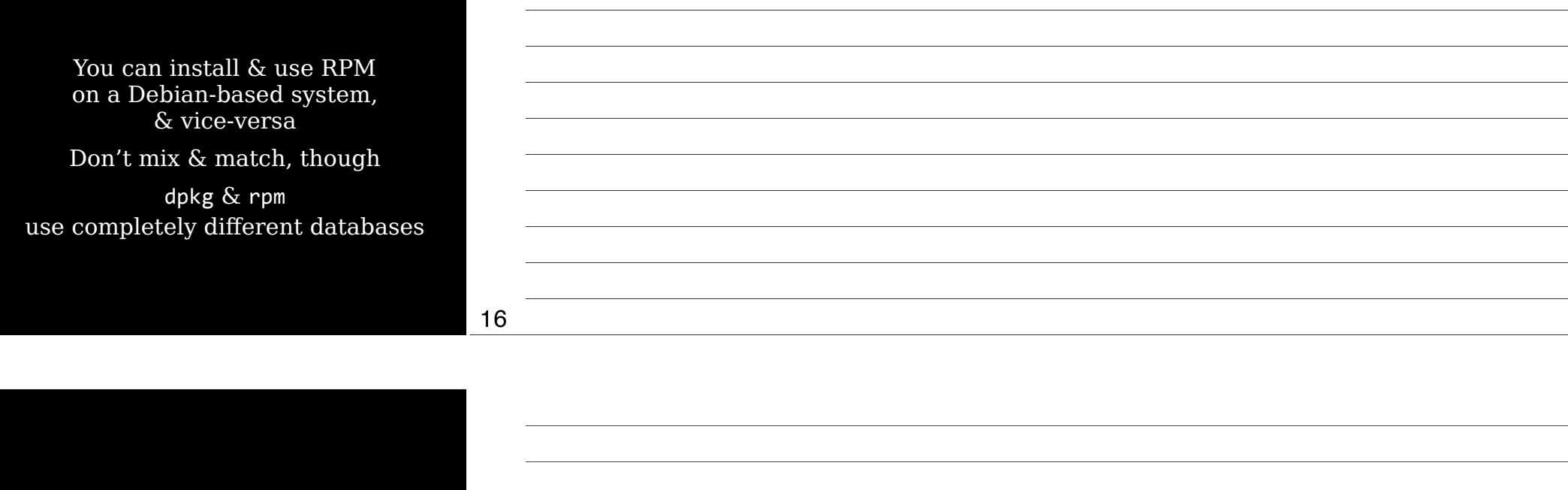

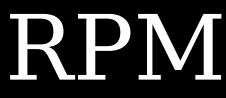

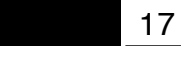

## RPM Distributions & Conventions

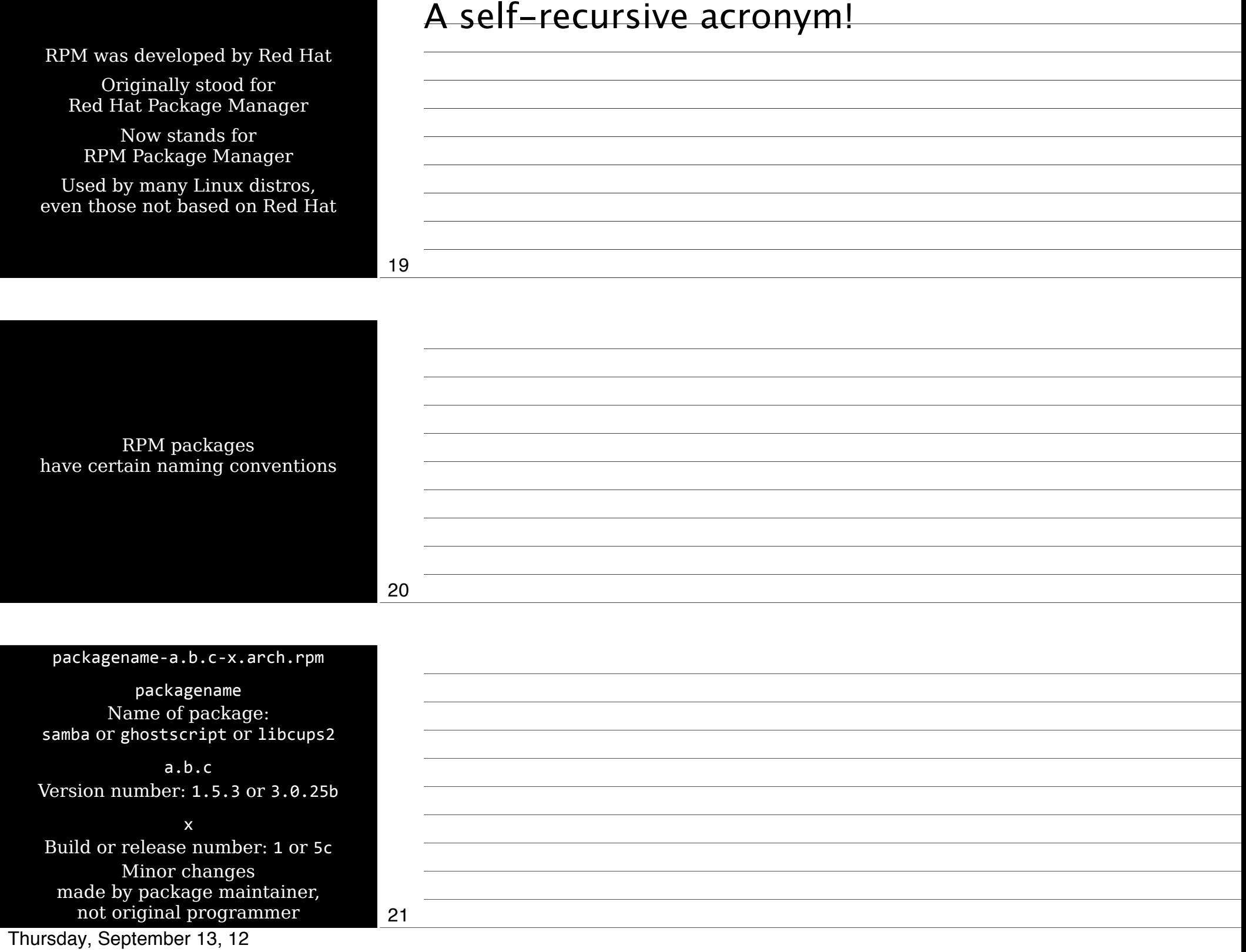

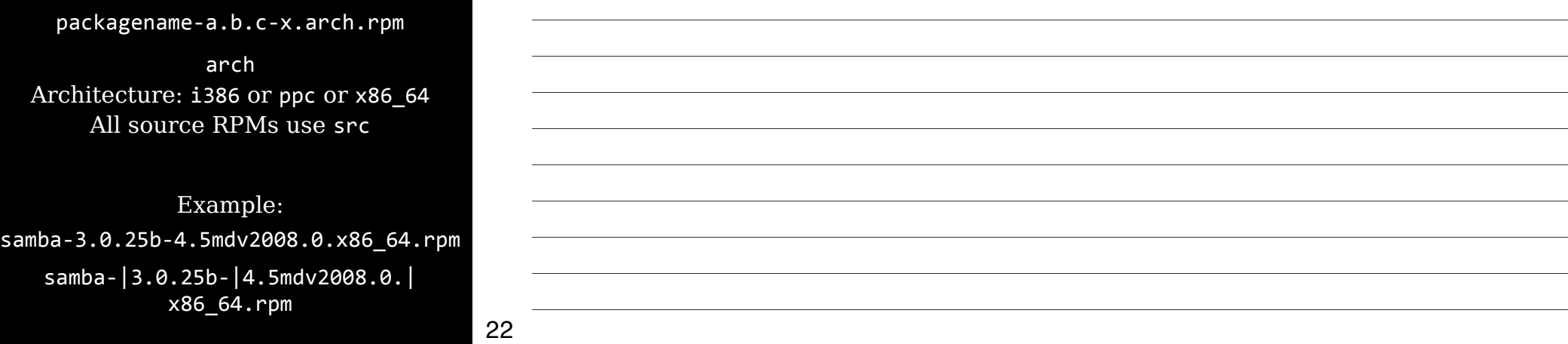

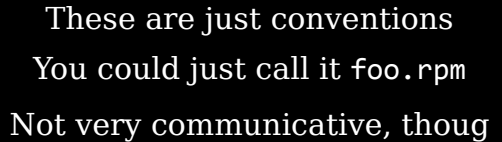

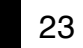

#### Compatability problems between RPMs on different distros

✓ Different versions of RPM

### ✓ Unmet dependencies

✓ Different names for packages & dependencies

✓ Slightly different files

 $\checkmark$  Distribution-specific scripts or config files

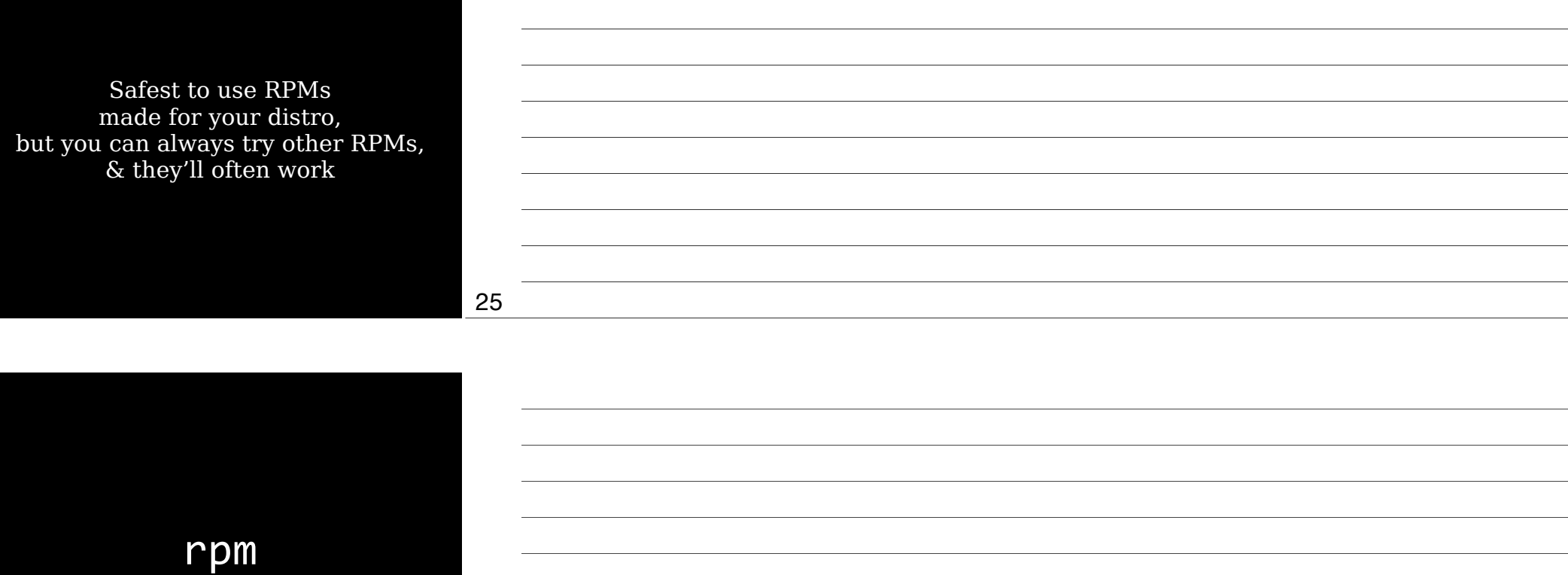

rpm [operation] [options] package

[operation] is what you want to do: e.g., install, upgrade, uninstall, query

> [options] change operation: e.g., force, be verbose, test

> Options change depending on the operation

27

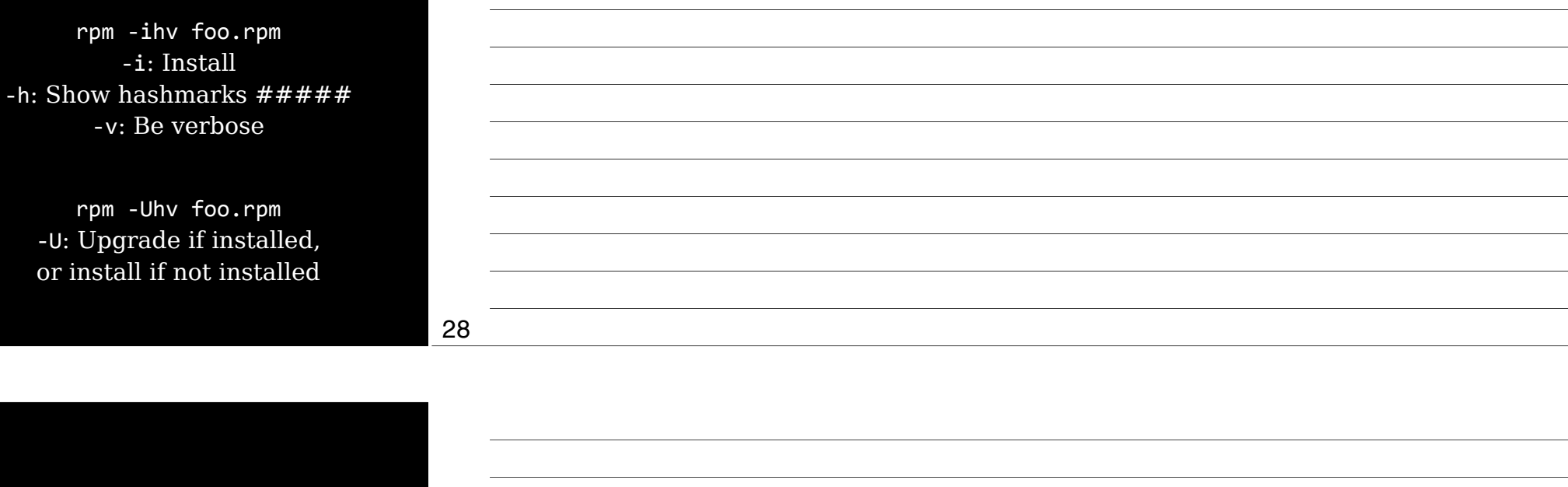

rpm -e foo.rpm Uninstall (or erase) a package

29

Other operations

-F or --freshen Upgrade package if earlier version already exists

> $-q$ Query a package -V or --verify Verify a package --rebuilddb Rebuild RPM database

Thursday, September 13, 12

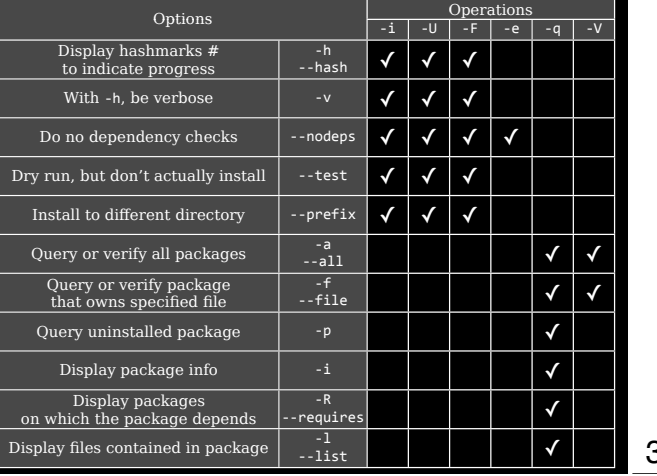

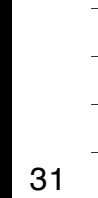

Confusing things about rpm 5i is both an operator & an option Operators & options are combined rpm - Uhv 5U is an operator

-h  $\&$  -v are options

32

## Extracting Data from RPMs

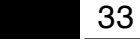

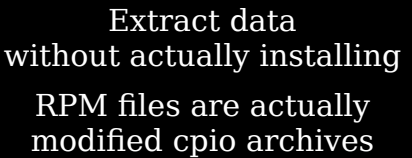

34

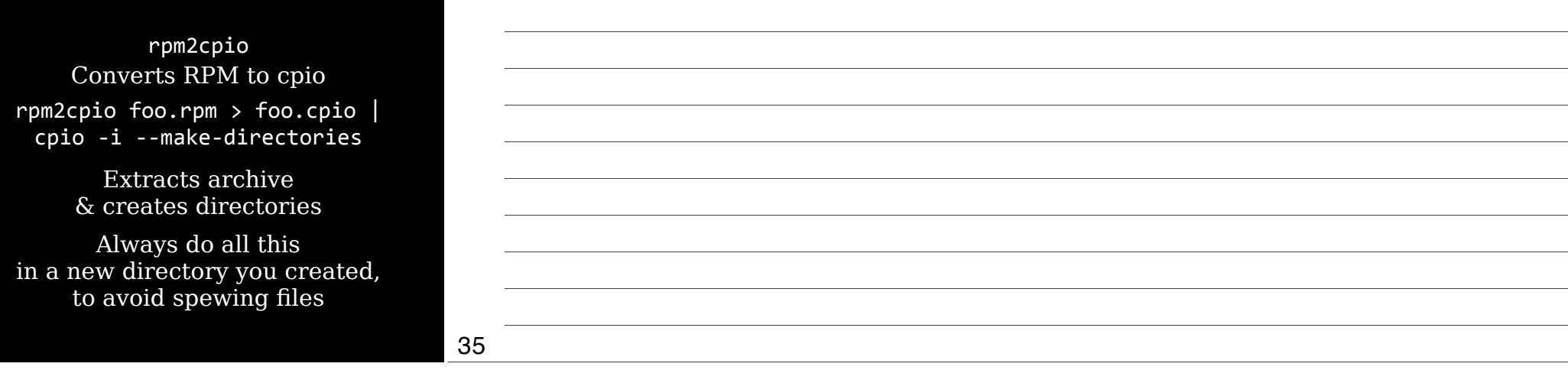

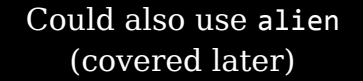

## YUM

http:/

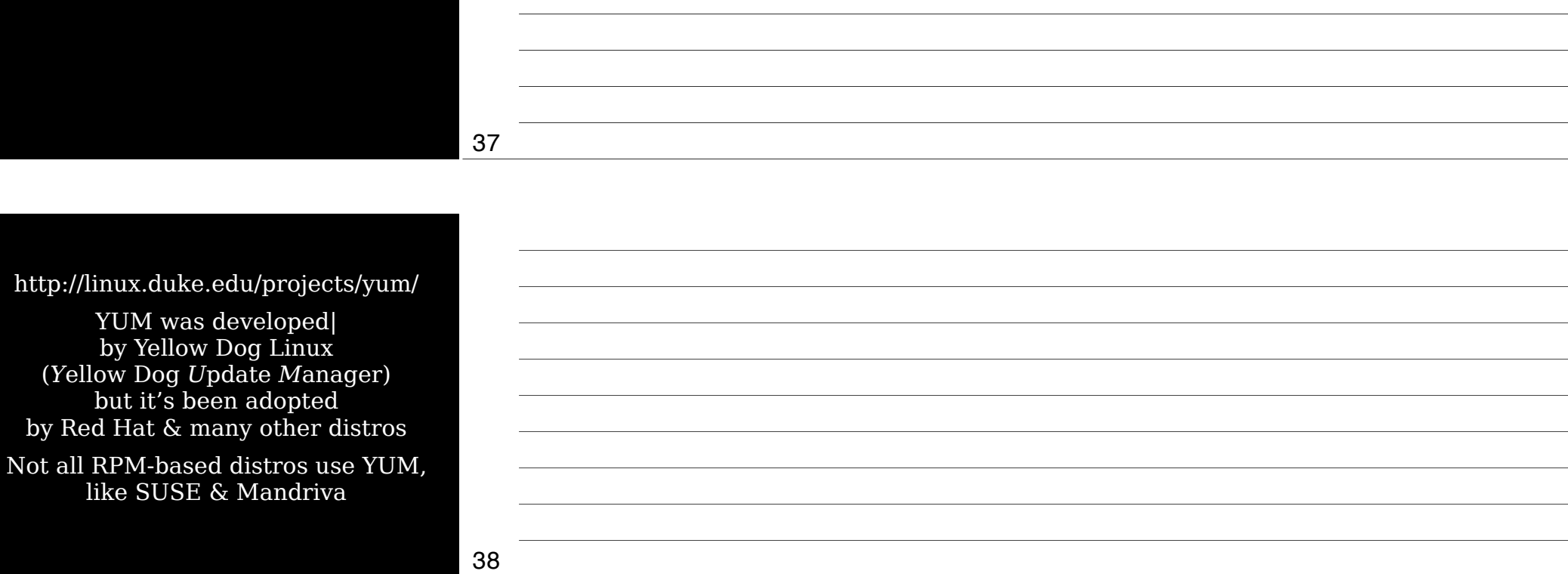

yum [options] [command] [package]

yum install foo Install package & dependencies

yum remove foo yum erase foo Delete package & dependencies

39

Thursday, September 13, 12

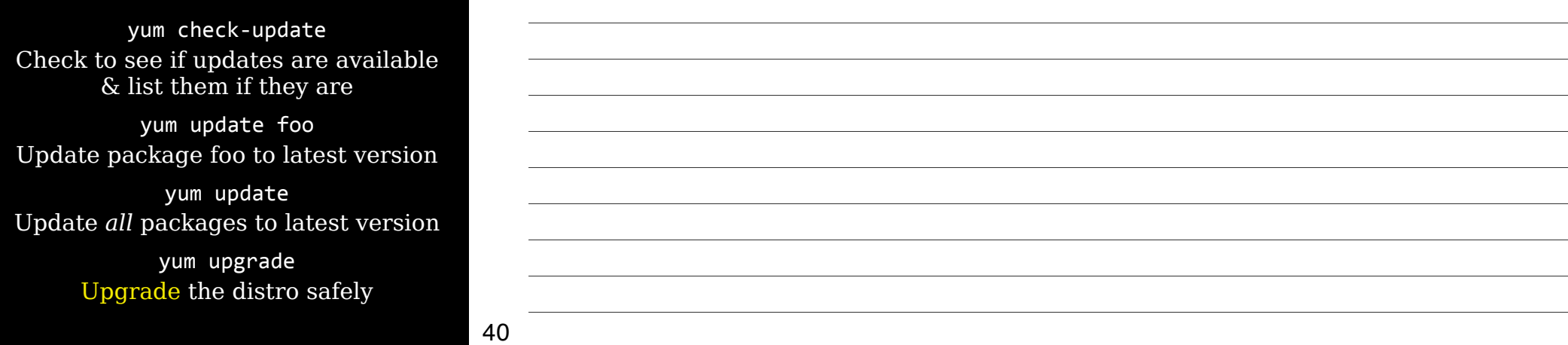

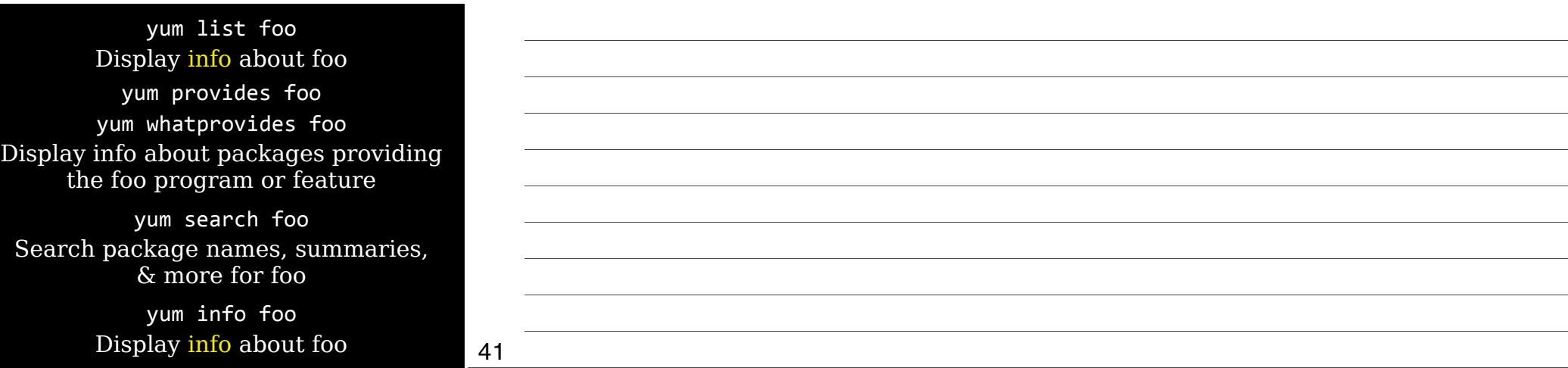

yum clean Clean up YUM cache directory at /path/to/yum/cache

#### yum resolvedep foo Display packages matching dependency on foo

yum deplist foo Display dependencies of foo

yum localinstall foo.rpm bar.rpm Install local RPM files, using YUM to resolve dependencies

yum localupdate foo.rpm bar.rpm Update system using only local RPM files, using YUM to resolve dependencies

43

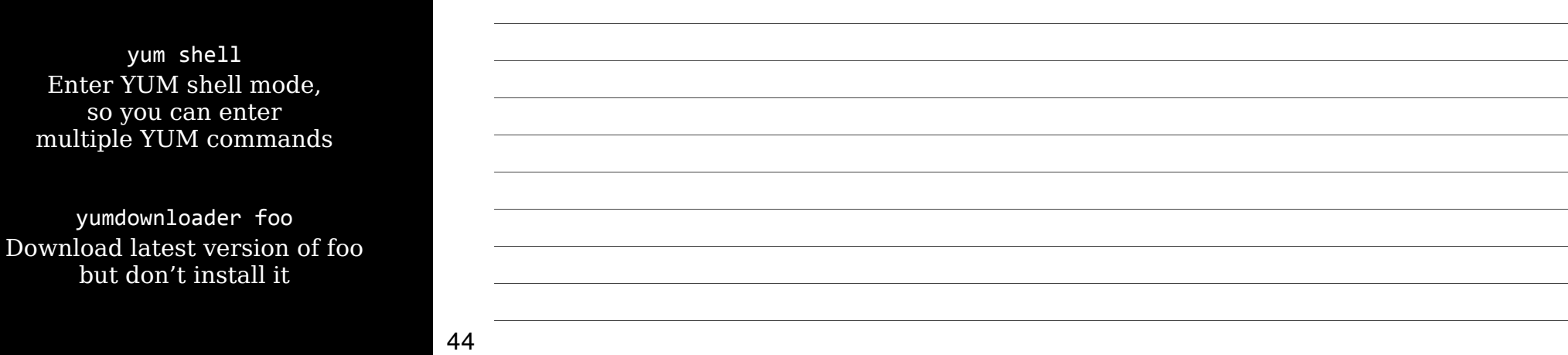

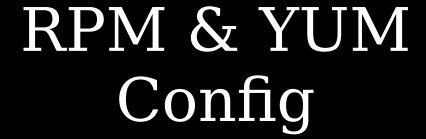

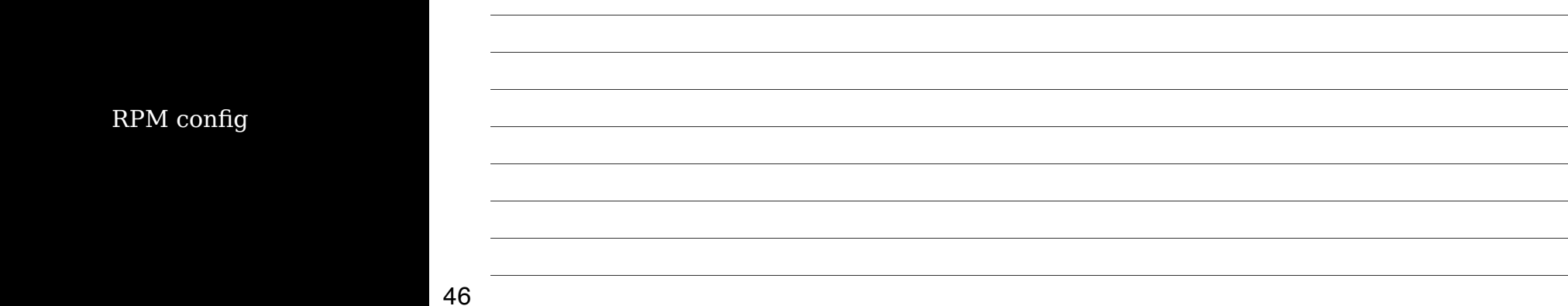

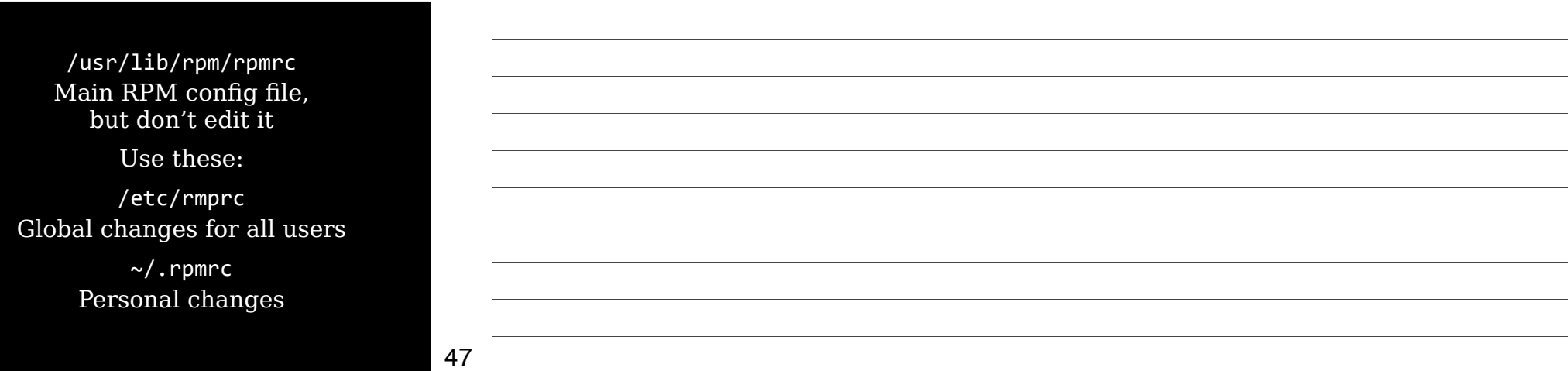

Main reasons to customize RPM config are if you're converting source RPMs into binary RPMs:

Pass appropriate compiler options Build for correct architecture

Pass appropriate compiler options to set architecture (CPU) optimizations when you convert source RPM into binary RPM

For example:

optflags: athlon -02 -g -march=i686

Pass the  $-02 - g$  -march=i686 options when building on athlon

49

Build for correct architecture

Default rpmrc files include buildarchtranslate lines that cause rpmbuild to use one set of optimizations for a while family of CPUs

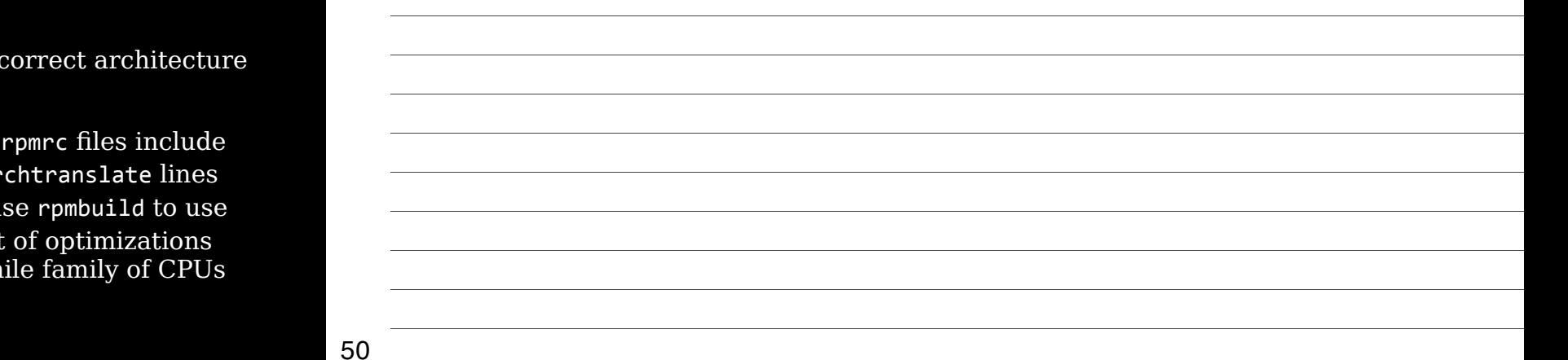

buildarchtranslate: athlon: i386 buildarchtranslate: i686: i386 buildarchtranslate: i586: i386 buildarchtranslate: i486: i386 buildarchtranslate: i386: i386

Guarantees portability at the expense of customization for your CPU

To customize: buildarchtranslate: i686: i686

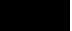

51

Thursday, September 13, 12

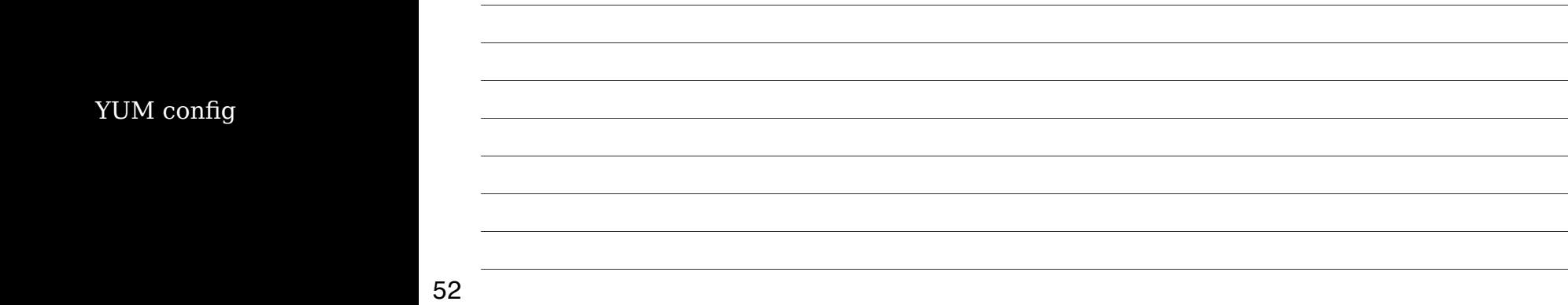

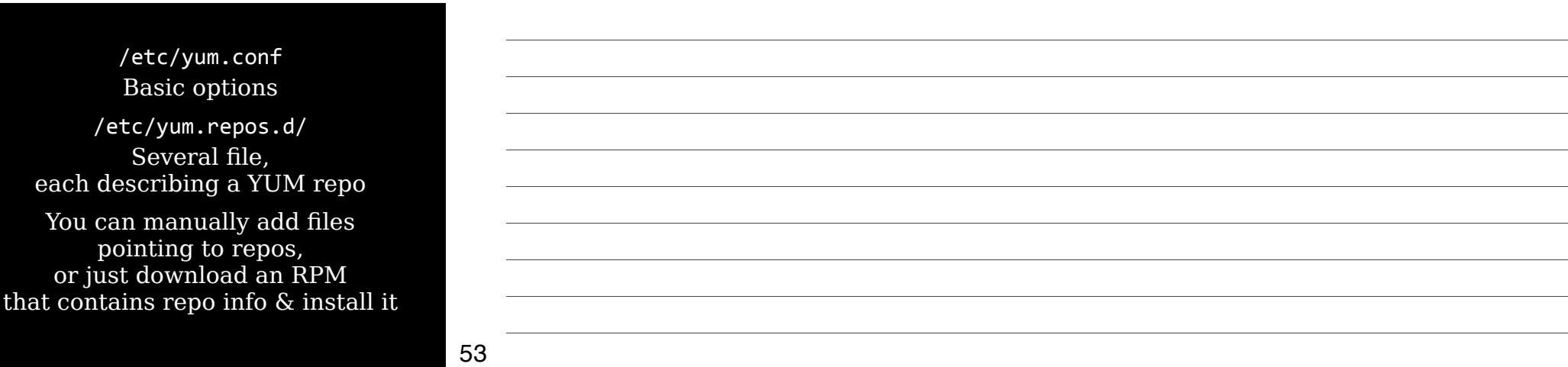

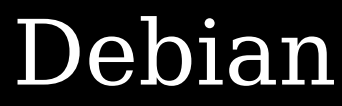

## Debian Distrib & Conventi

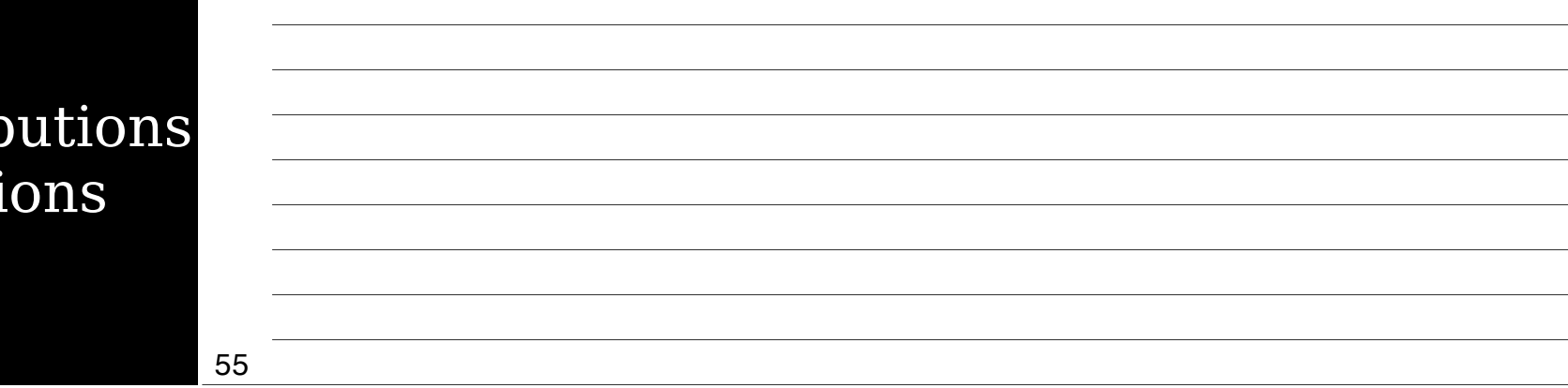

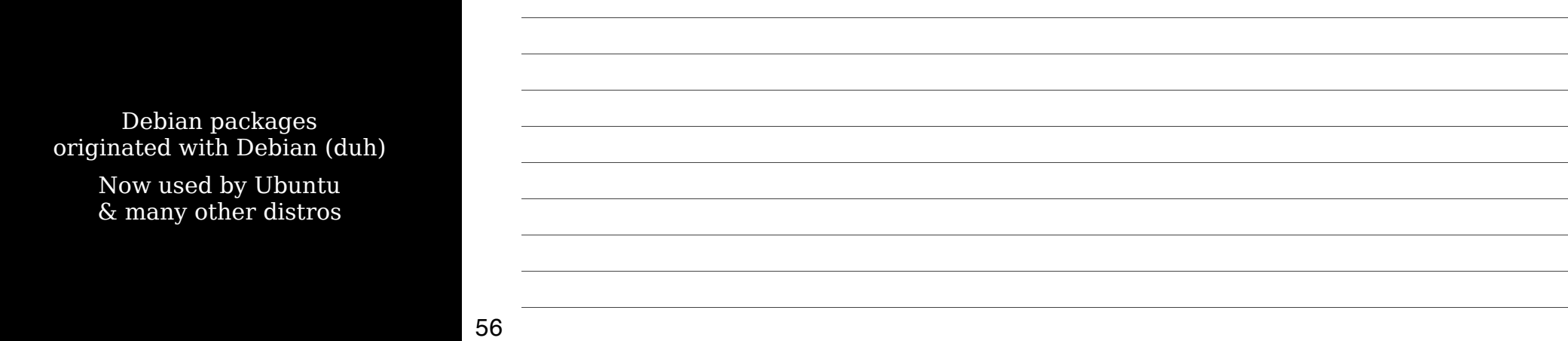

Naming conventions apport\_2.0.1-0ubuntu12\_all.deb udev\_175-0ubuntu9.1\_amd64.deb

> amd64: 64-bit all: CPU-independent

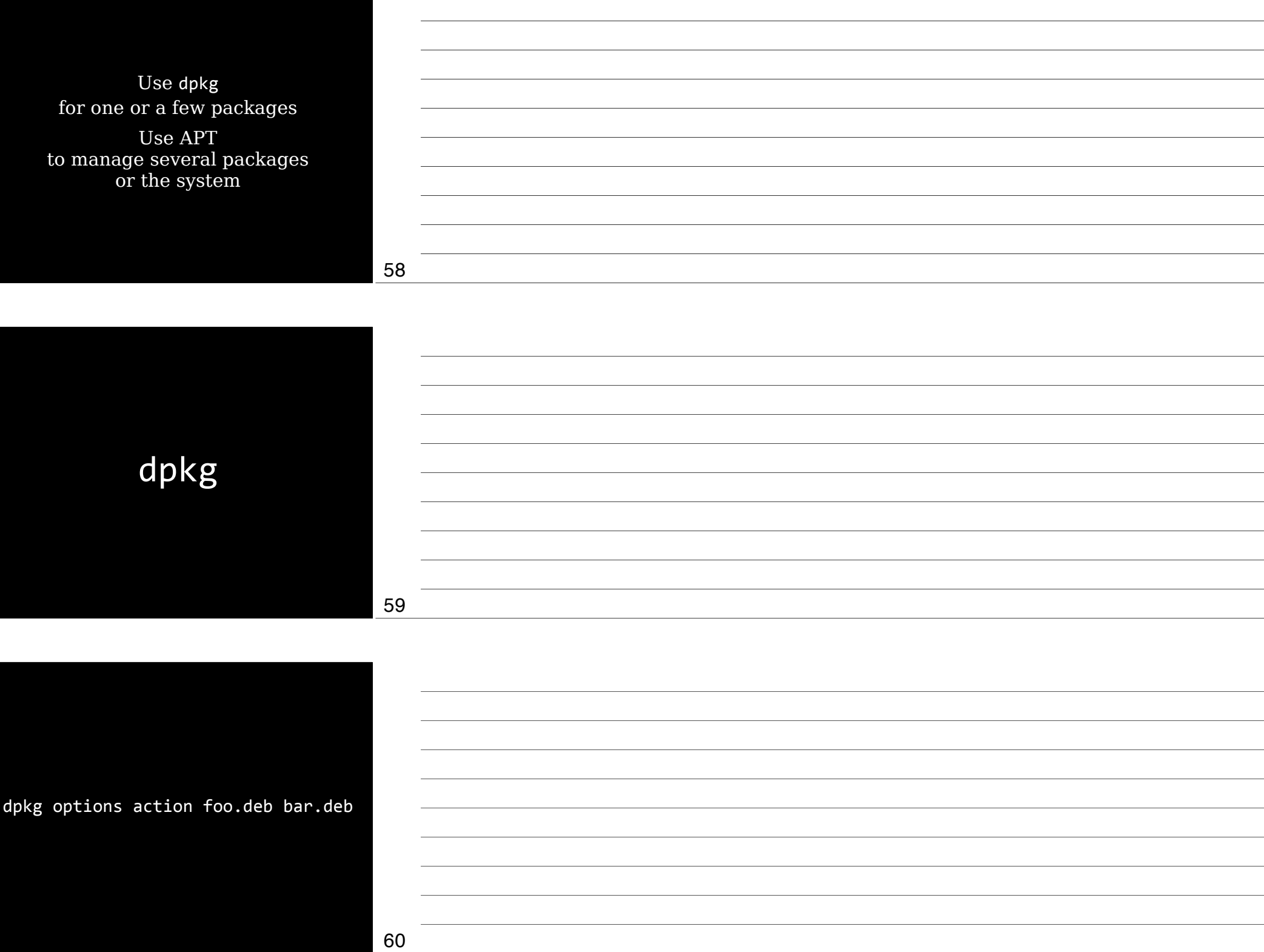

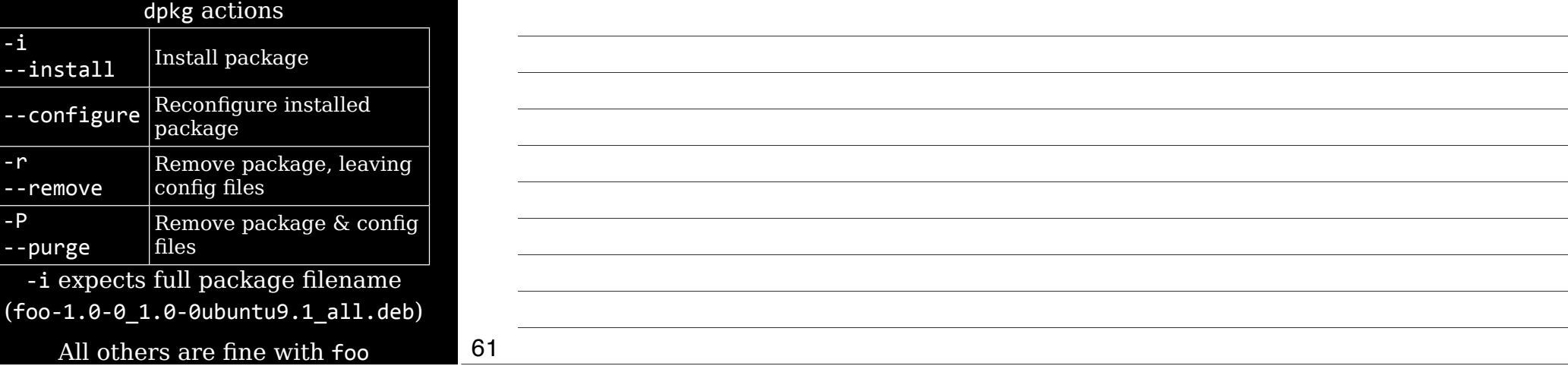

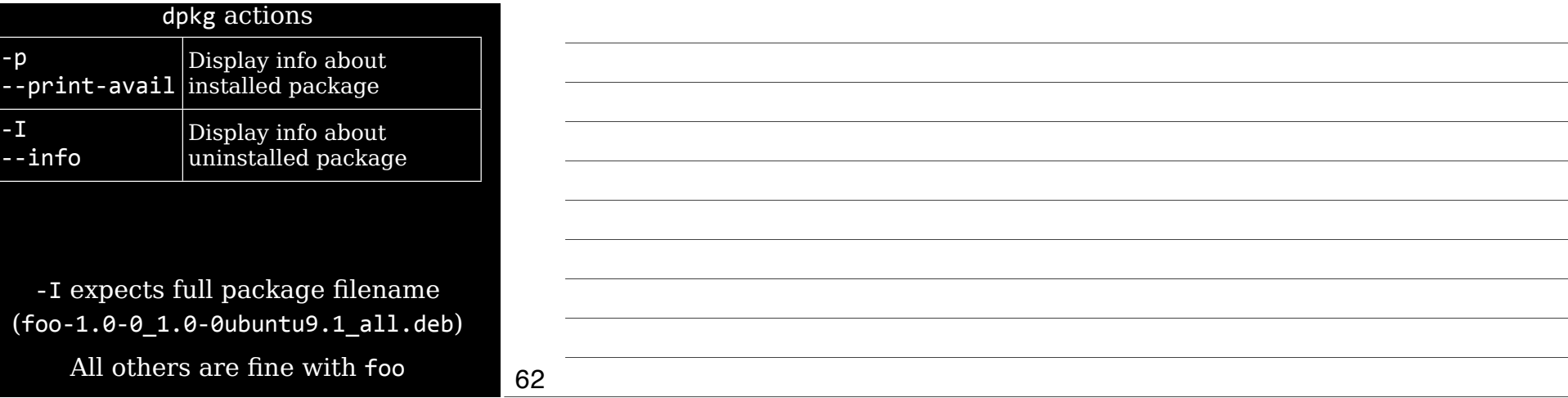

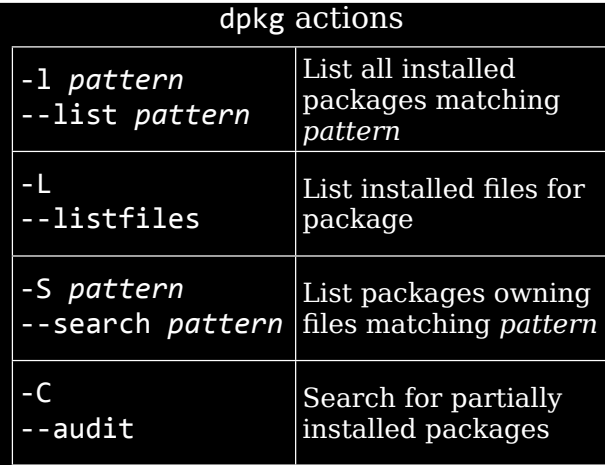

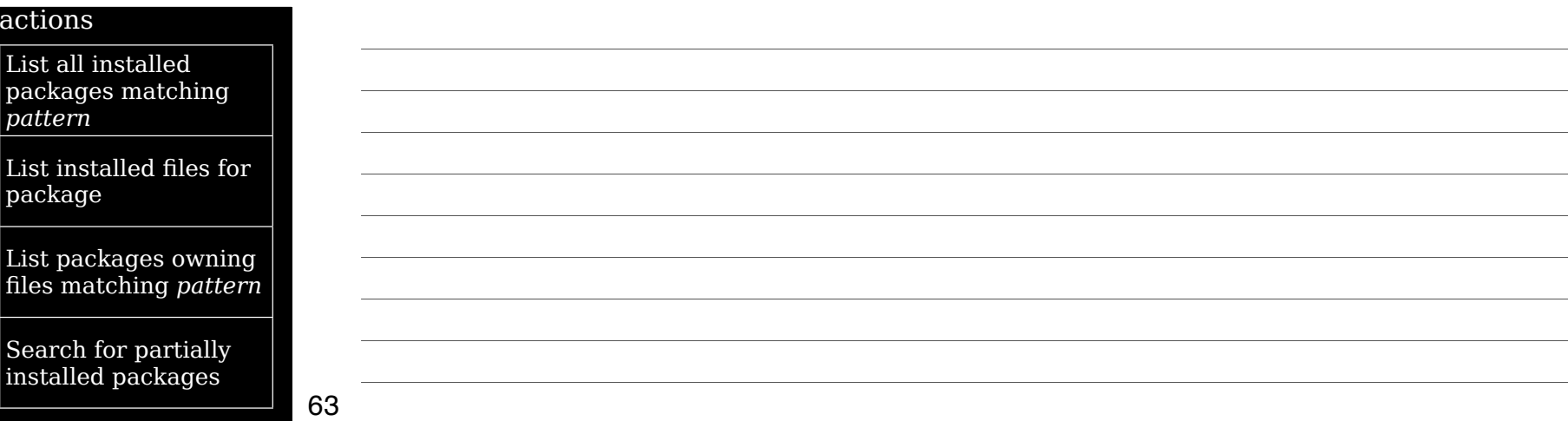

Thursday, September 13, 12

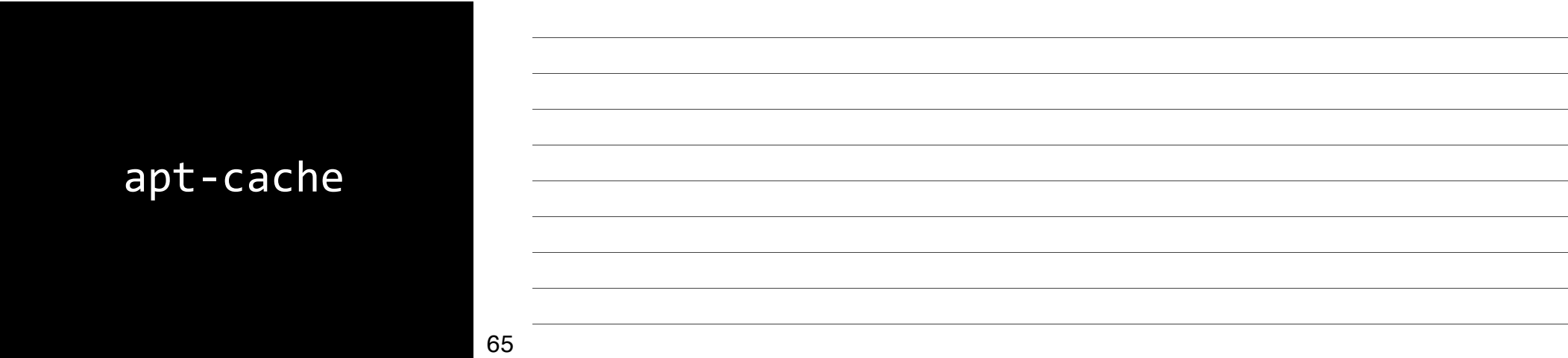

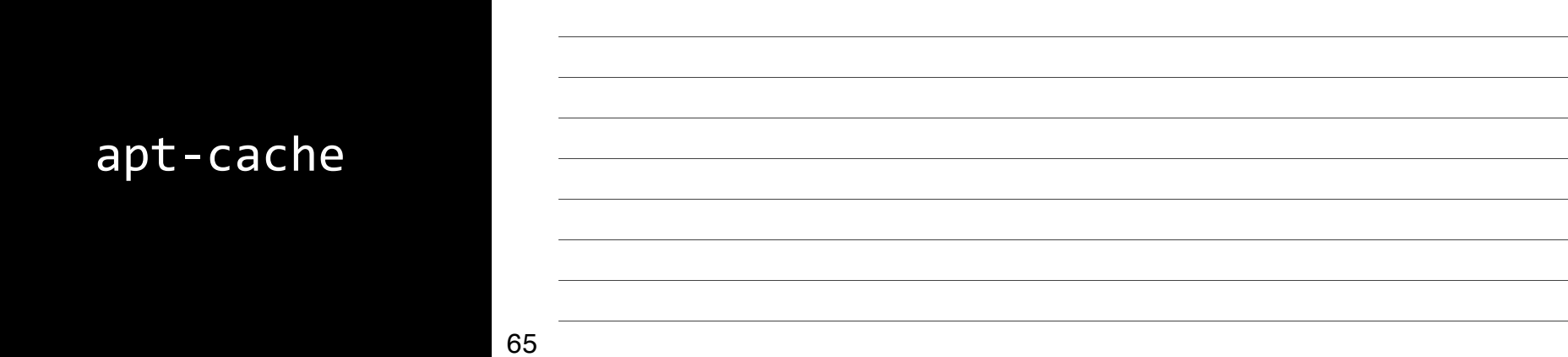

apt-cache Provide info about Debian package database (the *package cache*) apt-cache search foo Search for package apt-cache showpkg foo Display info about the package

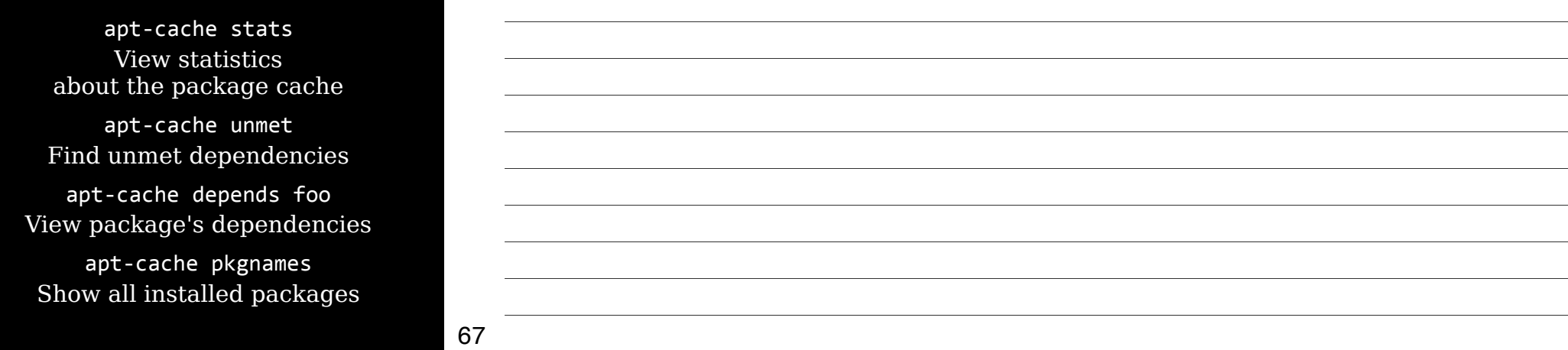

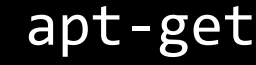

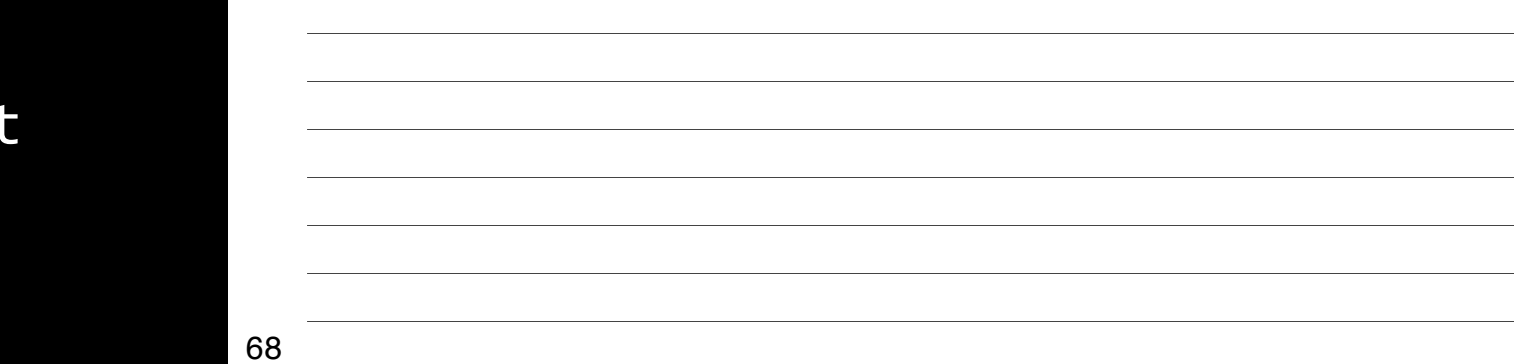

Full-featured package manager

Uses list of repositories in /etc/apt/sources.list & /etc/apt/sources.list.d

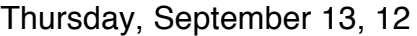

apt-get dist-upgrade Upgrade to a new distro version

apt-get upgrade Upgrade all installed packages apt-get update && apt-get upgrade

apt-get update Get updated info about packages in repository

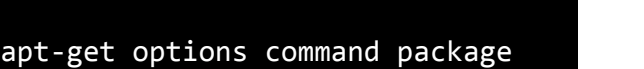

## Major bug fix updates produced after the final release of the ## distribution. deb http://us-east-1.ec2.archive.ubuntu.com/ubuntu/ precise-updates main deb-src http://us-east-1.ec2.archive.ubuntu.com/ubuntu/ precise-updates main

deb-src http://us-east-1.ec2.archive.ubuntu.com/ubuntu/ precise main

# See http://help.ubuntu.com/community/UpgradeNotes for how to # upgrade to newer versions of the distribution.<br>deb http://us-east-1.ec2.archive.ubuntu.com/ubuntu/ precise main

## c.) make changes to template file /etc/cloud/templates/sources.list.tmpl

## if you wish to make changes you can:<br>## a.) add 'apt\_preserve\_sources\_list: true' to /etc/cloud/cloud.cfg<br>## a.) or do the same in user-data<br>## b.) add sources in /etc/apt/sources.list.d

## Note, this file is written by cloud-init on first boot of an instance<br>## modifications made here will not survive a re-bundle.

\$4cat4/etc/apt/sources.list

70

71

apt-get install foo bar Install package(s) apt-get remove foo bar

Remove package(s) apt-get source foo bar

Install source packages

73

apt-get check Check database for consisitency & broken installs

apt-get clean Remove installed packages from /var/cache/apt/archives

apt-get autoclean Removed installed packages from /var/cache/apt/archives that can no longer be downloaded

74

#### apt-get options

-d or --download-only Download but don't install

-f or --fix-broken Fix dependency problems

-s or --simulate or --dry-run or --no-act Simulate installation or removal

-y or --yes or --assume-yes Answer yes to any prompts

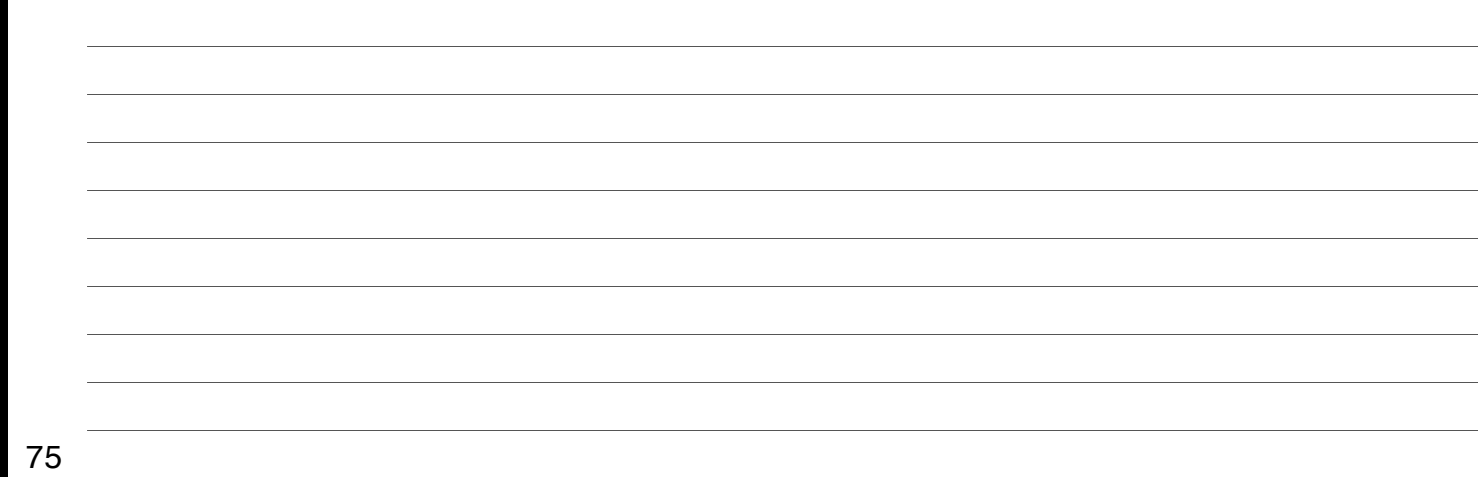

Thursday, September 13, 12

## dselect, aptitude, & Synaptic

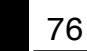

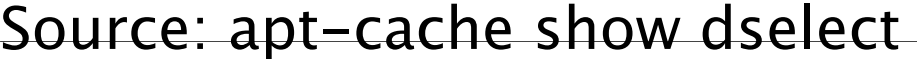

#### dselect

"A high-level interface for mana the installation & removal of Debian software packages.

Many users find dselect intimide & new users may prefer to us apt-based user interfaces."

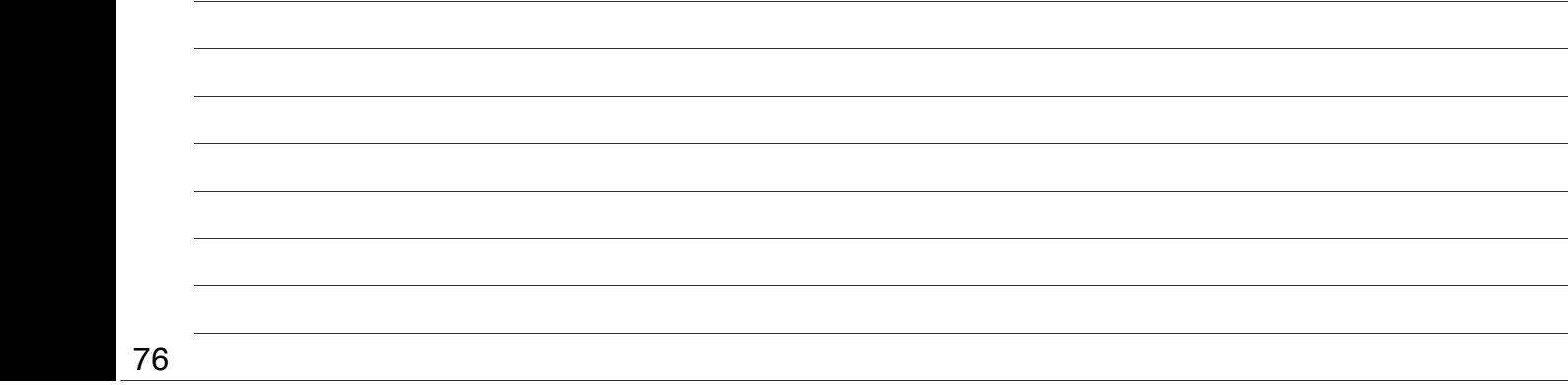

Written in the 1990s According to Wikipedia:

"dselect has a text-mode user interface, a set of key bindings that is generally considered to be fairly non-intuitive, & its dependency resolution mechanism is suboptimal."

### Source: http://en.wikipedia.org/wiki/Dselect

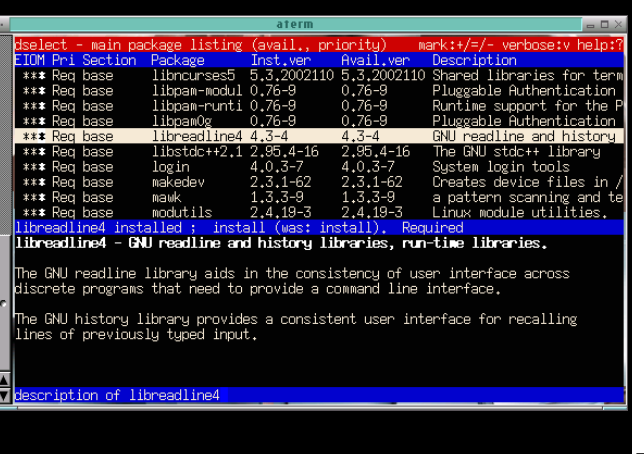

### Text-mode interactive UI

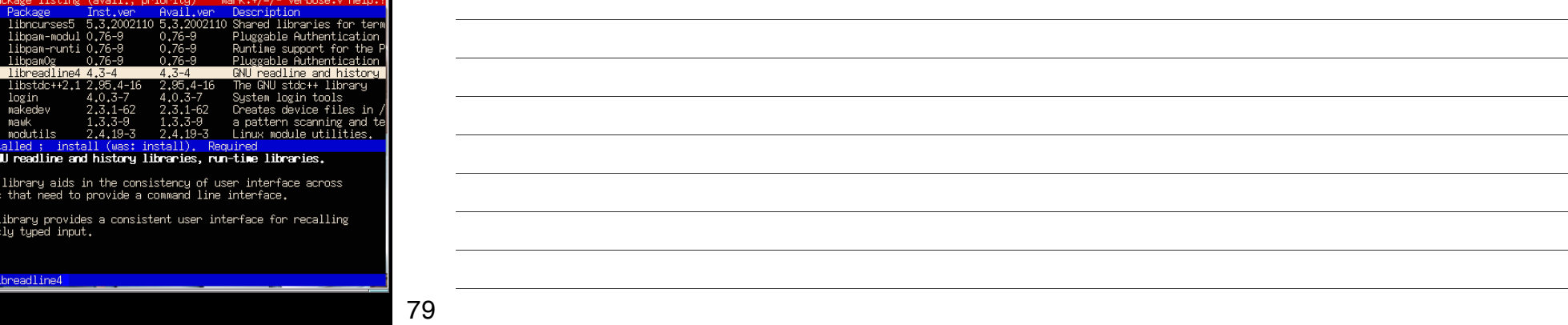

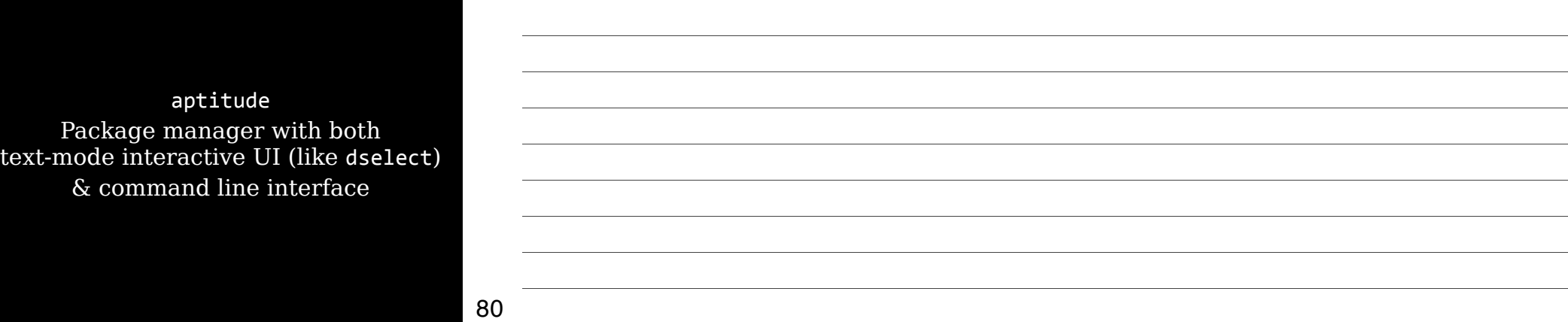

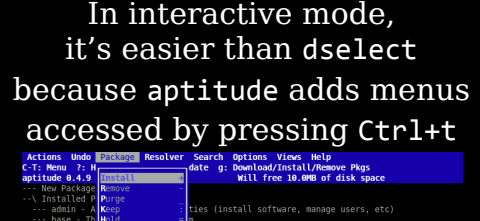

t graphics file are currently installed on :

Flag the currently selected package for installation or upgrade Thursday, September 13, 12

aptitude search foo Search repositories for package foo

> aptitude update Update package lists aptitude install foo Install package foo aptitude remove foo Remove package foo

> > 82

Upgrade *all* installed packages aptitude full-upgrade More likely to work, but less safe

aptitude safe-upgrade More conservative & safer, but may fail

83

84

aptitude autoclean Remove downloaded packages that are no longer available, but keeping others

aptitude clean Remove *all* downloaded packages, freeing space on your computer

> aptitude help Show help

#### Synaptic GUI interface to APT

## Replaced by Ubuntu Software Center (though still available)

85

86

87

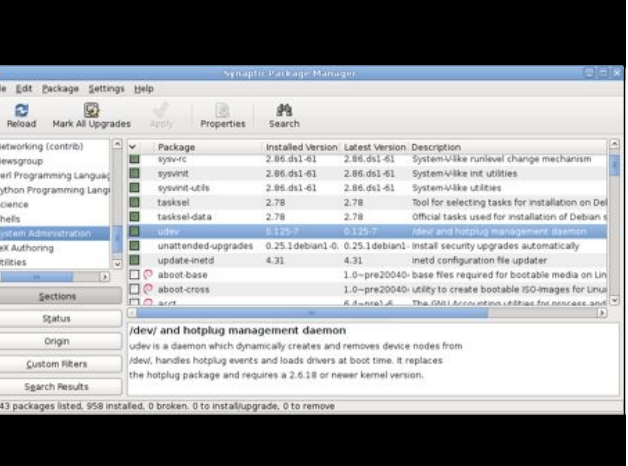

## Reconfiguring Packages

When you install a Debian package, you're sometimes asked configuration questions

> To re-configure later, use dpkg-reconfigure foo

> > 88

## Debian Compared

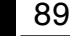

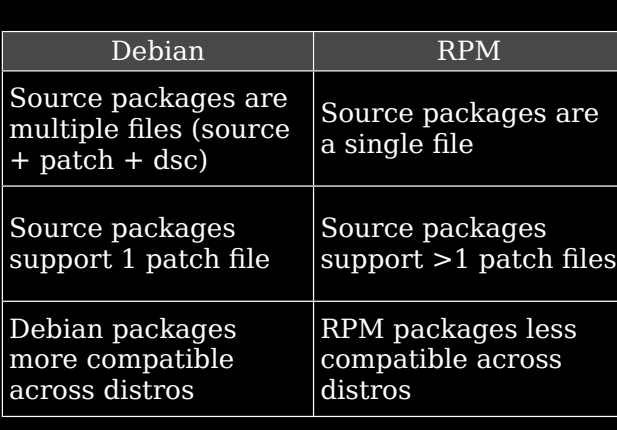

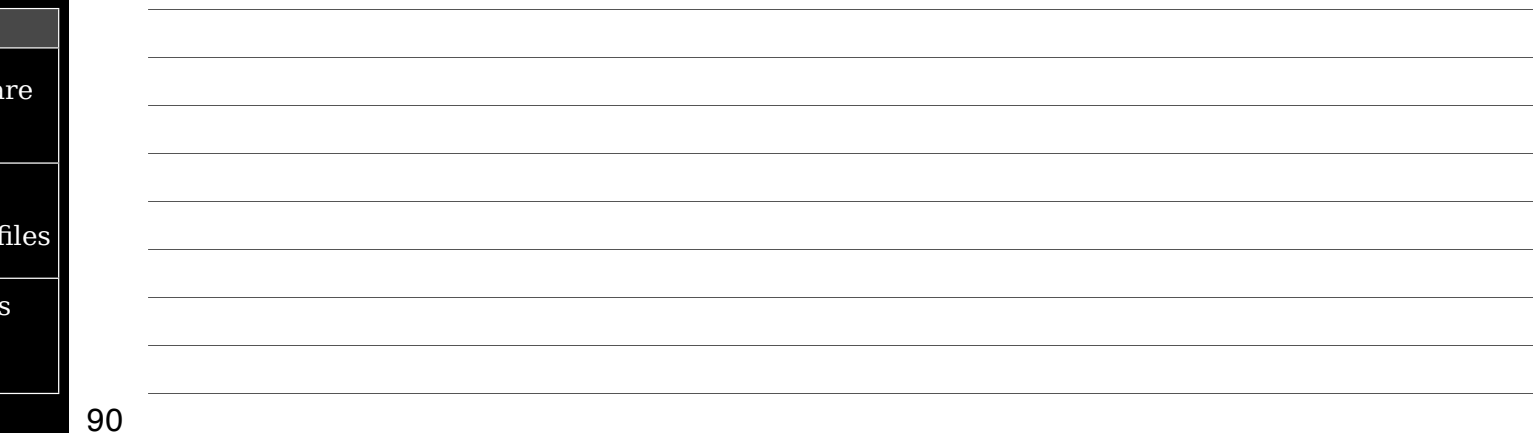

Thursday, September 13, 12

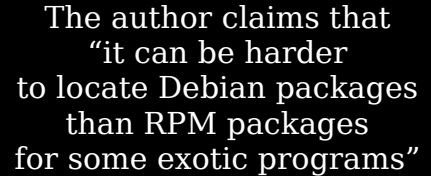

I would contend that the opposite could be argued

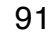

## Con Debian Pack

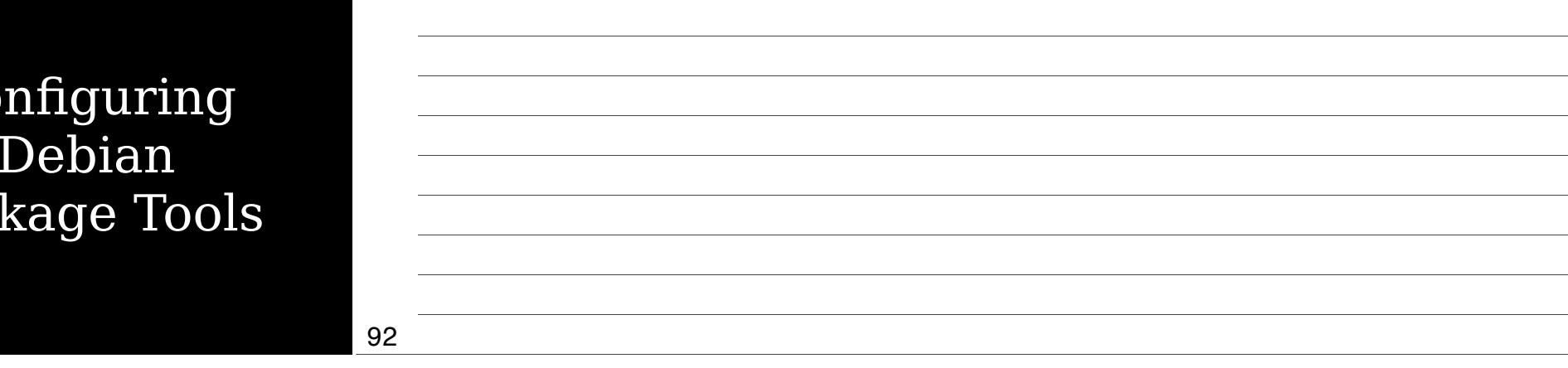

Most of the time, you don't need to change dpkg & APT's defaults

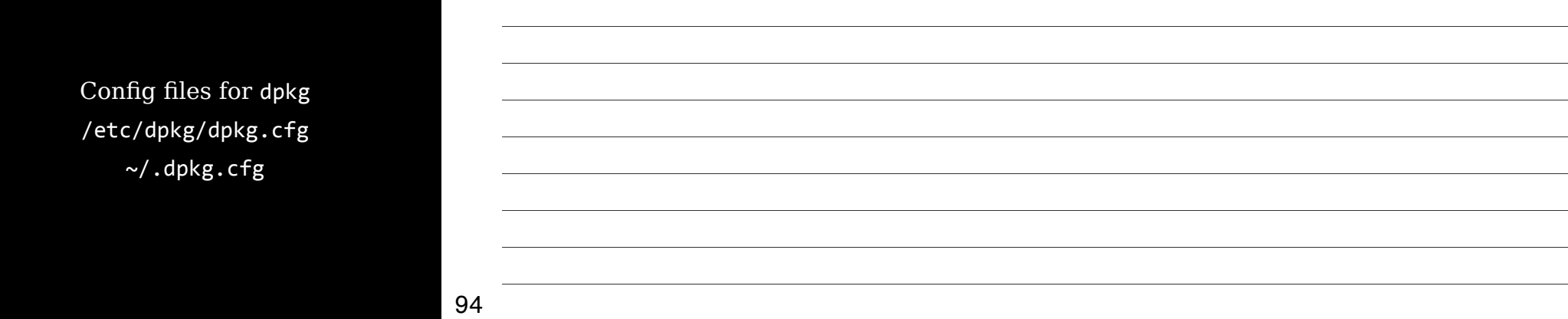

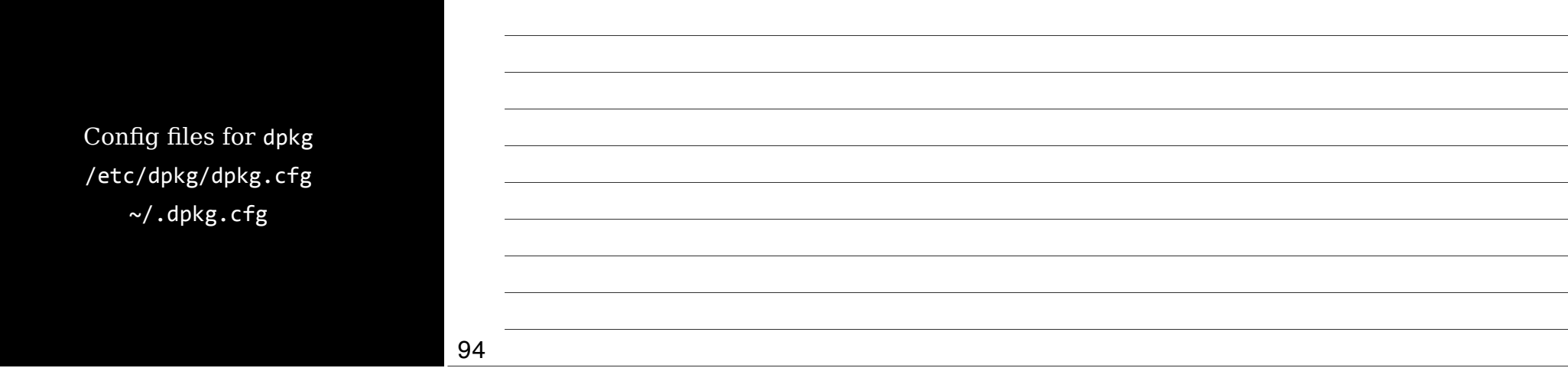

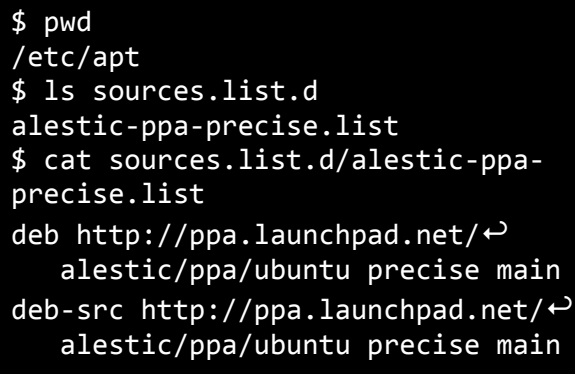

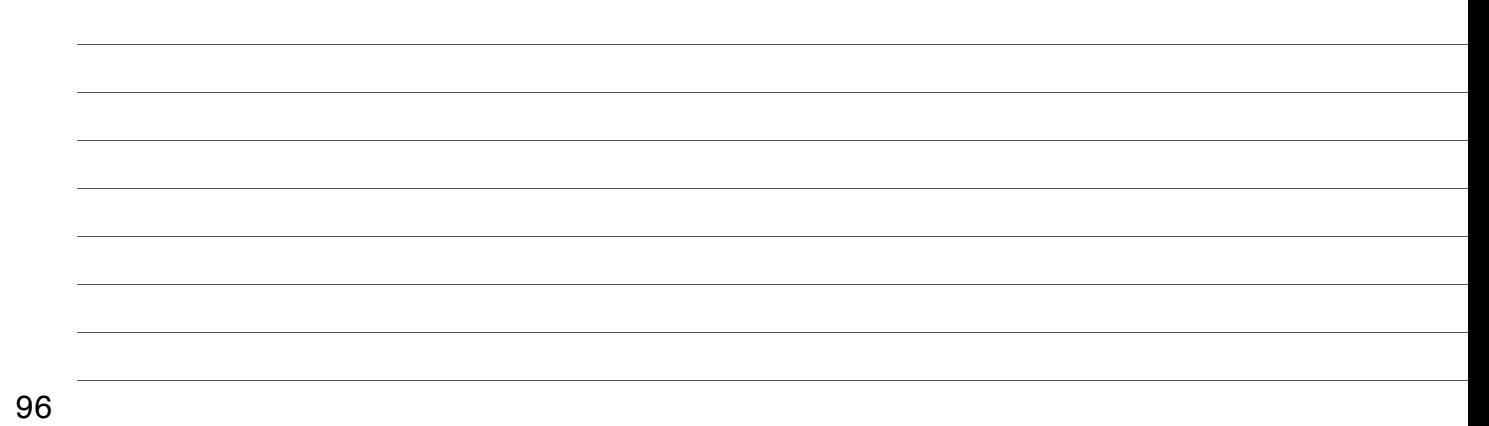

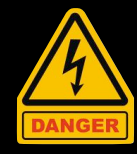

/var/lib/dpkg Lists of available & installed packages /var/cache/apt

Downloaded & installed packages

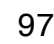

98

99

# Converting Between Formats

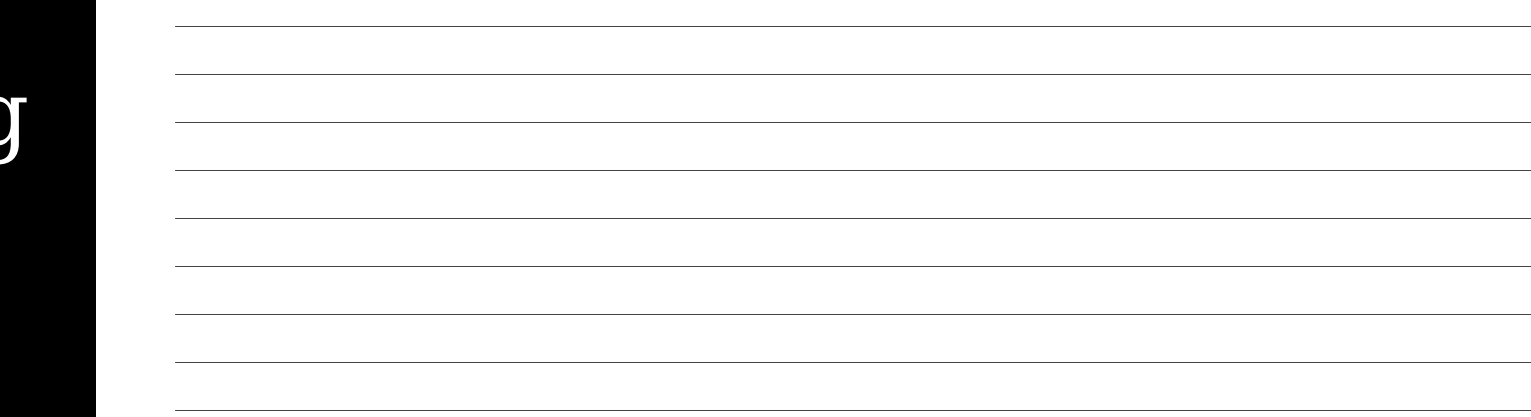

alien Convert RPM to dpkg, & vice-versa Can also convert to & from tarballs

Gotta have dpkg & RPM installed

Not always perfect, but worth a try

Convert between formats alien --to-rpm foo.deb alien --to-deb foo.rpm alien --to-tgz foo.rpm

100

alien --to-deb --install foo.rpm Convert to dpkg & install so APT records info

101

102

If you convert or install from a tarball, keep in mind that files are installed starting from /

> You may need to untar, move files around, re-tar, & then run alien

Thursday, September 13, 12

# Depende  $\delta$ Conflicts

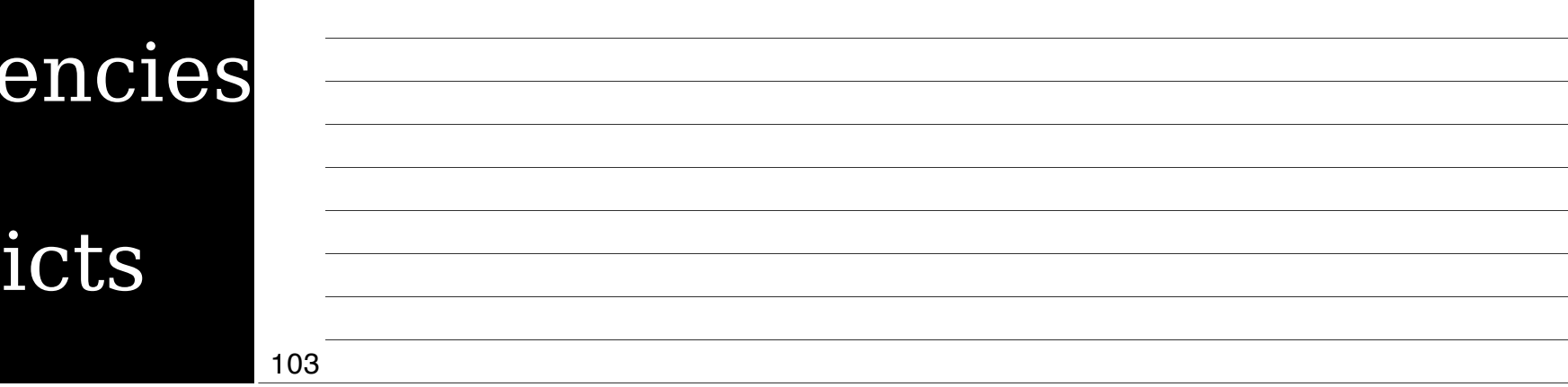

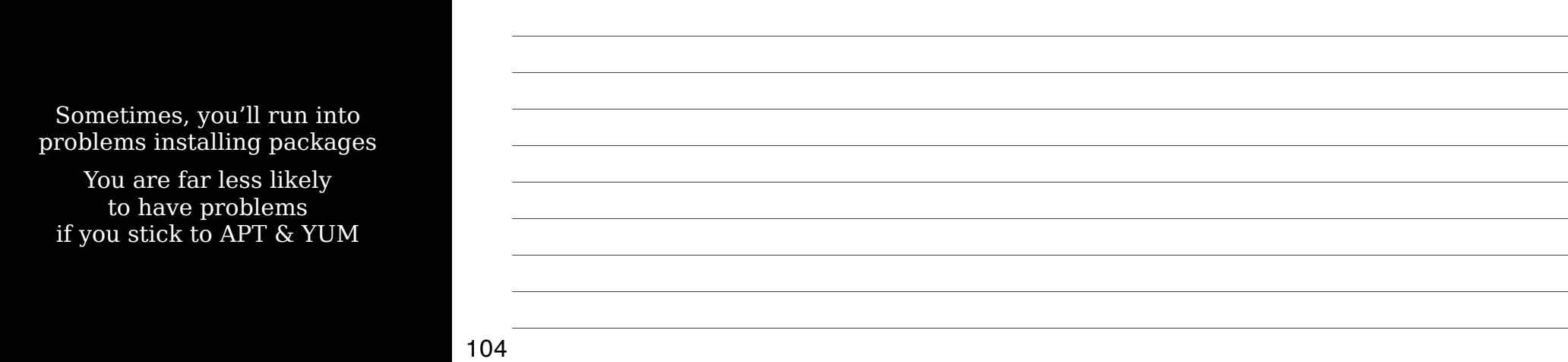

## Real & Imagined Problems

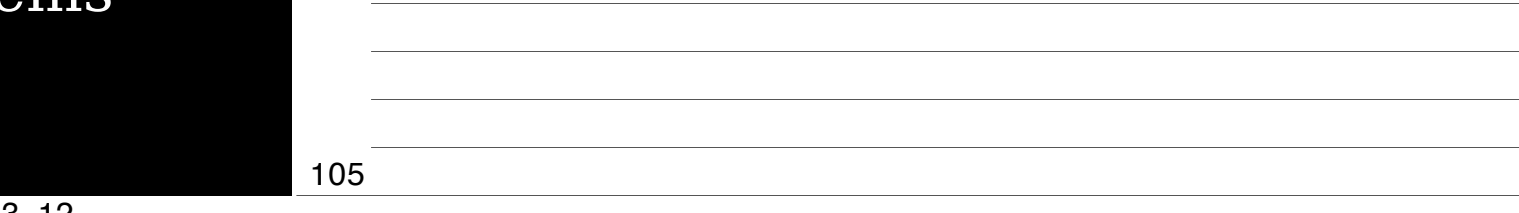

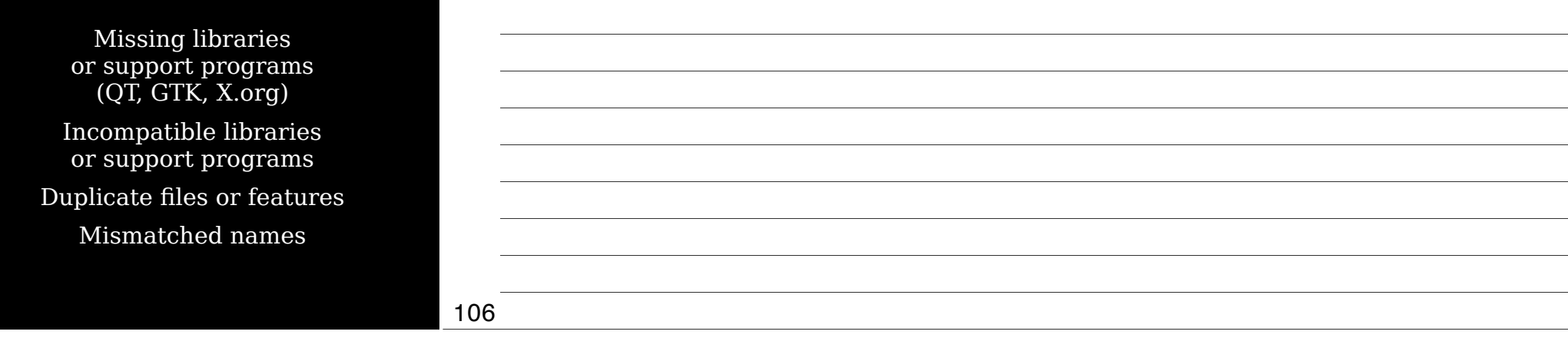

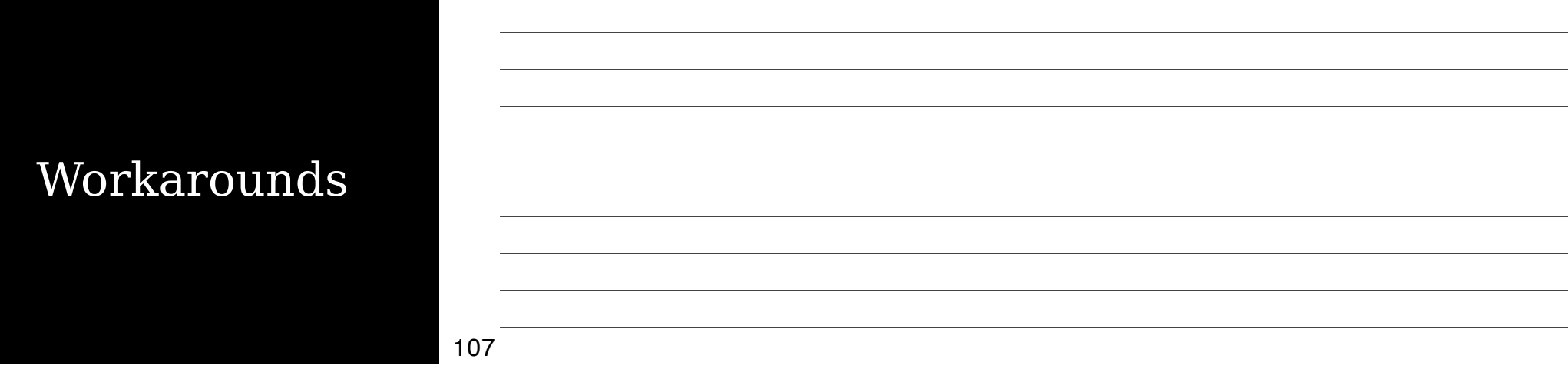

Ways to fix the problem: Forcing Upgrading or replacing Rebuilding Locate another version

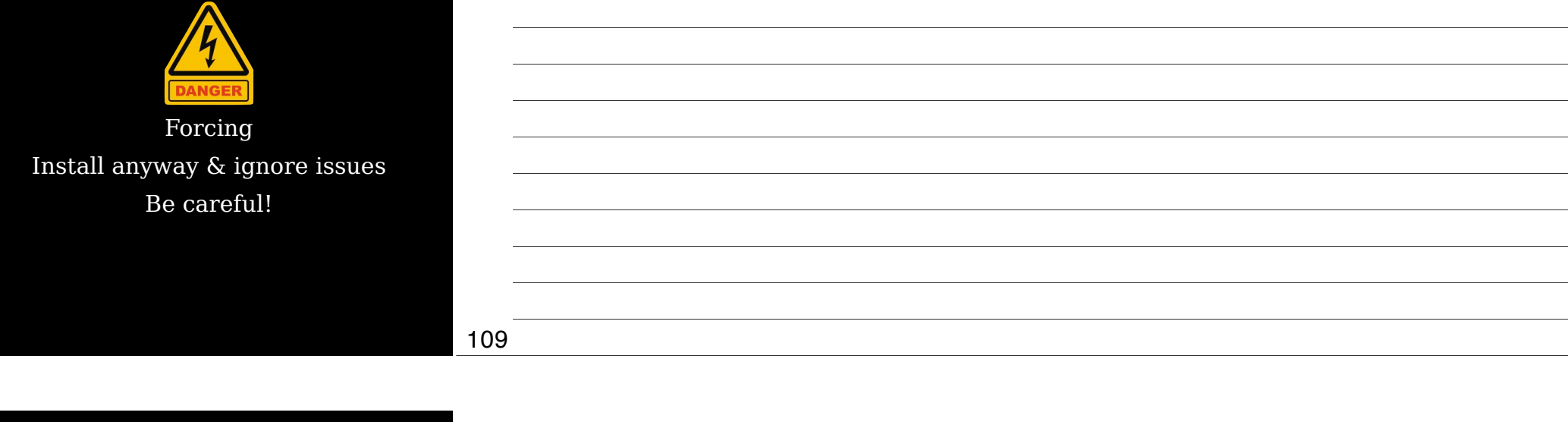

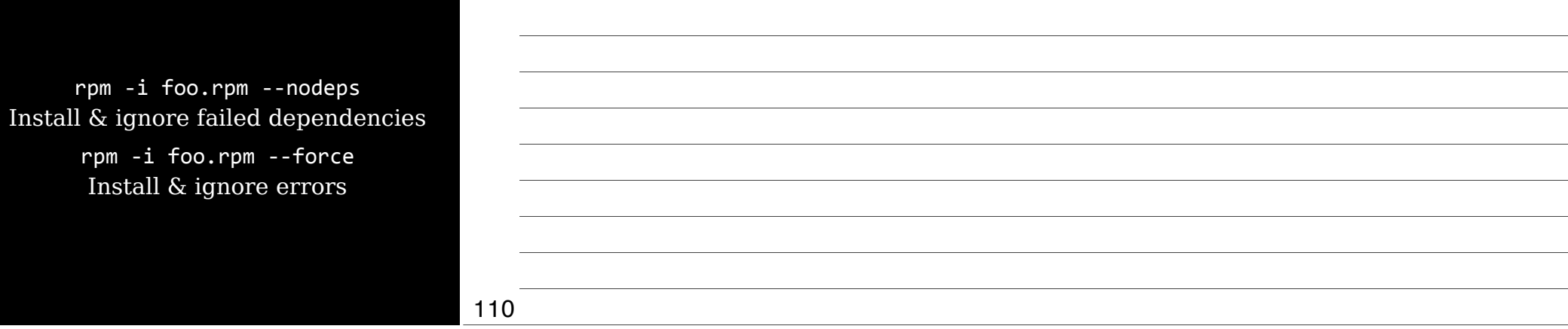

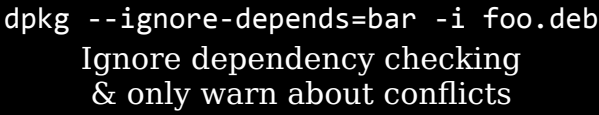

dpkg --force-depends -i foo.deb Turn dependency problems into warnings

dpkg --force-conflicts -i foo.deb Install & ignore conflicts

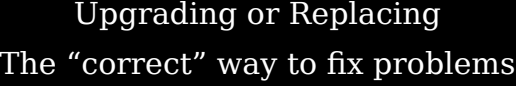

Turns into a problem when you're running distro A & you upgrade a package built for distro B

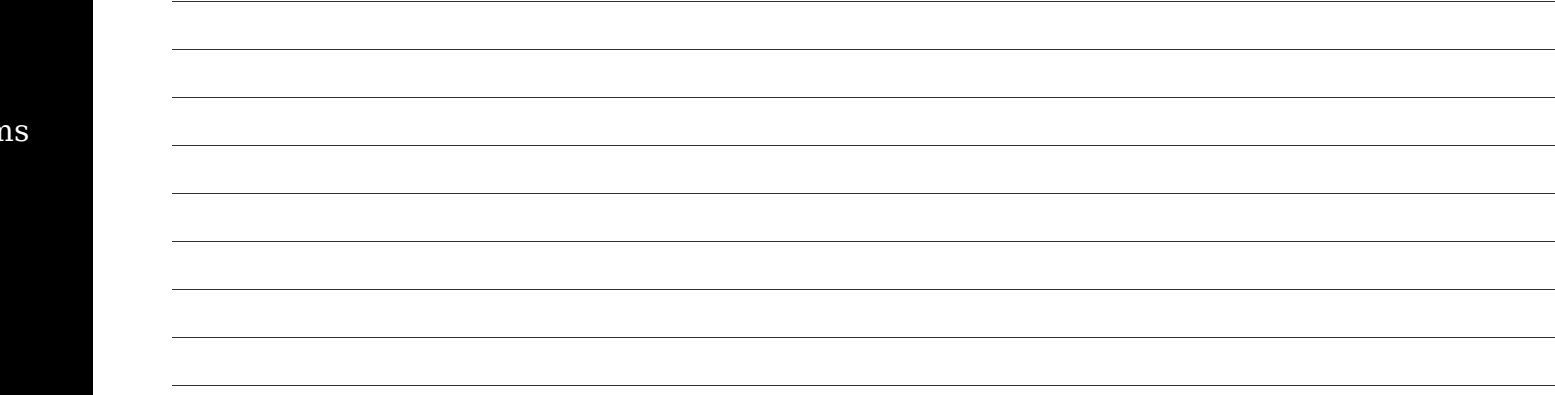

#### 112

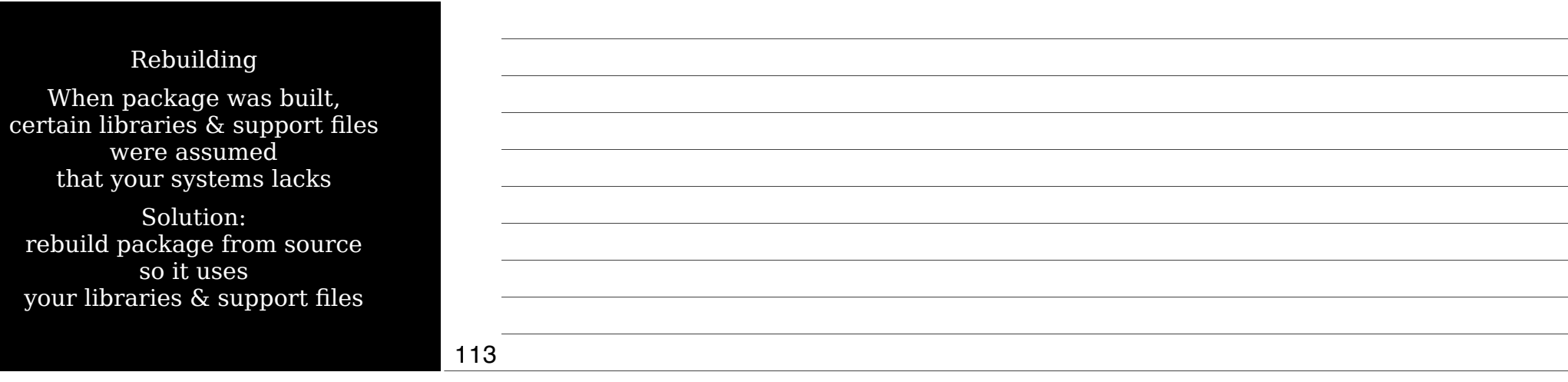

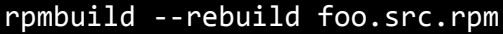

Results in new RPM in /usr/src/*distname*/RPMS/*arch*

Gotta get hold of the source RPM first!

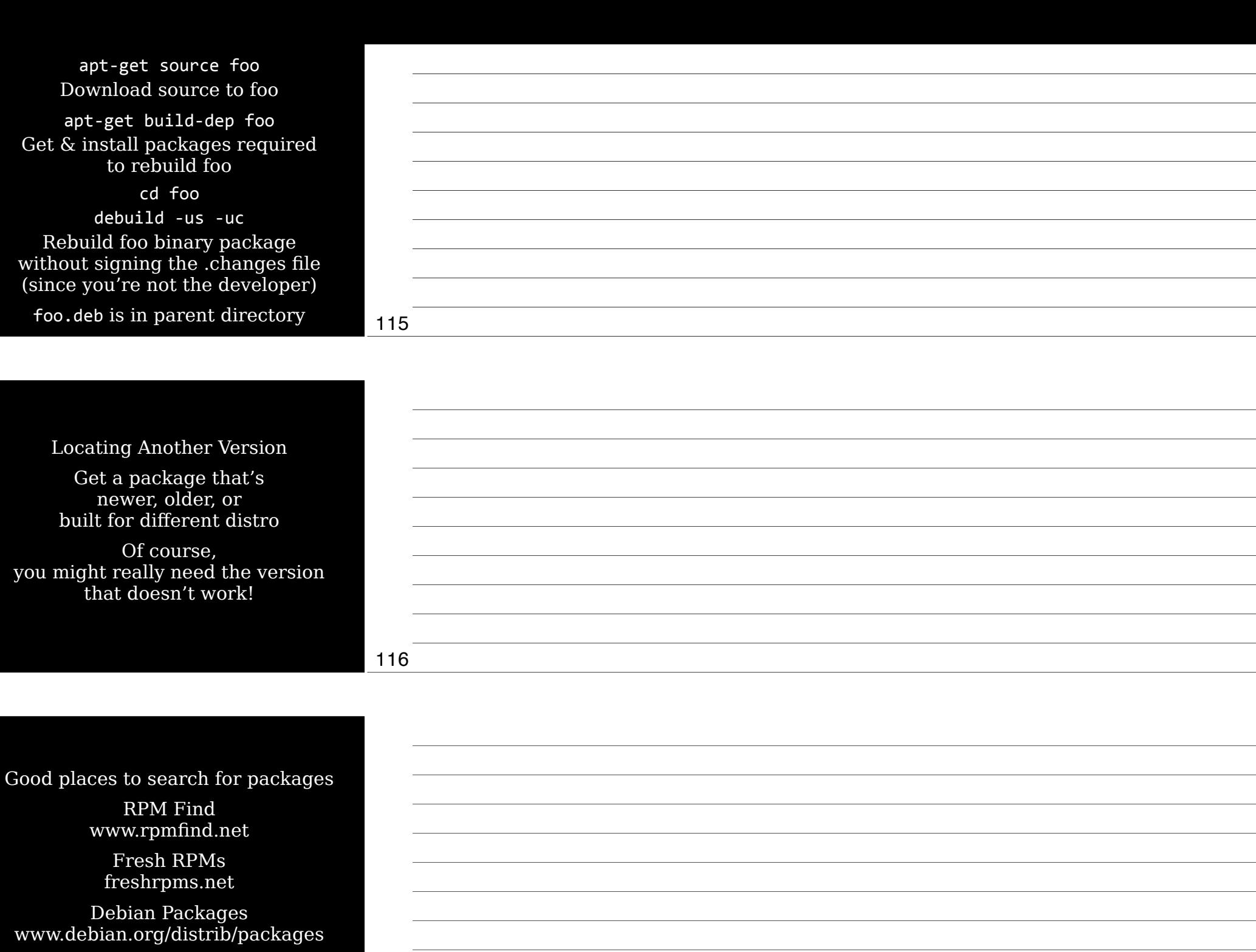

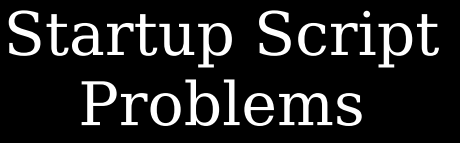

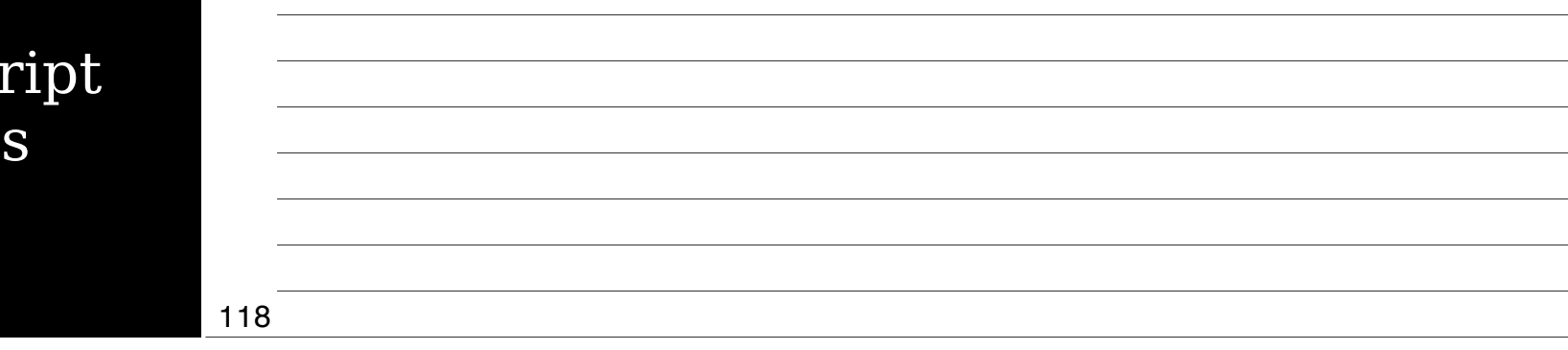

Startup scripts may not alway work on different distros

119

Workarounds Modifying existing startup script Writing a new script Starting the server

through a local startup script like /etc/rc.d/rc.local or /etc/rc.d/boot.local

# Mana Sha Libra

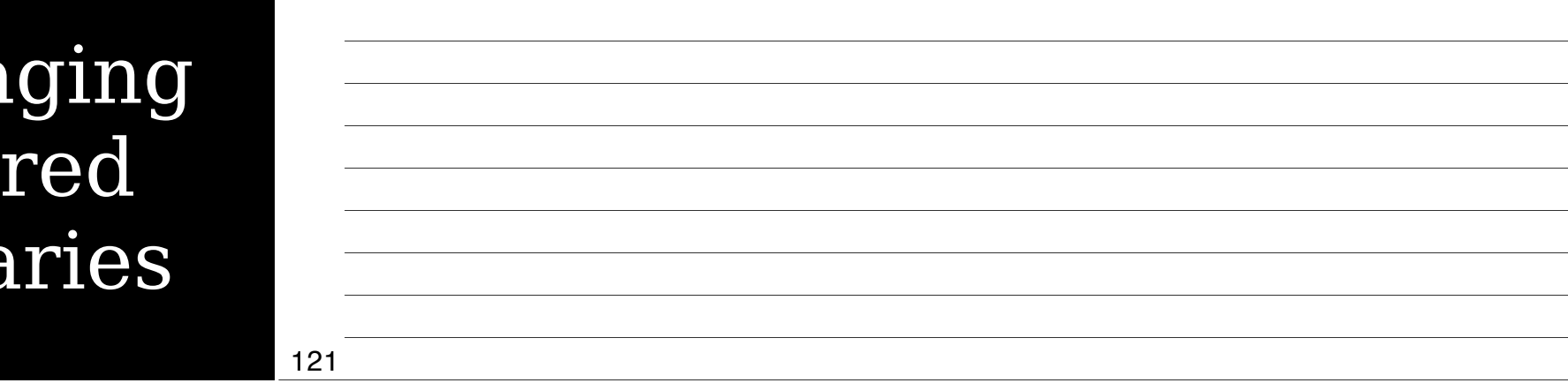

## Library Principles

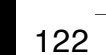

*Libraries* provide commonly used code fragments

Helps developers avoid rebuilding the wheel

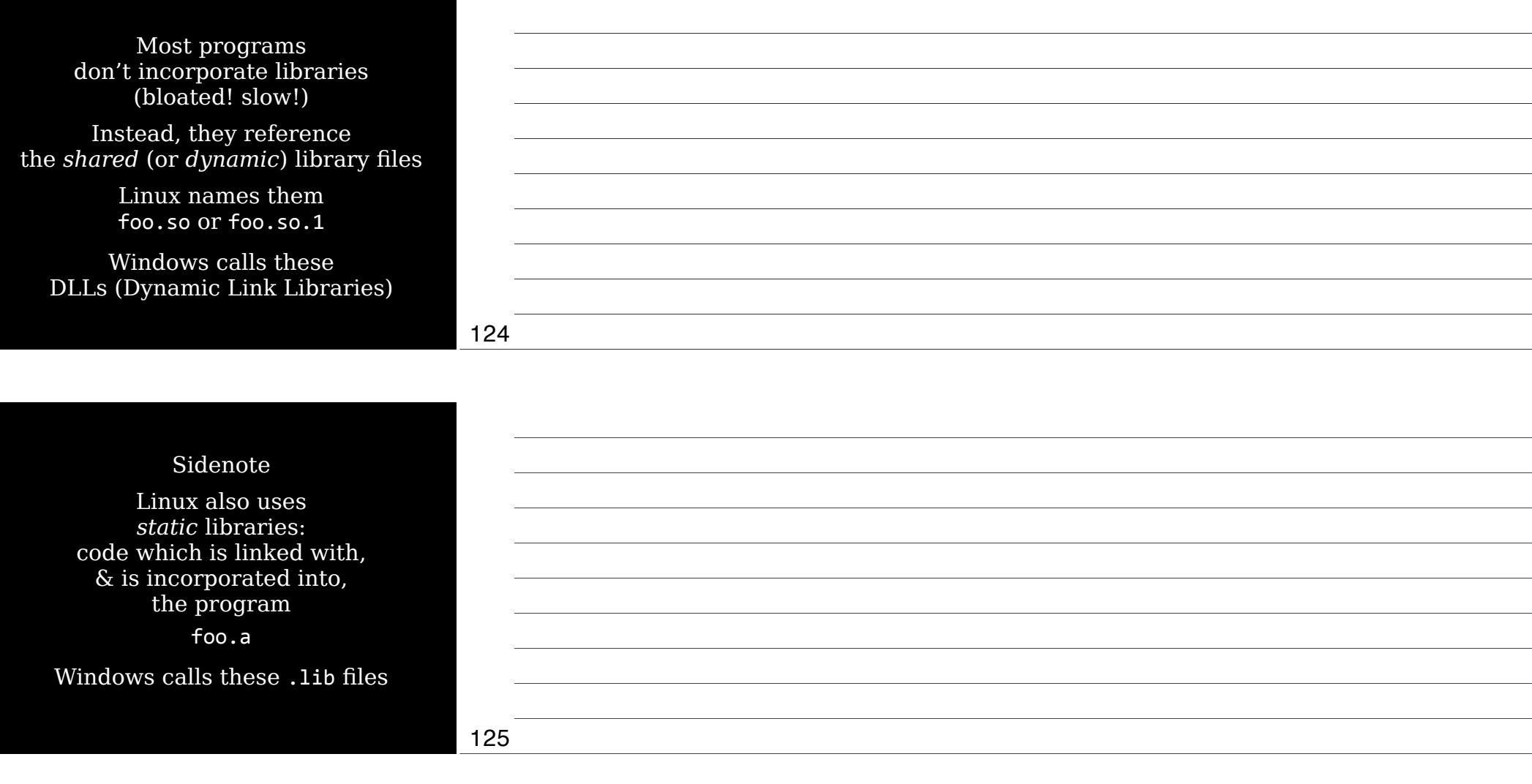

#### Problems with shared libraries

Degrade program load time if not already in use elsewhere

> Changes to a library can break programs

Programs need to know where libraries are

Lots of libraries to manage

Problematic libraries can break your system

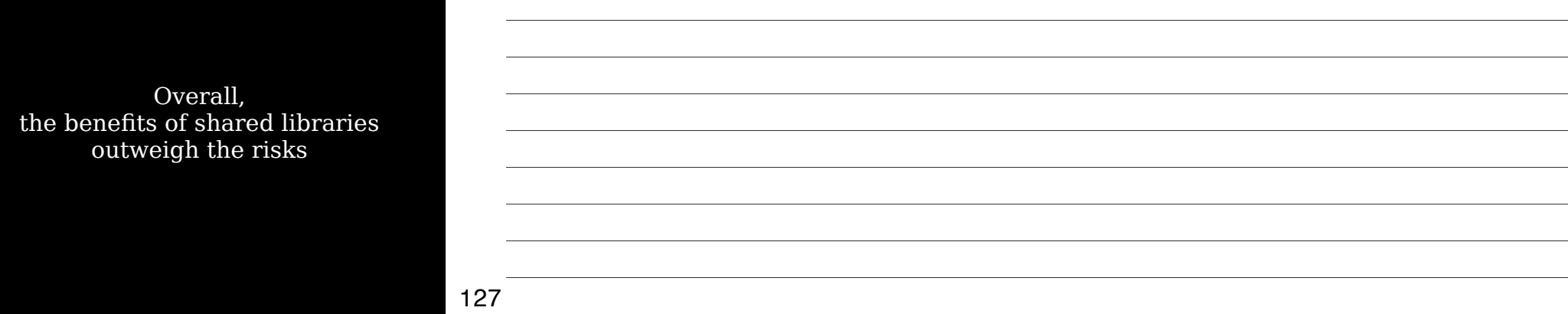

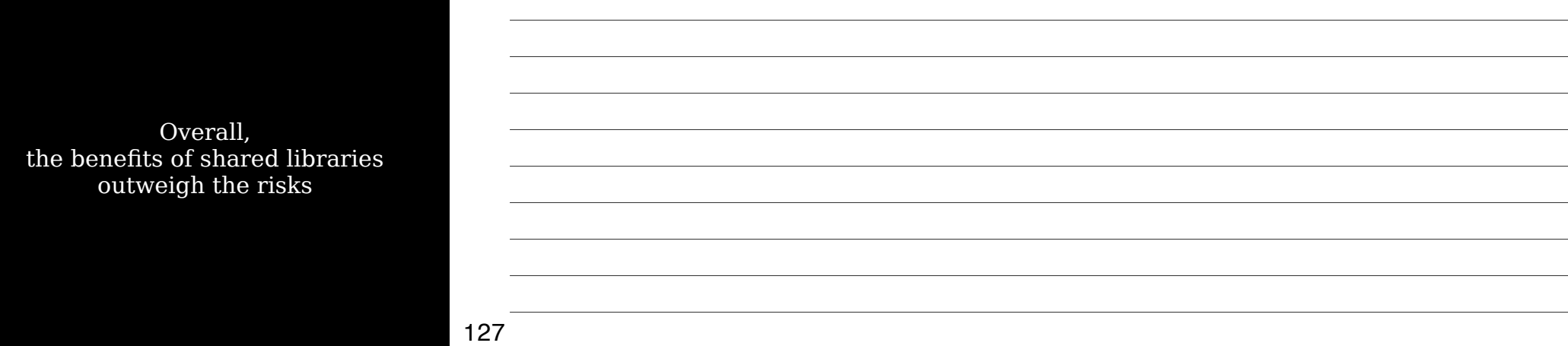

Biggest admin challenge with shared libraries: making sure programs can find them

Programs can point to libraries by name (libc.so.6) or path (/lib/libc.so.6)

*Library path* provides programs with a list of directories in which to search for libraries

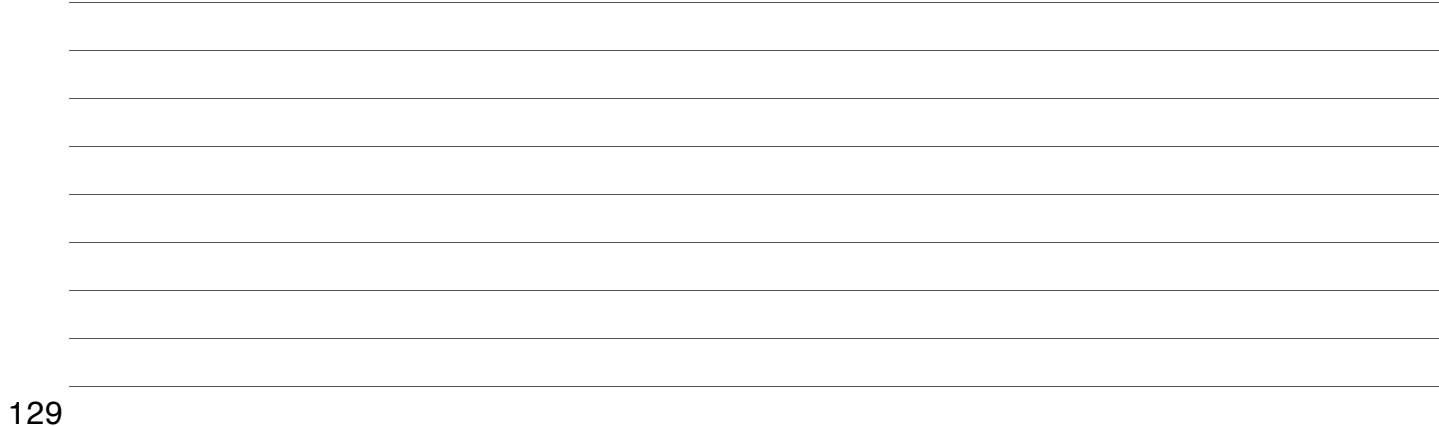

### Setting the Library Path Systemw

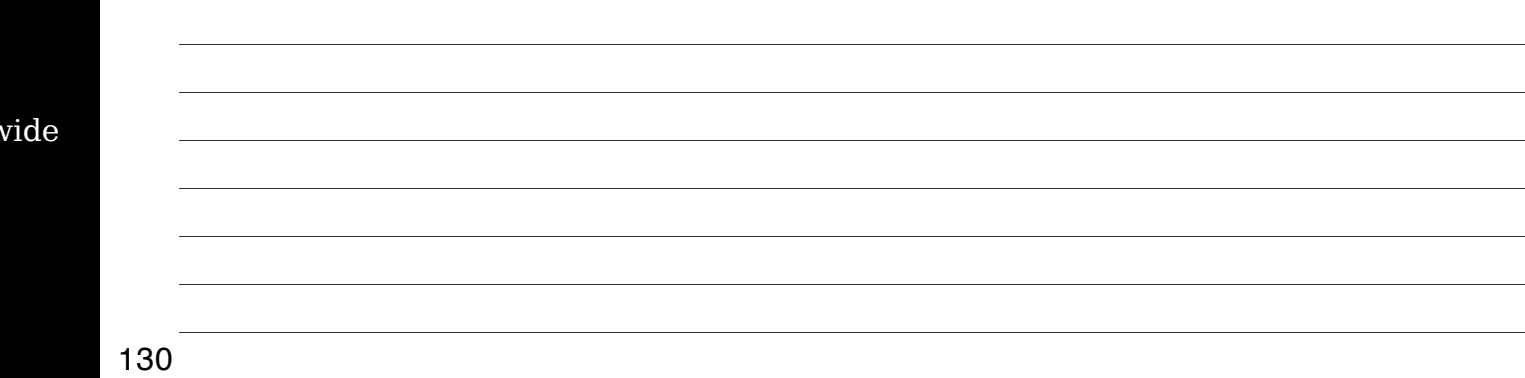

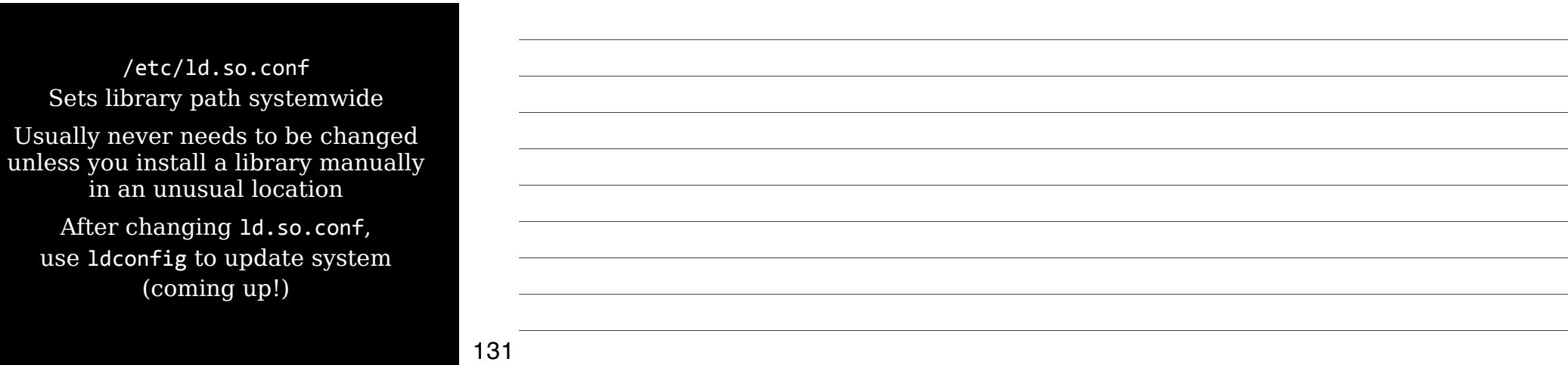

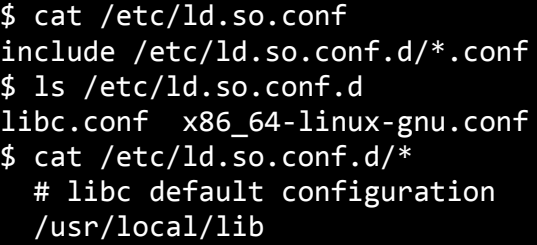

44#4Multiarch4support /lib/x86\_64-linux-gnu usr/lib/x86\_64-linux-gnu/

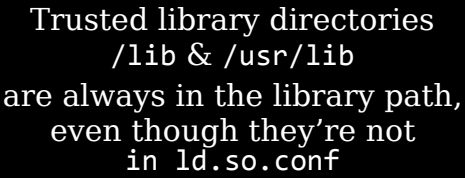

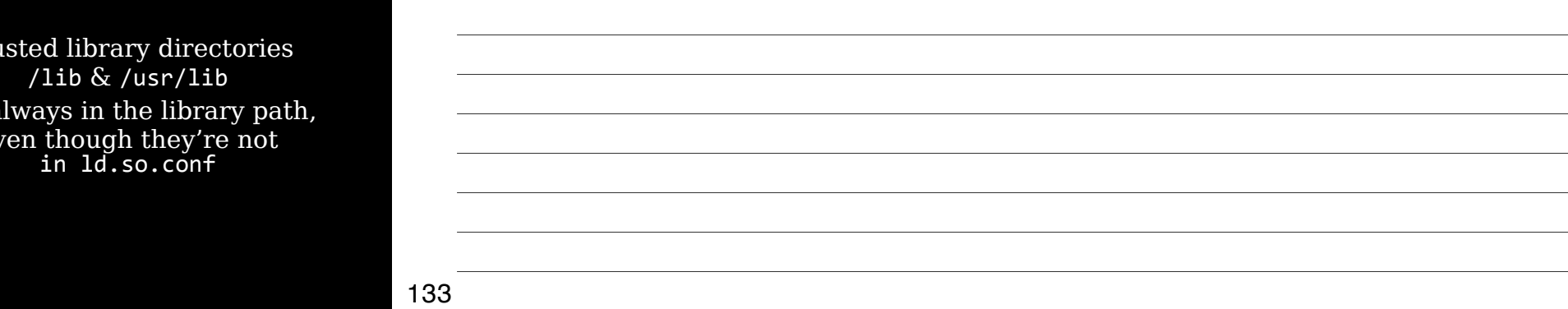

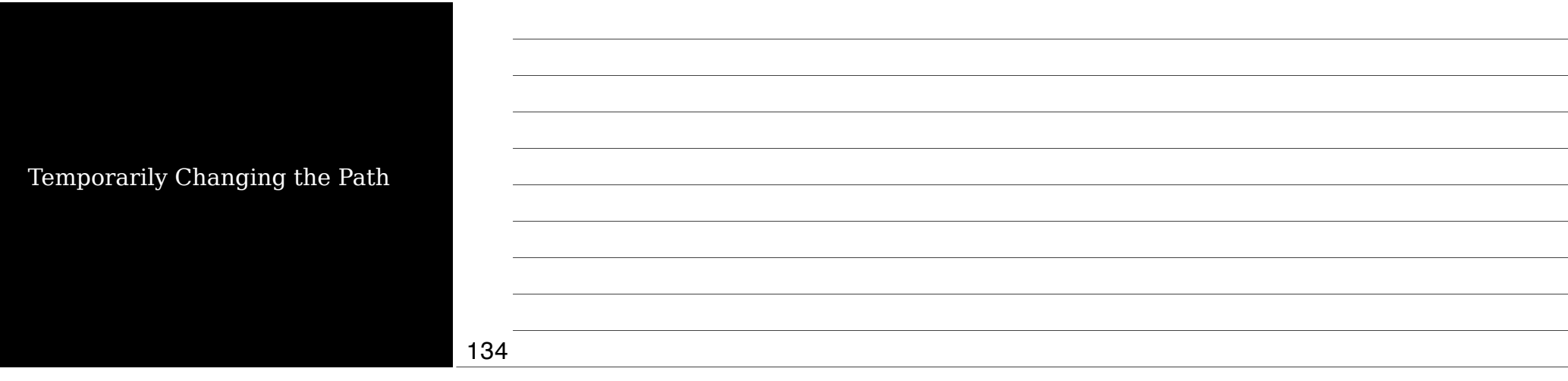

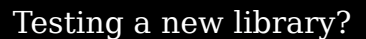

Install shared libraries & then set LD\_LIBRARY\_PATH environment variable

export LD\_LIBRARY\_PATH=/path/to/lib

Added to start of search path

To set permanently, edit your shell startup scripts or edit /etc/ls.so.conf

\$4gimp gimp: error while loading shared libraries:4libXinerama.so.1:4 canno such

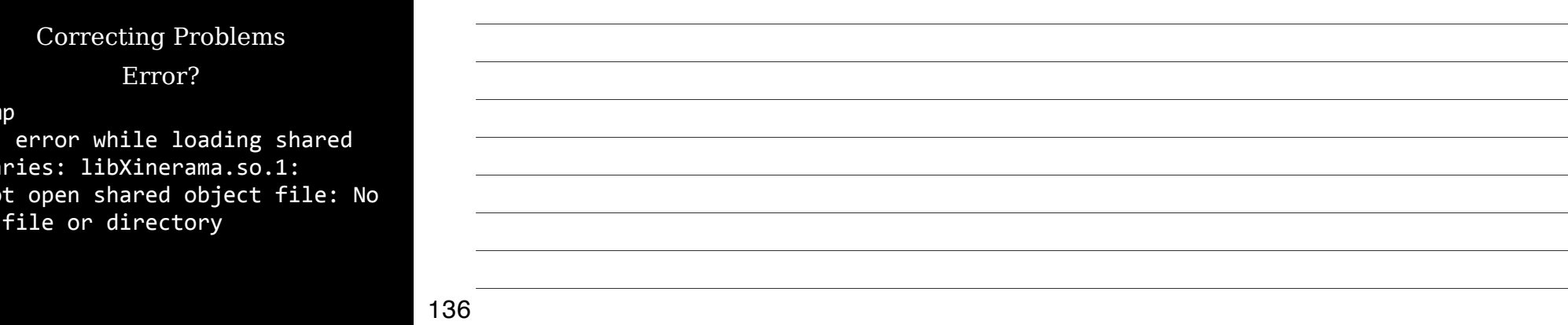

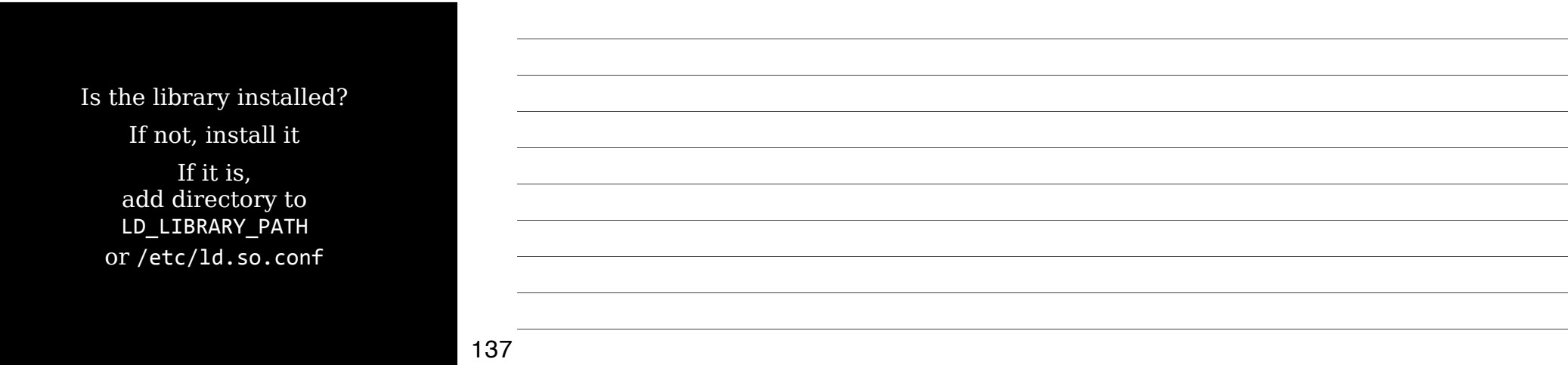

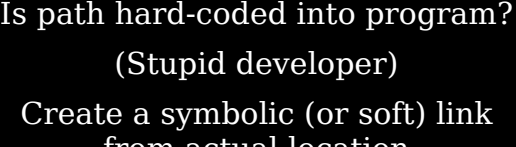

from actual location to location program expects

Then run ldconfig

## Library Management Commands

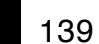

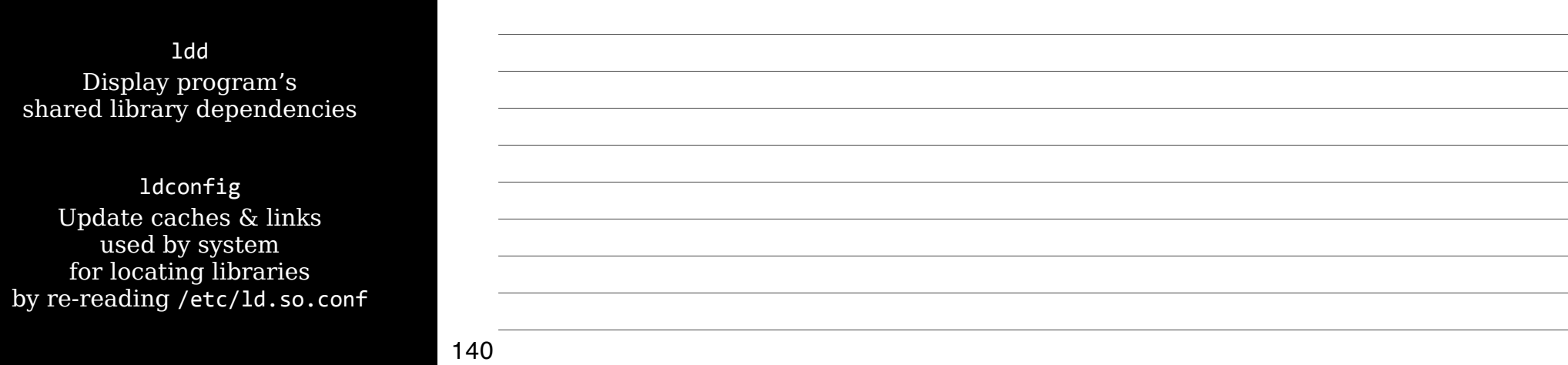

ldd Display program's shared library dependencies

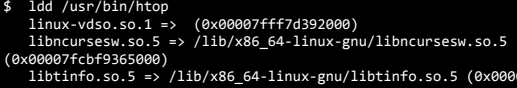

libtinfo.so.5 => /lib/x86\_64-linux-gnu/libtinfo.so.5 (0x00007fcbf913e000)<br>libn.so.6 => /lib/x86\_64-linux-gnu/libm.so.6 (0x00007fcbf8e43000)<br>libc.so.6 => /lib/x86\_64-linux-gnu/libm.so.6 (0x00007fcbf8e43000)<br>libdl.so.2 => /l

Thursday, September 13, 12

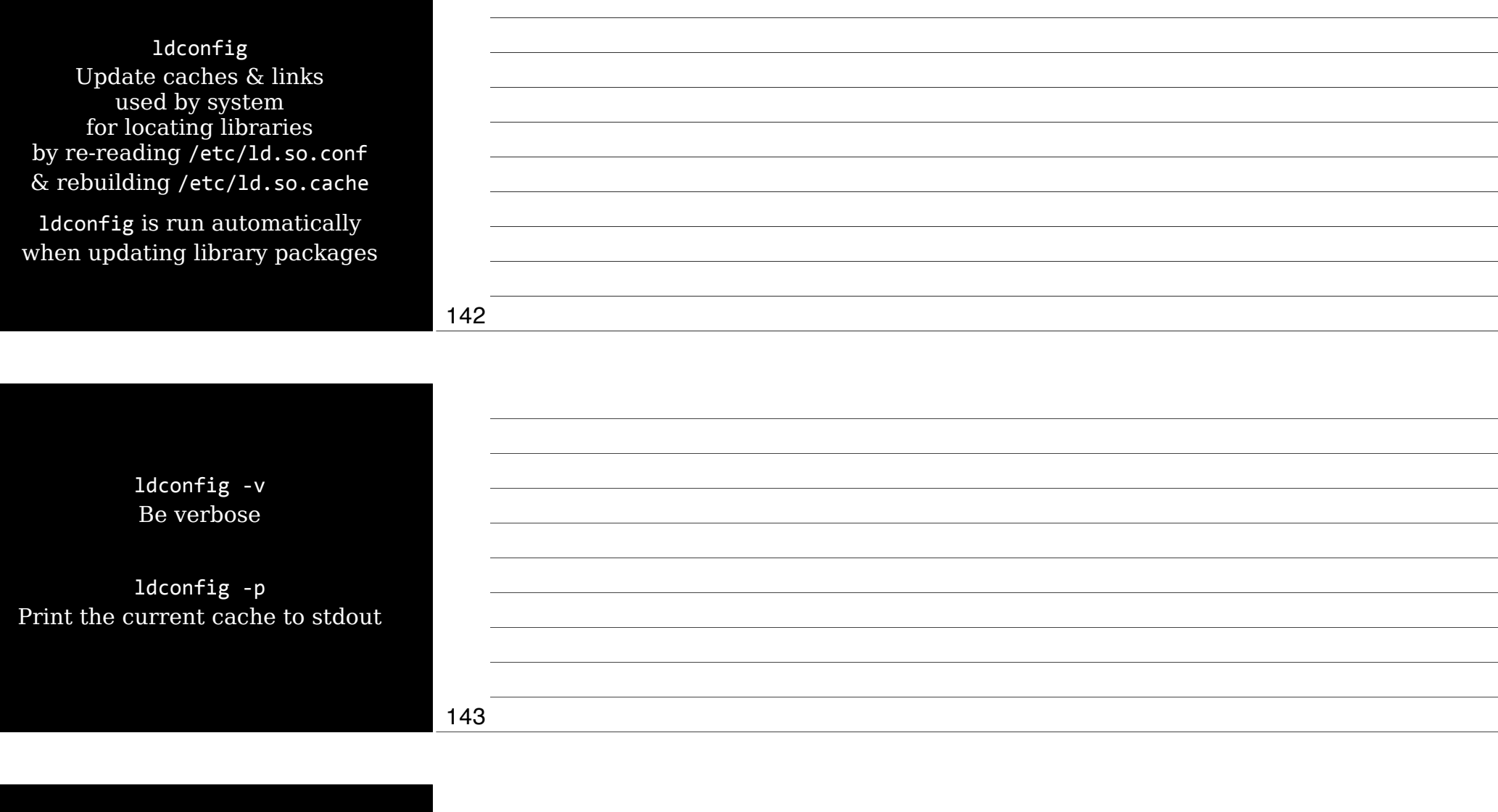

## Managing Processes

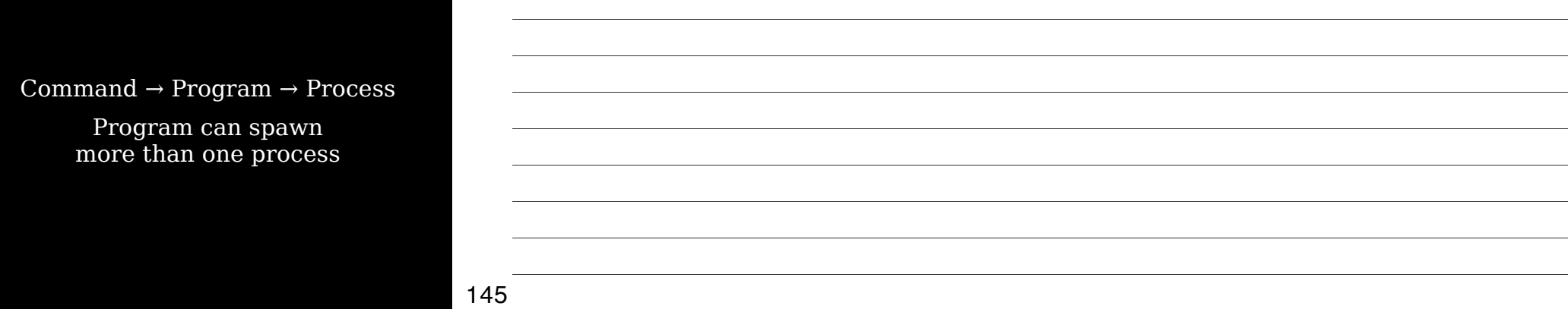

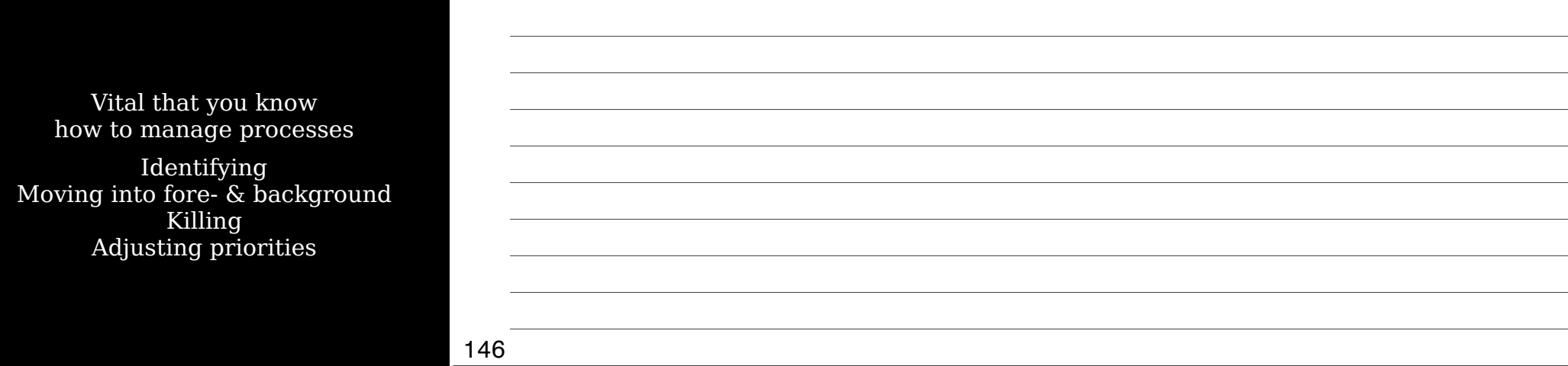

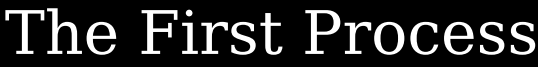

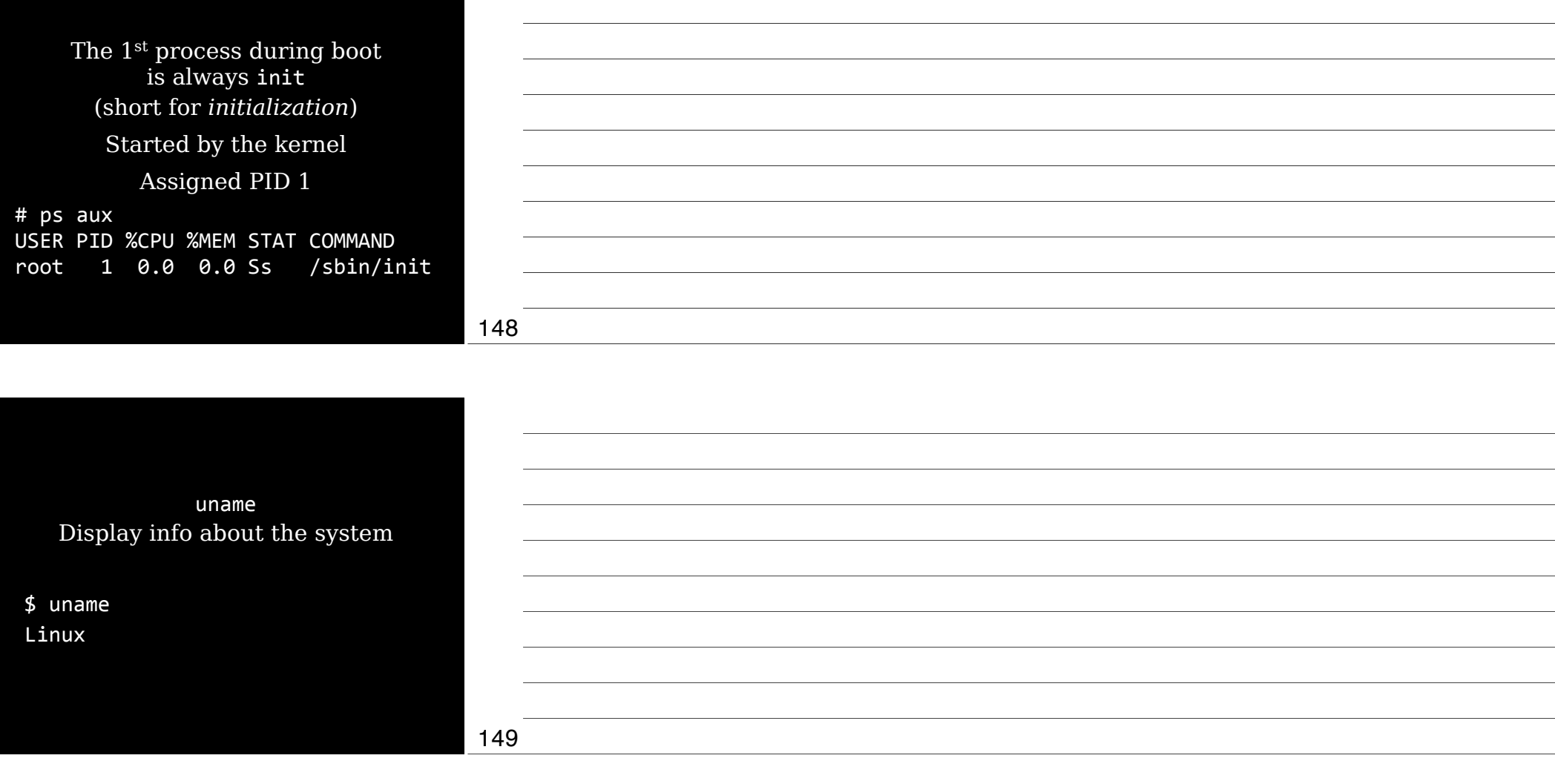

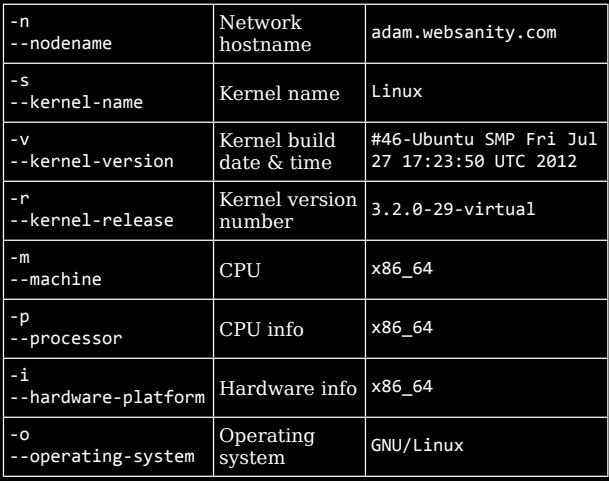

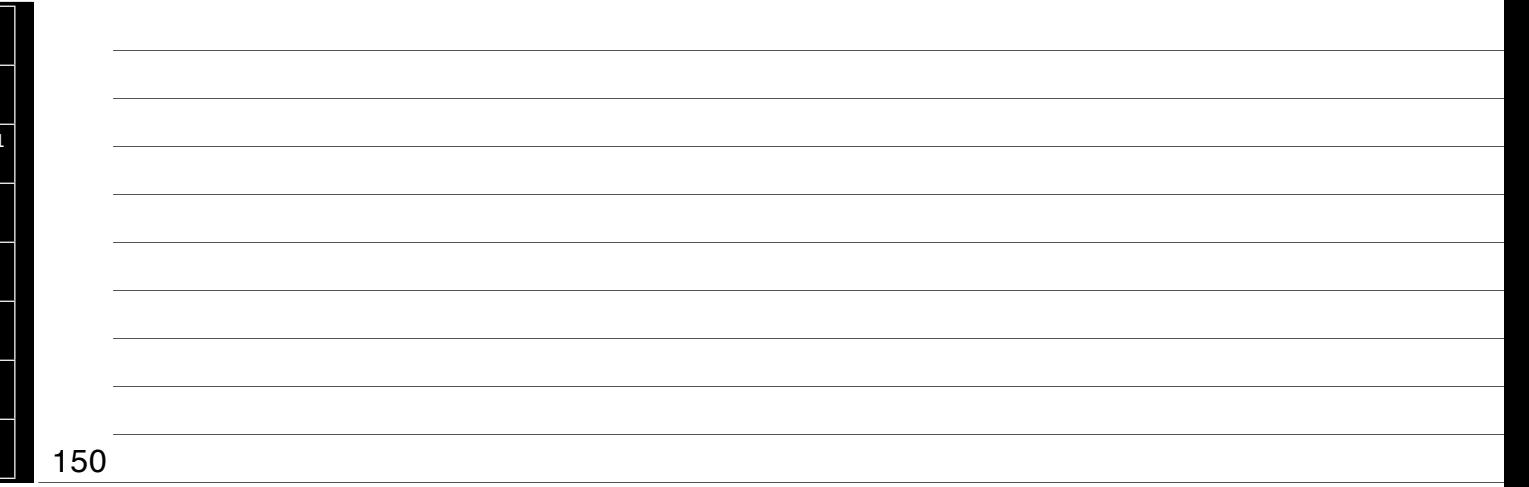

Thursday, September 13, 12

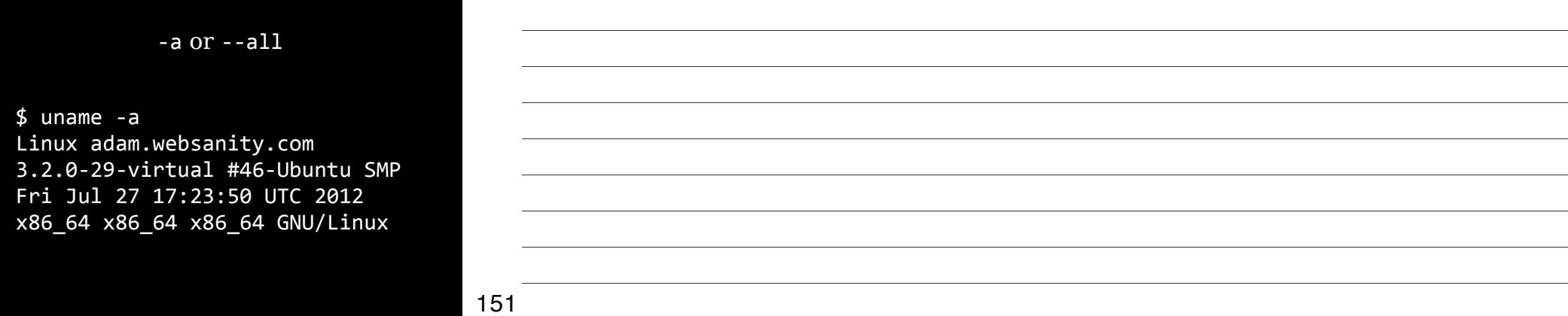

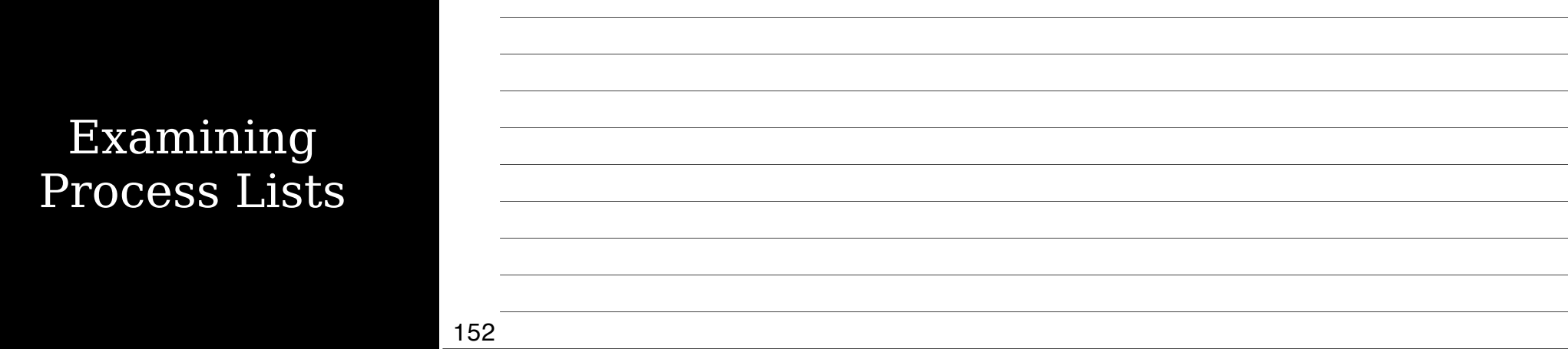

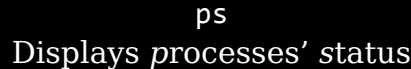

#### Extremely important tool for monitoring & managing your Linux box

Unfortunately, also very complicated

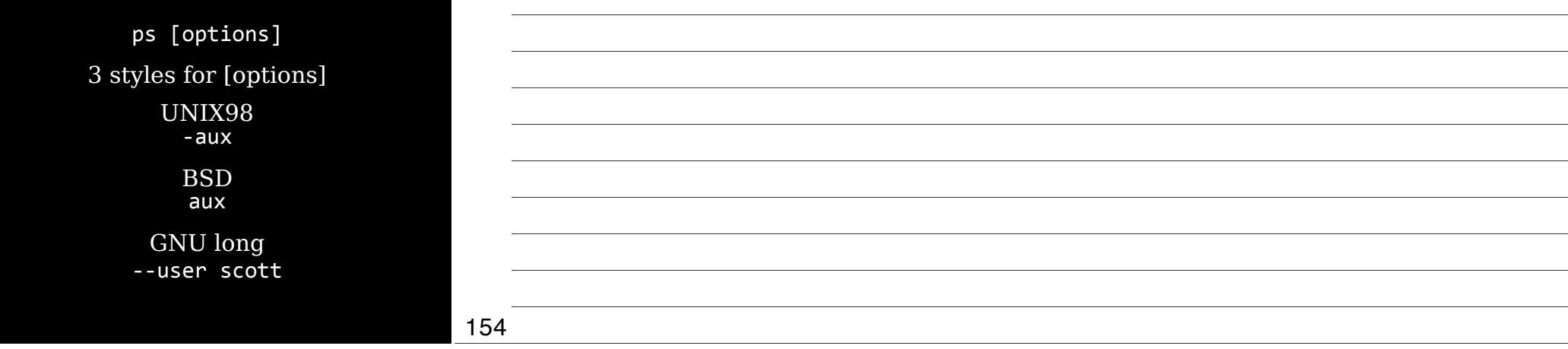

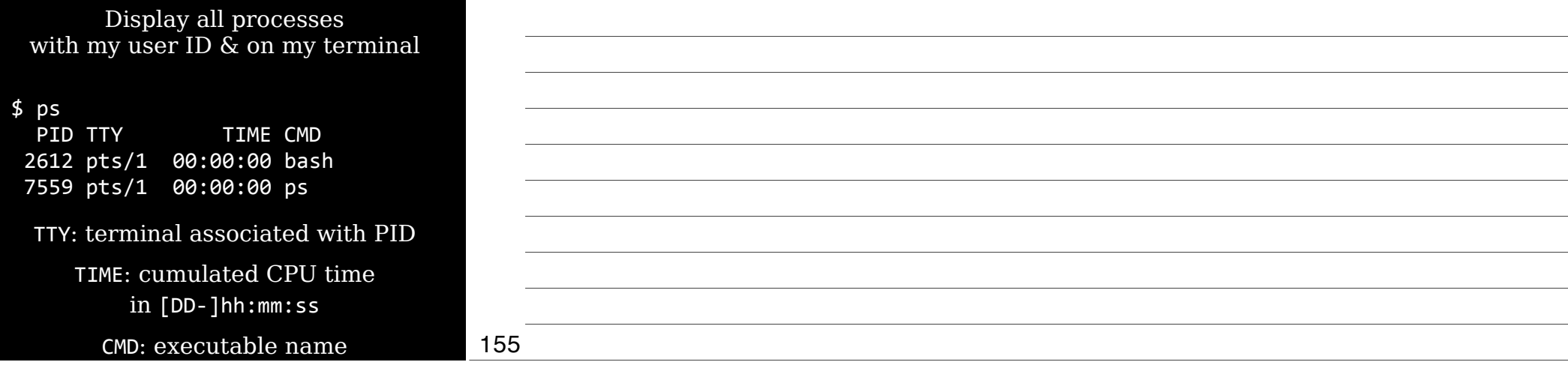

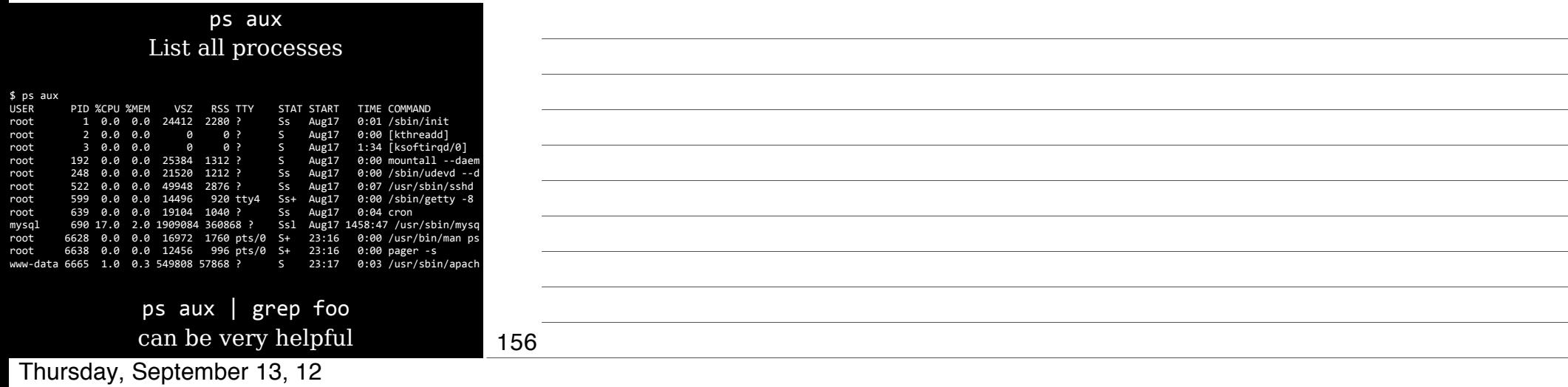

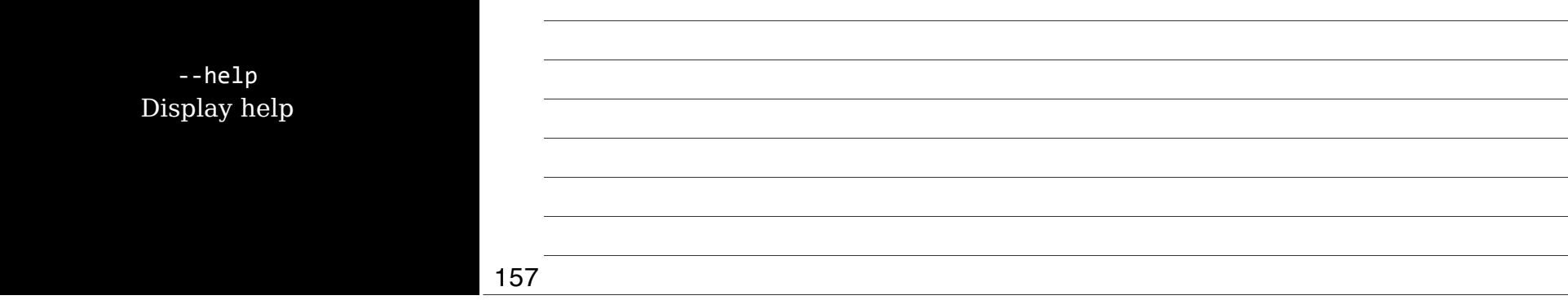

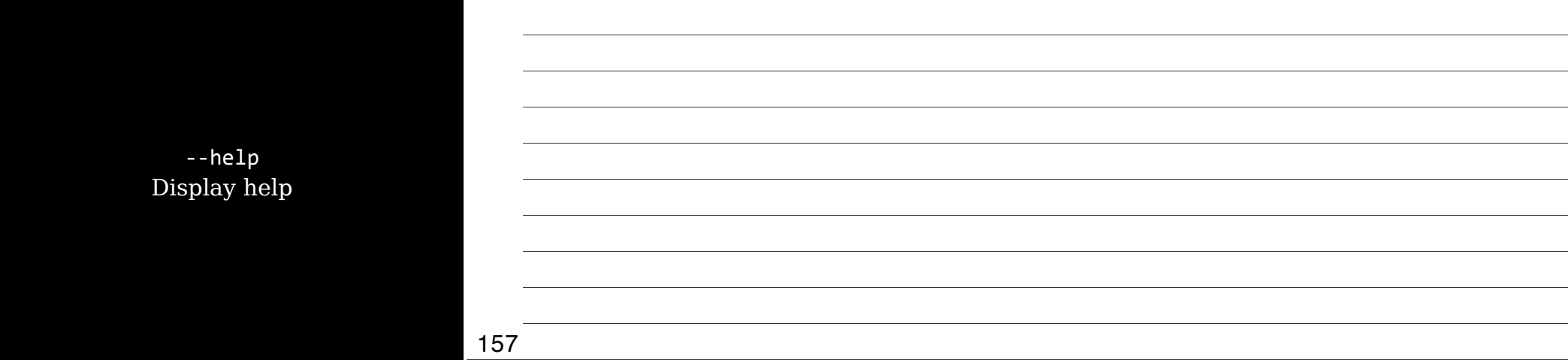

-u *user* or U *user* or --User *user* Display processes owned by *user* User variable may be username (scott) or a user ID (501)

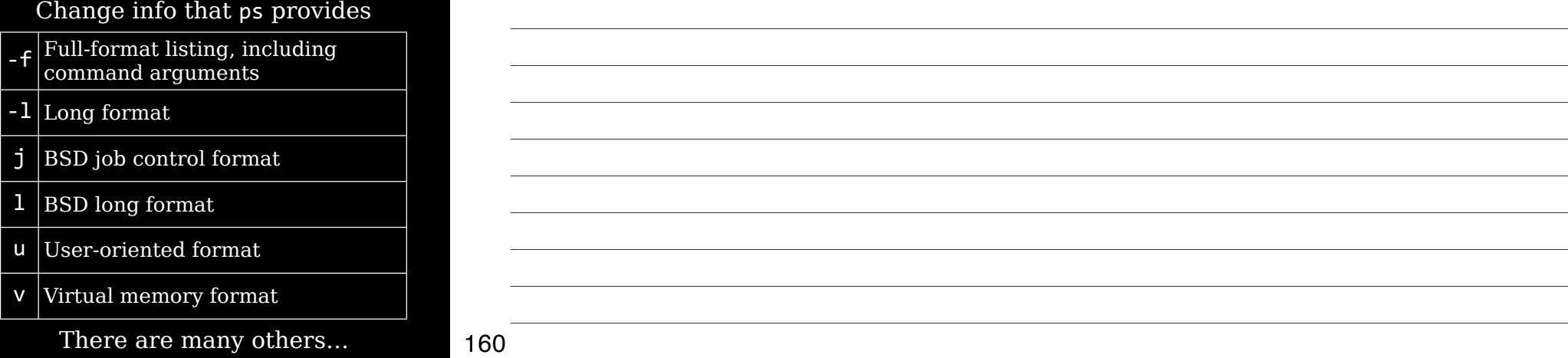

View processes as a hierarchy, so you know what spawned what

> $-H$ Show process

f or  $-$ - $f$ Show process hierarchy using ASCII art (forest)

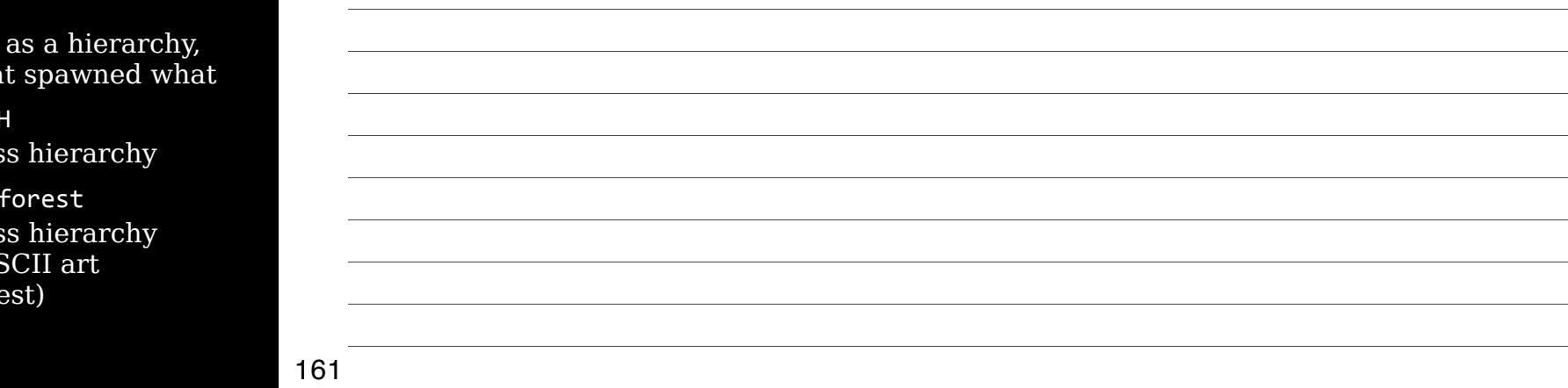

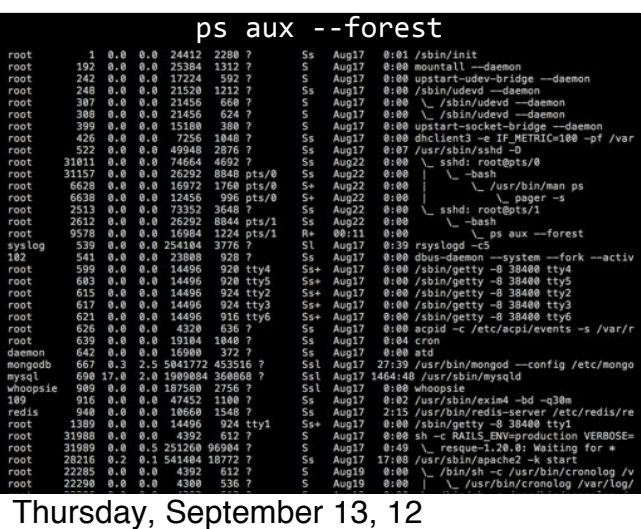

## ps aux --forest

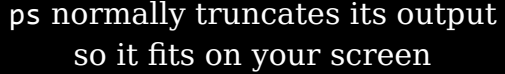

5w & w Go *w*ide & do not truncate

> Best then to use ps w > ps.txt

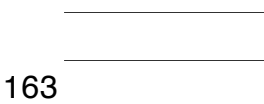

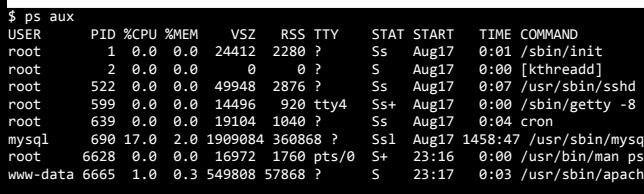

USER: Use PID: I %CPU: I the proce

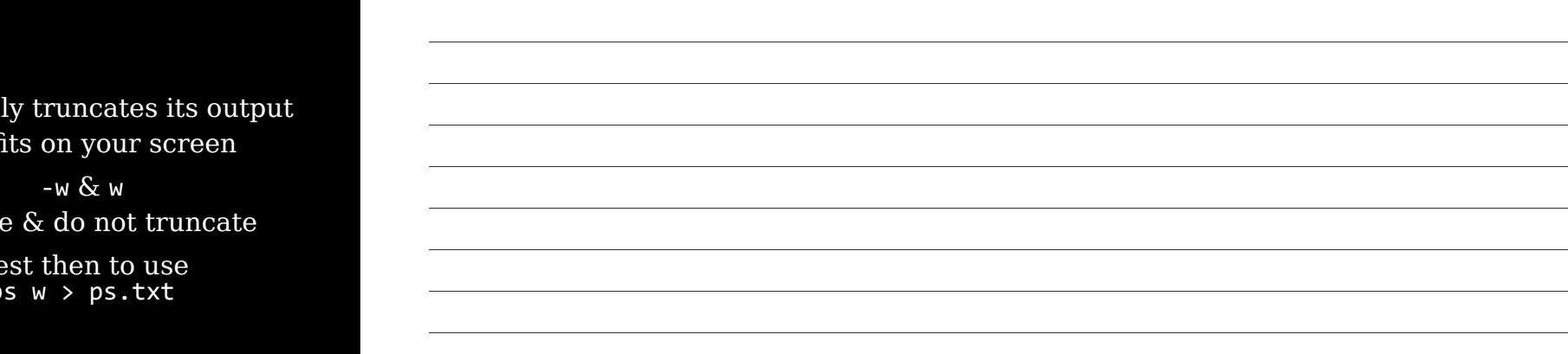

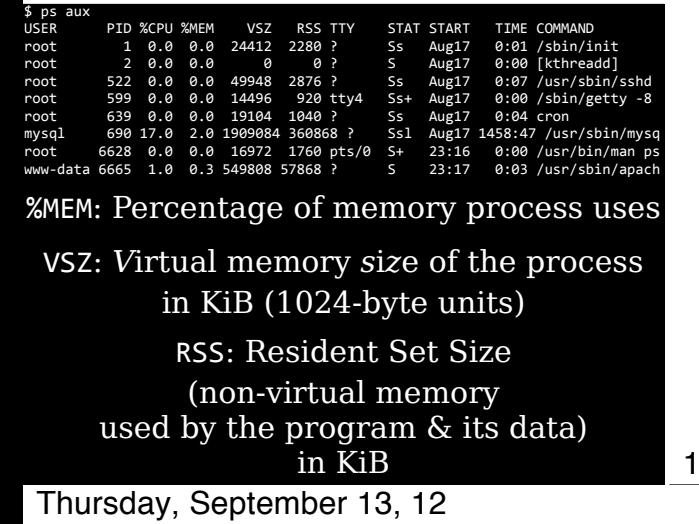

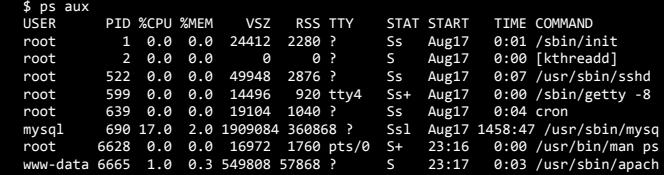

TTY: *T*ele*ty*pe code identifying a terminal session (Not all processes have TTY numbers, like X programs & daemons)

STAT: Process State Code

166

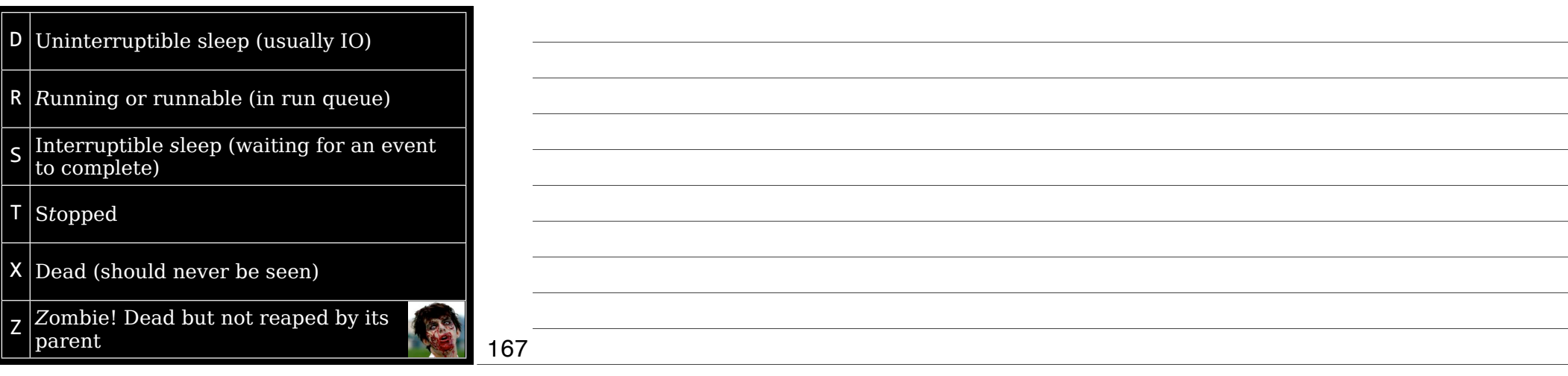

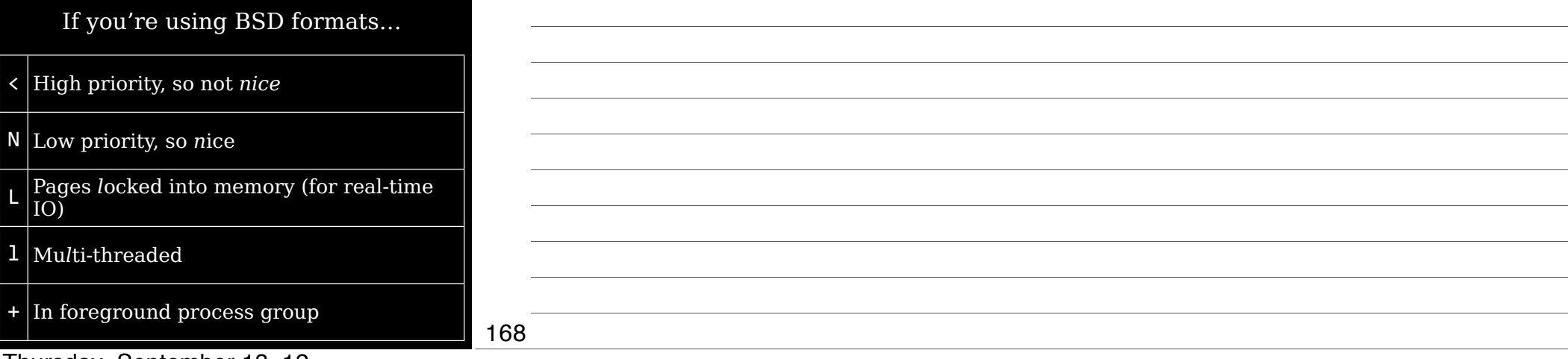

Thursday, September 13, 12

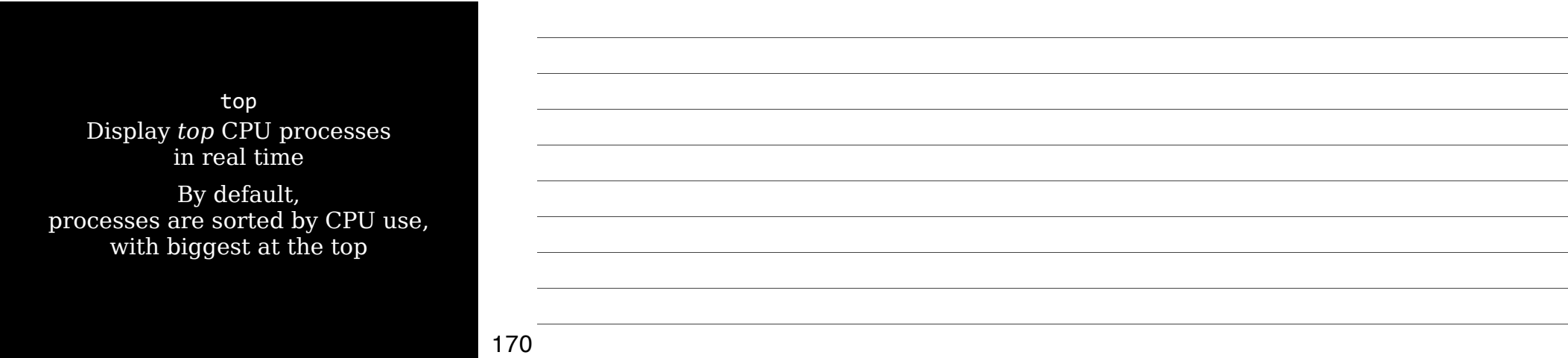

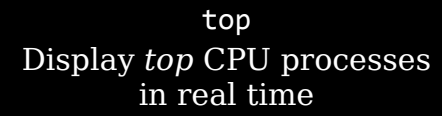

By default, proce with biggest at the top

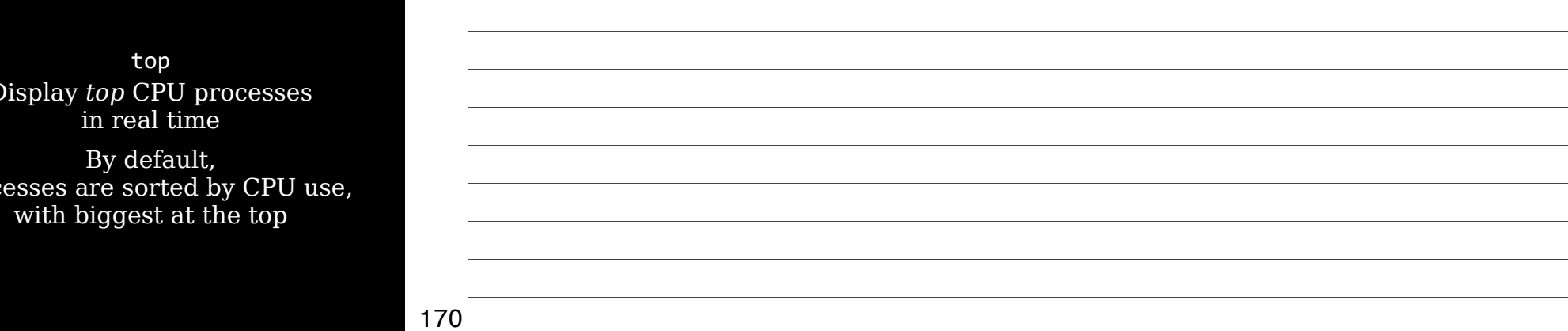

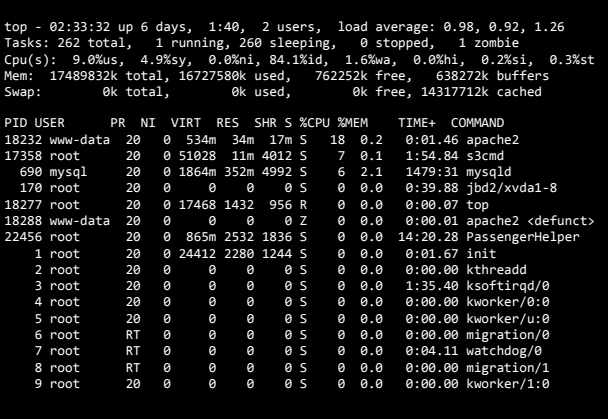

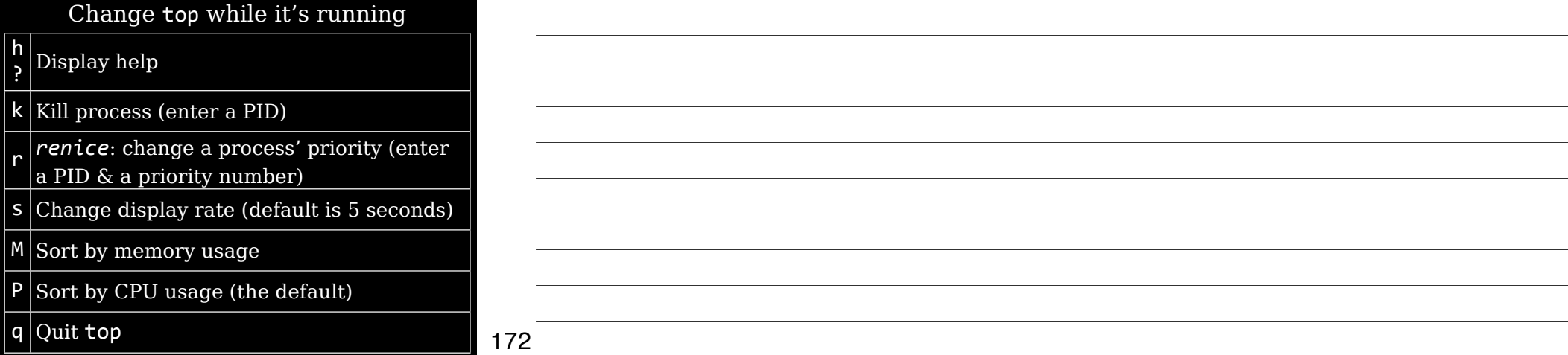

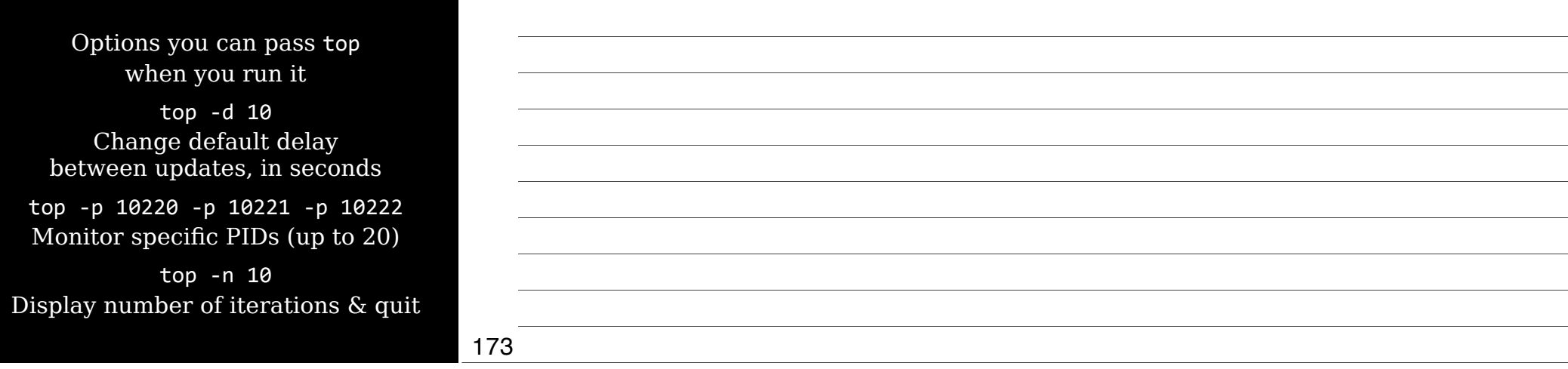

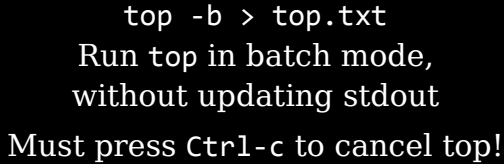

top -b -n 5 > top.txt Run top in batch mode for 5 iterations

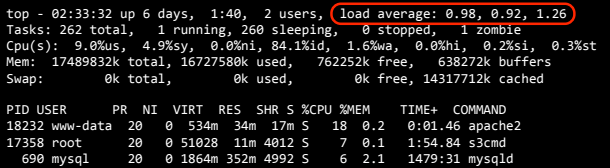

Load Average shows average CPU usage over 1-, 5-, & 15-minute intervals  $0 =$  idle computer with no tasks Each process increments by 1

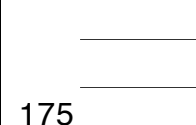

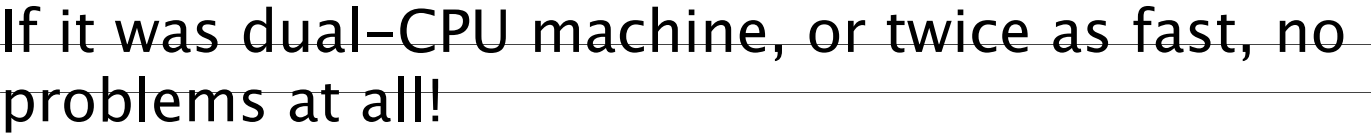

#### 1 CPU

Load average acts as a percentage of system usage

0.98, 0.92, 1.26

0.98: Just about perfect (98% used)

0.92: Just about perfect (92% used)

1.26: Overloaded by 26%, so .26 processes had to wait

#### 176

### 2 CPUs

Load average  $\frac{\text{Load average}}{\text{Number of CPUs}} = \frac{\text{Percentage of}}{\text{system utilization}}$ system utilization

0.98, 0.92, 1.26

 $0.98/2 = .49$ 49% used: Twice as fast as needed

 $0.92/2 = .46$ 46% used: Twice as fast as needed

 $1.26/2 = .63$ 63% used: Still underutilized

#### Thursday, September 13, 12

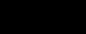

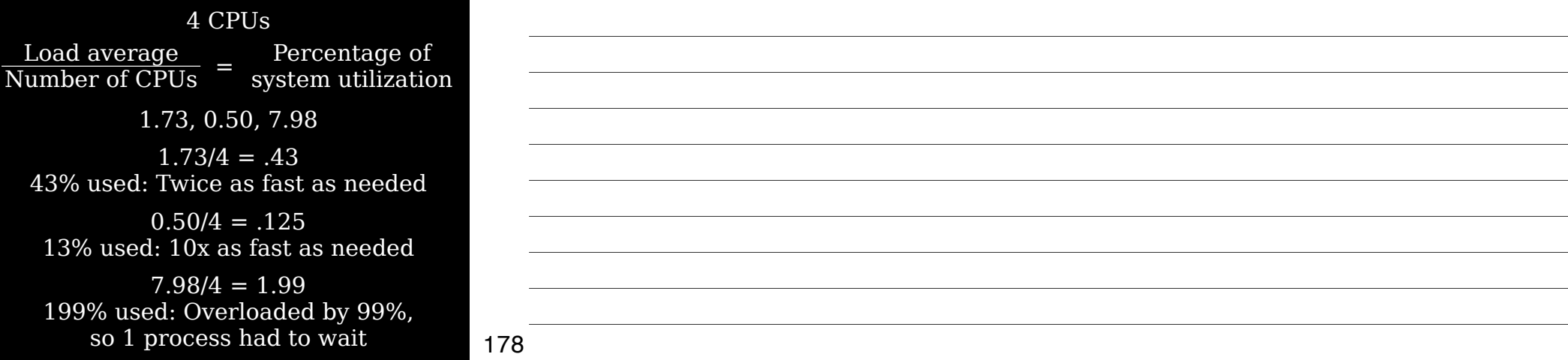

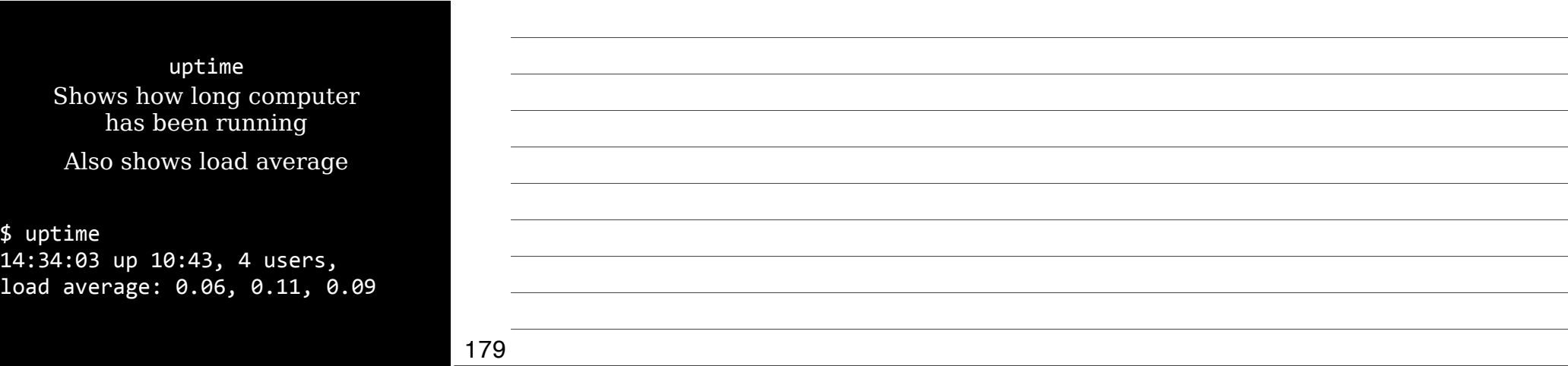

Sidenote:

I prefer htop, a 3rd party tool that's a better top Scroll horizontally & vertically Faster to start & quicker to use htop.sourceforge.net

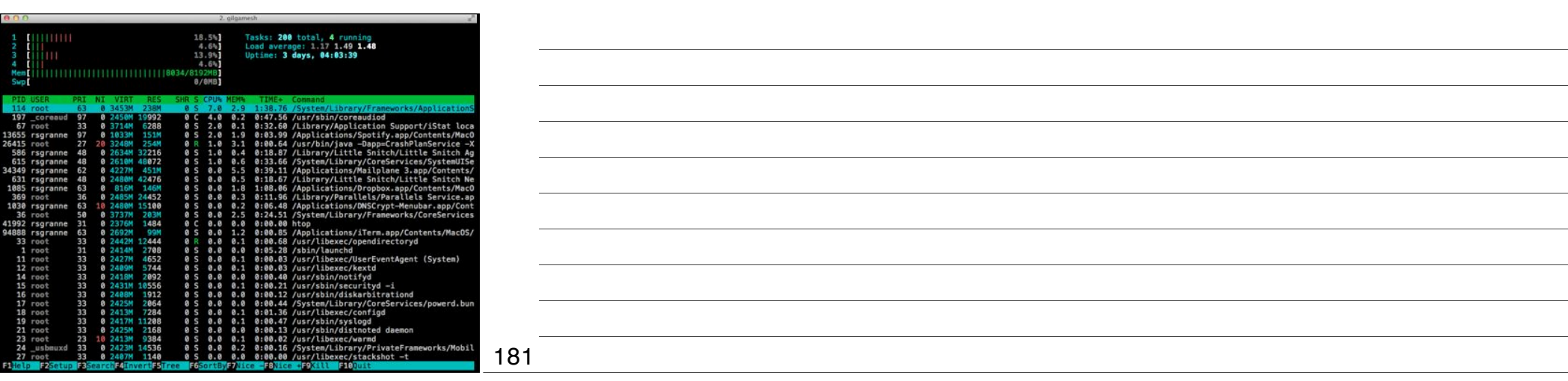

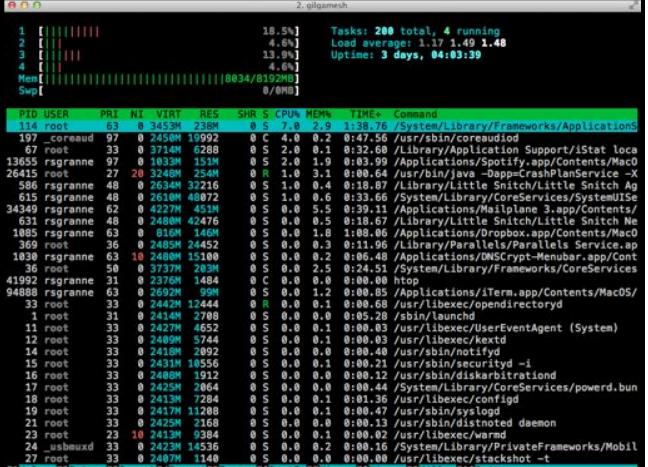

181

jobs Display info about processes associated with current session

> List job ID numbers (not the same as PIDs)

> Ensure all programs have terminated before shutting down

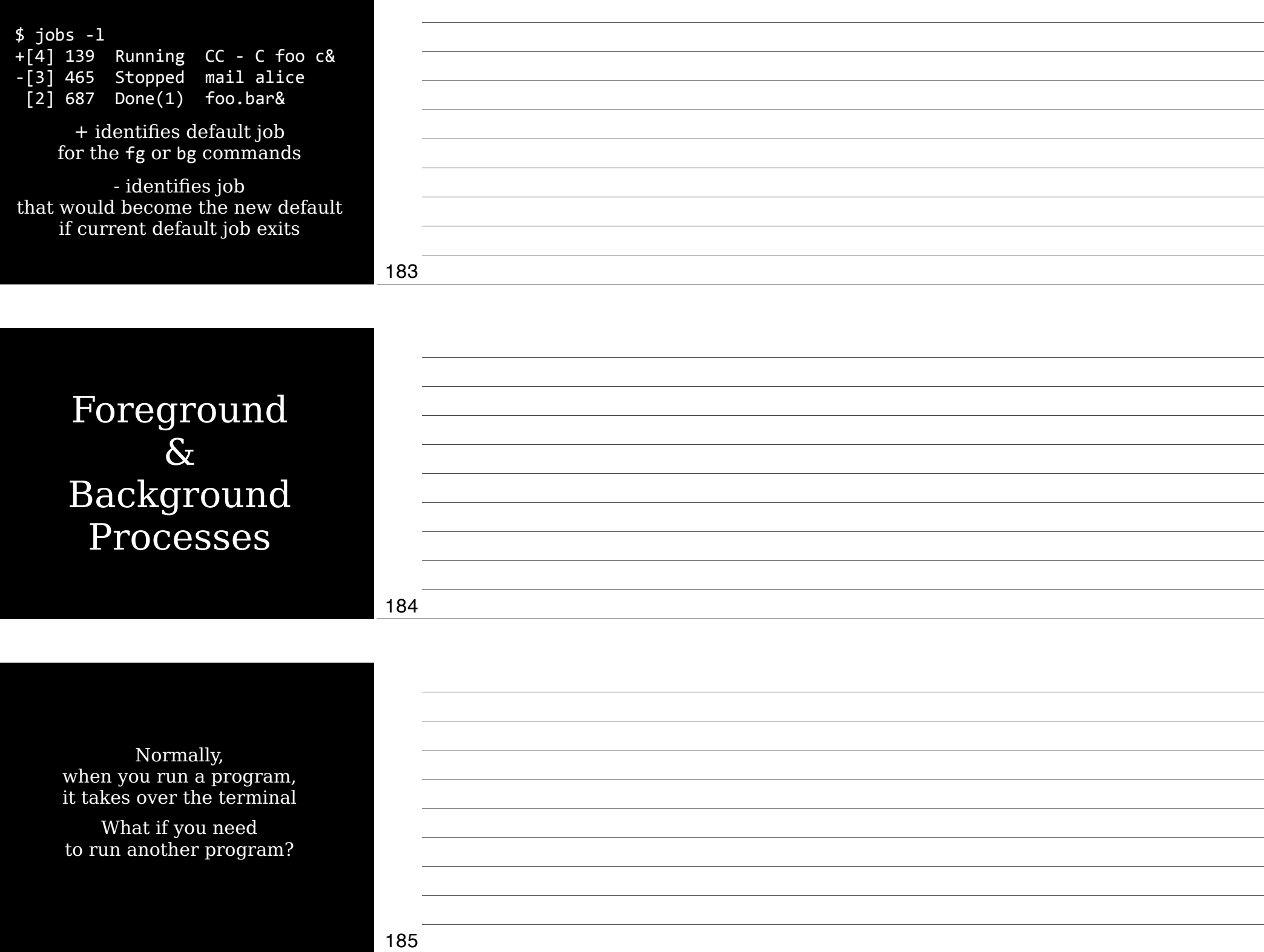

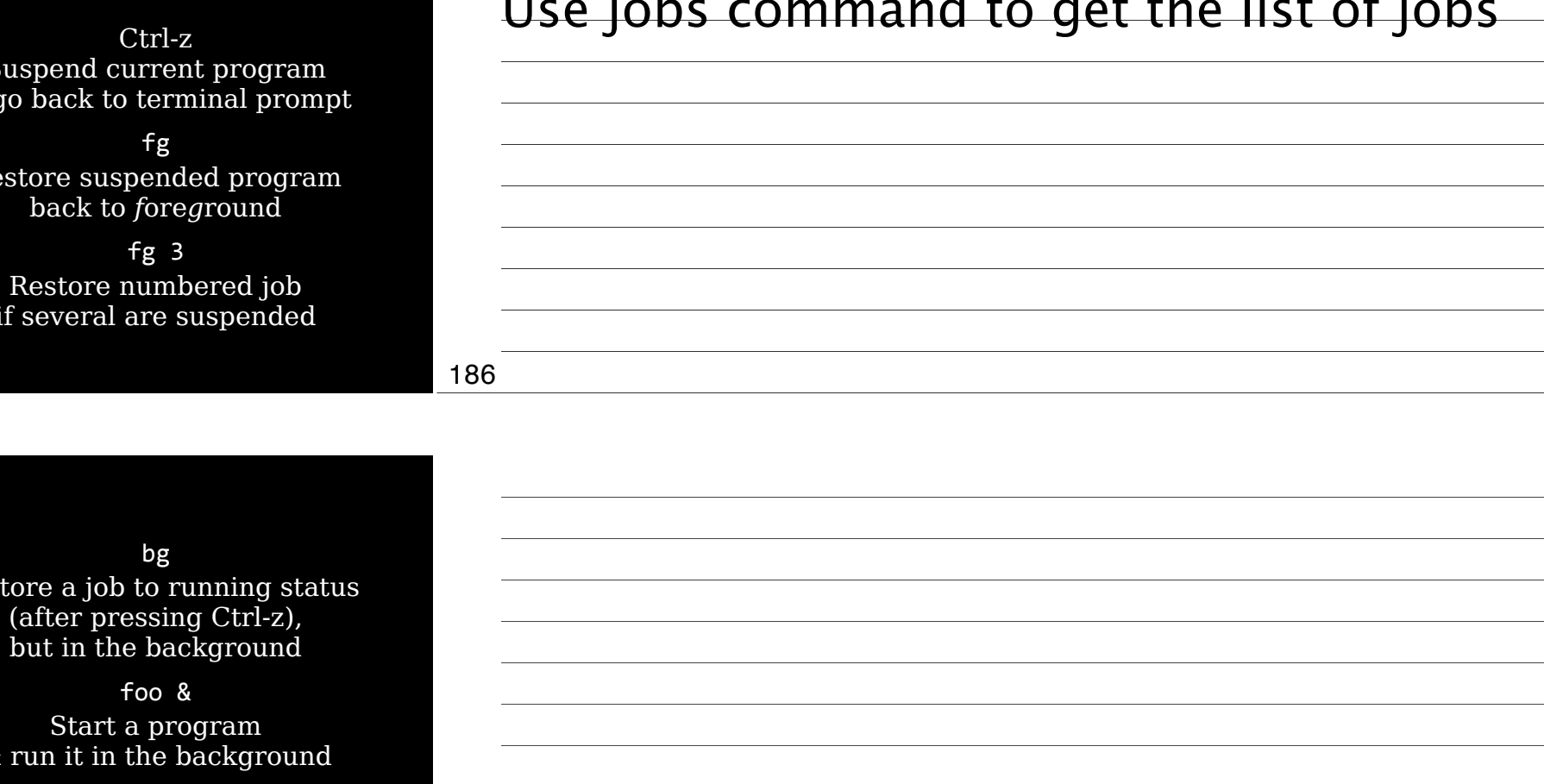

#### 187

## Managing Priorities

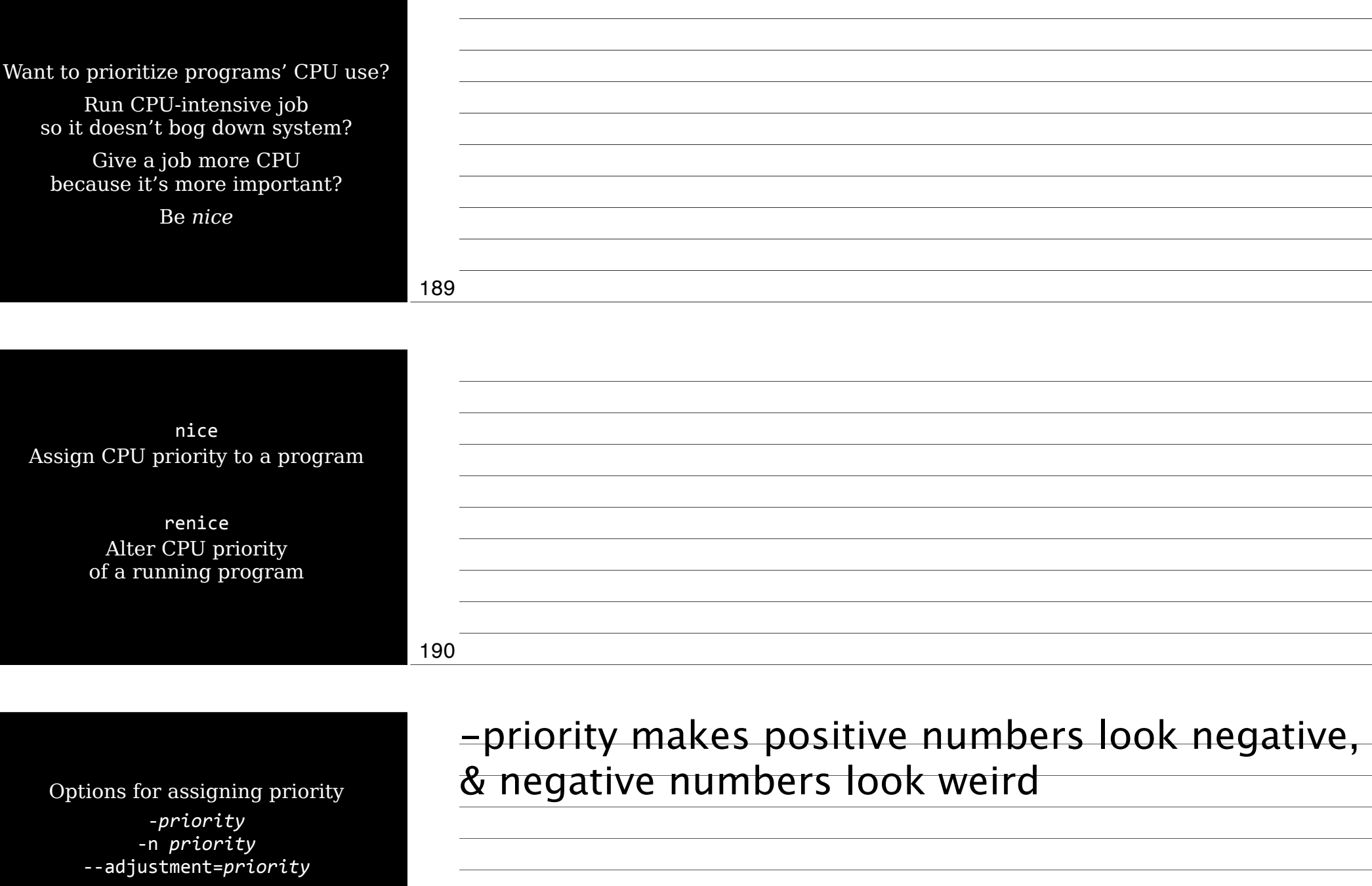

Priority can range from -20 to 19 Default is 0

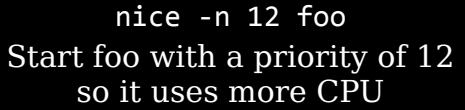

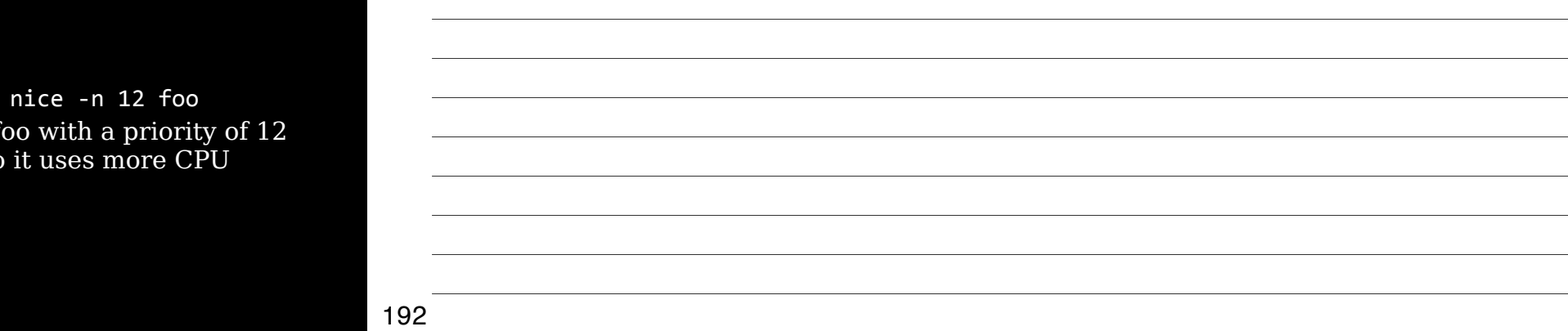

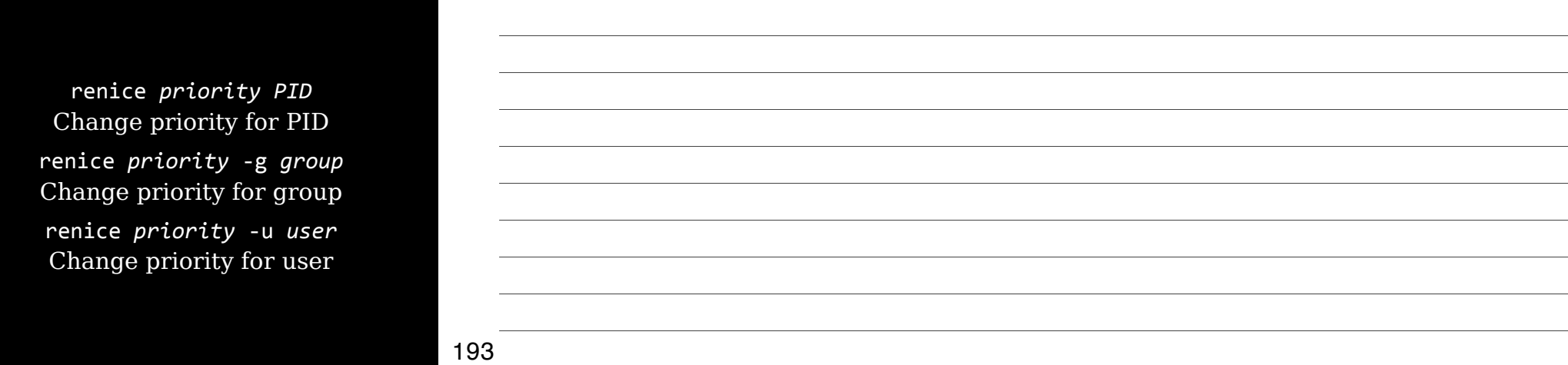

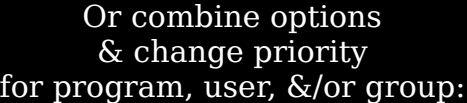

renice4priority4*PID*45g4*group*45u4*user* renice  $-5$  10010  $-g$  staff  $-u$  frank

## Killing Processes

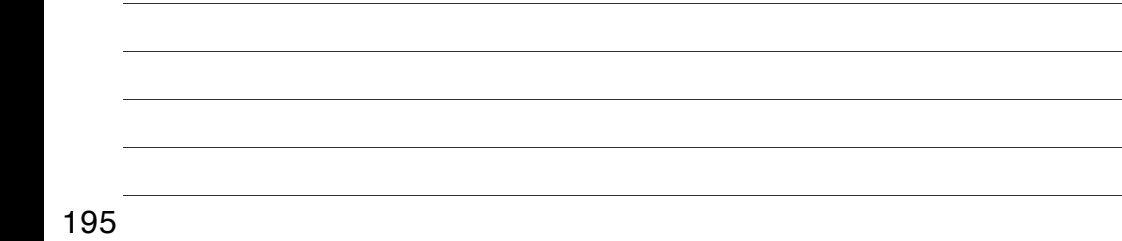

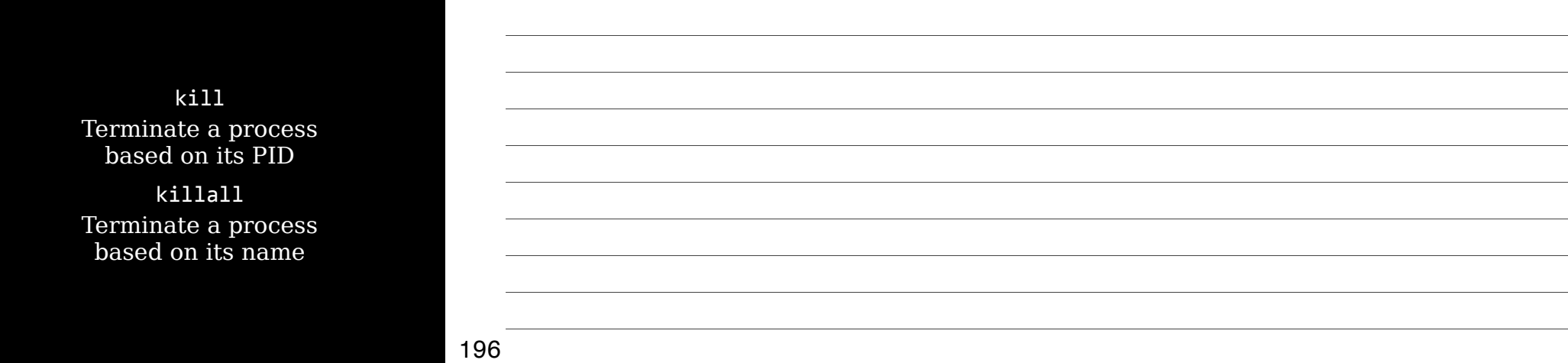

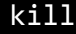

Terminate a process based on its PID (Get PID from ps or top) kill -signal PID kill -1 10110 kill -9 10111 kill -TERM 10112

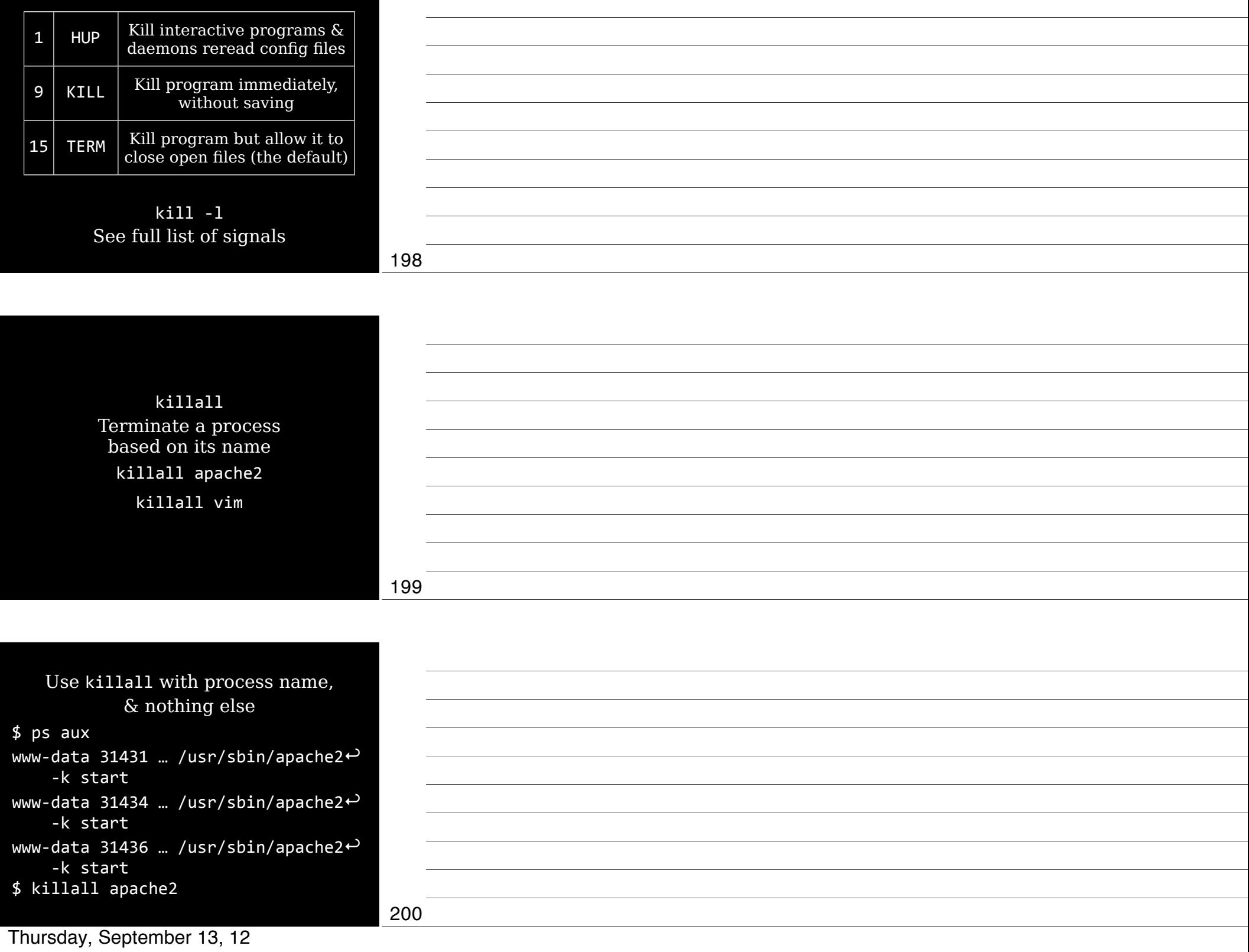

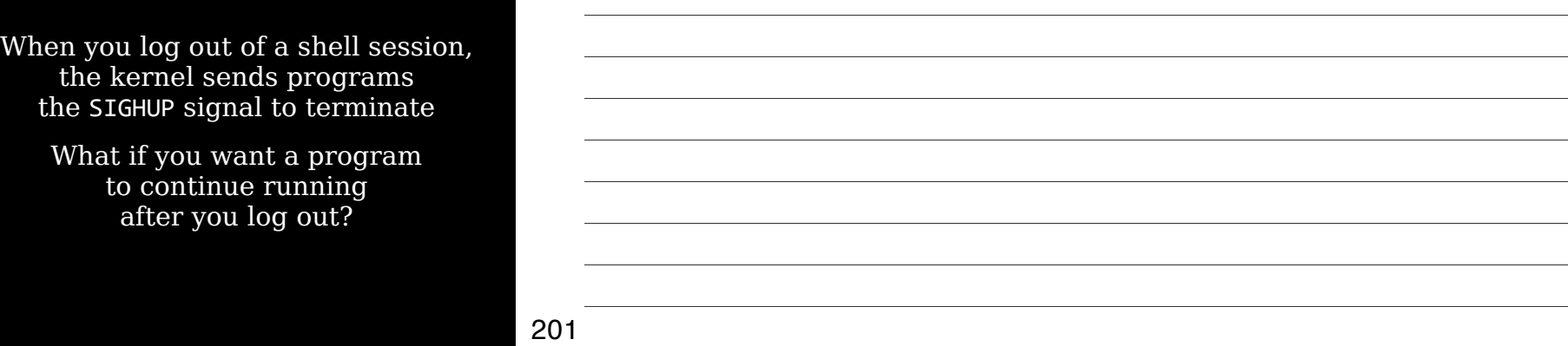

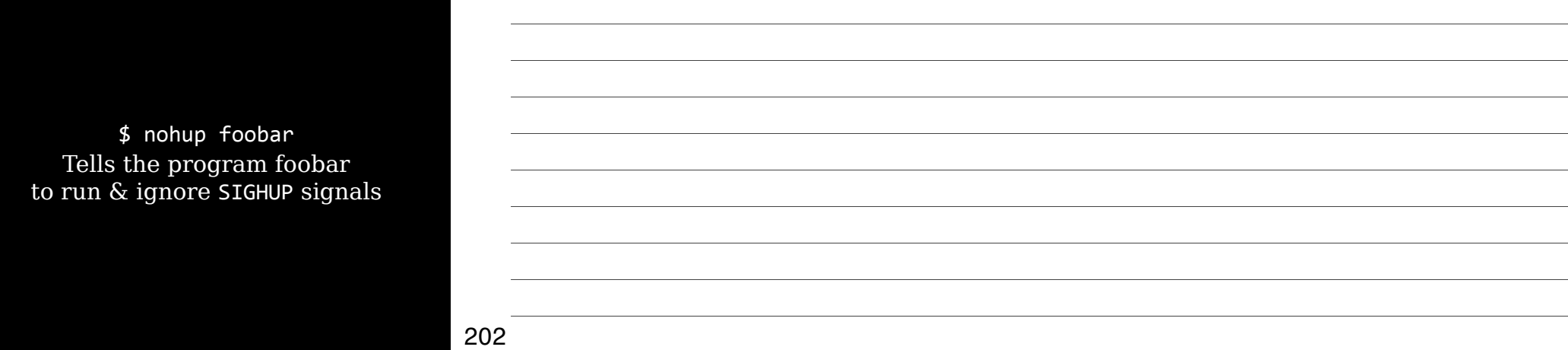

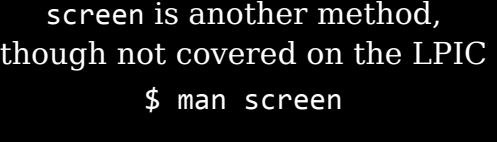

Google *screen tutorial*

## Review

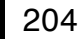

### Thank you!

Email: scott@granneman.com Web: www.granneman.com Publications: www.granneman.com/pubs Blog: ChainSawOnATireSwing.com Twitter: scottgranneman

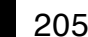

### 2 Managing Software LPIC-1 Study Group

R. Scott Granneman

scott@granneman.com www.granneman.com

© 2012 R. Scott Granneman Last updated 20120826 You are free to use this work, with certain restrictions. For full licensing information, please see the last slide/page.

#### Licensing of this work

This work is licensed under the Creative Commons Attribution-ShareAlike License.

To view a copy of this license, visit http://creativecommons.org/licenses/by-sa/1.0 or send a letter to Creative Commons, 559 Nathan Abbott Way, Stanford, California 94305, USA.

In addition to the rights and restrictions common to all Creative Commons licenses, the Attribution-ShareAlike License features the following key conditions:

**Attribution**. The licensor permits others to copy, distribute, display, and perform the work. In return, licensees must give the original author credit.

**Share Alike**. The licensor permits others to distribute derivative works under a license identical to the one that governs the licensor's work.

Questions? Email scott@granneman.com